# **دفترچهی راهنمای نصب و راه اندازی اینورتر7IS**

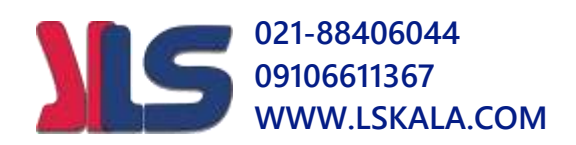

# **شرایط عدم گارانتی اینورترهای LS**

-1 رعایت نکردن اتصالصحیح کابلها و سیمهای ورودی و خروجی اینورتر -2 نصب اینورتر در محیط هایی با رطوبت باال -3 نصب اینورتر در محیط با دمای بسیار باال یا محیط با دمای بسیار پایین -4 نصب اینورتر در محیط پرگرد و غبار ۵- رعایت نکردن فاصــله مناســب بین اینورتر و بدنه تابلو یا اشــیا دیگر ( براســاس دفترچه راهنمای اینورتر( ۶- اتصال ولتاژ غیرمجاز به اینورتر (خارج از محدوده عملکرد اینورتر) -7 آسیب فیزیکی بم اینورتر -8 نصب اینورتر توسط افراد غیرم خصص -9 عتم اس فاده از مقاومت ترمزی در درایطی کم بار مربوطم حالت Regenerative داد م باشد یا اینکه زمان توقف متناسب با ظرفیت دستگاه نباشد. -10 عتم اس فاده از سیم ارت -11 نتاد ن بر سب و کت دناسایی محصول -12 اقتام بم تعمیر دس راه توسط مش ری -13 اس فاده از اینورتر جهت راه انتازی موتورهای با توان باالتر از توان اینورتر ۱۴- در صـورت نصـب کنتاکتور مابین کابل رابط موتور و اینورتر(در صـورت لزوم اسـتفاده از کنتاکتور با واحد فنی تماس حاصل فرمایید). -10 در صورتی که از تغذیه برد I/O استفاده غیر اصولی شود (بالاتر از توان نامی) $\sim$  . 1۶- در صورتی که د ستگاه اینورتر با IP20 بدون تابلو مناسب در محیطی که مواد خورنده و دیمیایی وجود دارد نصب دته بادت. ۱۷- در صورت نوسان شدید برق ورودی(که عموماً منجربه آسیب شدید به IGBT دستگاه می گردد). -18 اتصللال کوتاه در خروجی اینورتراکم عموماً منجربم آسللیب دللتیت بم IGBT دسلل راه مے گردد).

**موارد احتیاطی الزم**

- د ستگاه اینورتر باید تو سط کارکنان فنی و با تجربه نصب و راه اندازی شود که با شیوه تنظیم پارامتر، اصول و مبانی برق، نصب و سیمبندی آشنایی کافی را داشته باشند تا از بروز هرگونه حادثه جلوگیری شود.
- در قسمت ورودی برق دستگاه می توانید از رله یا کنتاکتور برای قطع و وصل برق استفاده کنید، ولی هیچگاه نباید در خروجی اینورتر و بین موتور و اینورتر کنتاکتور قرار دهید.
- قبل از هرگونه تعمیر یا بازرســی، برق اصــلی را قطع کنید تا چراغ نشــانگر برق ورودی  $\rm\,N\,$  خاموش شود و سپس تو سط مولتی متر اطمینان پیدا کنید که بین ترمینال های  $\rm\,P\,$  و هیچ ولتاژ  $\rm DC$  وجود ندارد (توجه داشته باشید که این ولتاژ تا ۶۵۰ ولت میباشد).
- قبل از تنظیم فرکانس خروجی بیش از 60Hz، از توانایی و ایمنی موتور اطمینان حاصل کنیت تا بم موتور آسیب نرست.
- چنانچه از دستگاه اینورتر برای مدت طولانی استفاده نمی کنید برق دستگاه را قطع کنید.
	- دستگاه اینورتر را از طریق قطع و وصل برق اصلی ورودی خاموش و روشن نکنید.
- با توجه به شرایط آب و هوایی و محیط کار نسبت به نظافت اینورتر مخصوصا فن دستگاه اقدام کنید(عمر مفید فن حداکثر ۳ سال است).
- اگر اینورتر بیش از سه ماه در انبار نگهداری شده و استفاده نکردهاید، دمای محیط نباید بیش از ۳۰ درجه سانتی گراد باشد و نگهداری بیش از یک سال نیز توصیه نمی شود زیرا ممکن است موجب خرابی خازنهای الکترولیتی دستگاه شود.

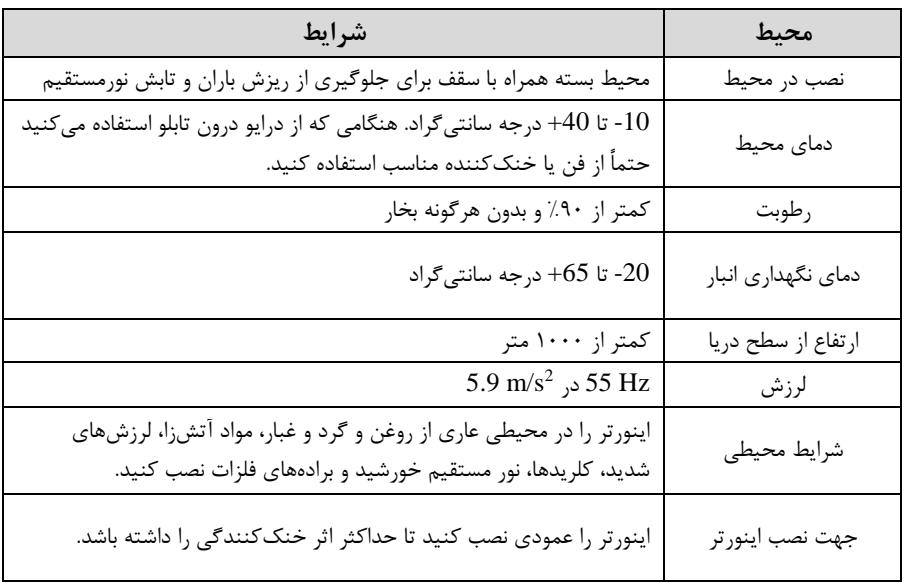

## **شرایط محیطی مناسب برای نصب دستگاه**

# **اطالعات اولیه وکدشناسایی محصول**

ابتدا به بررسی پلاک اینورتر میپردازیم:

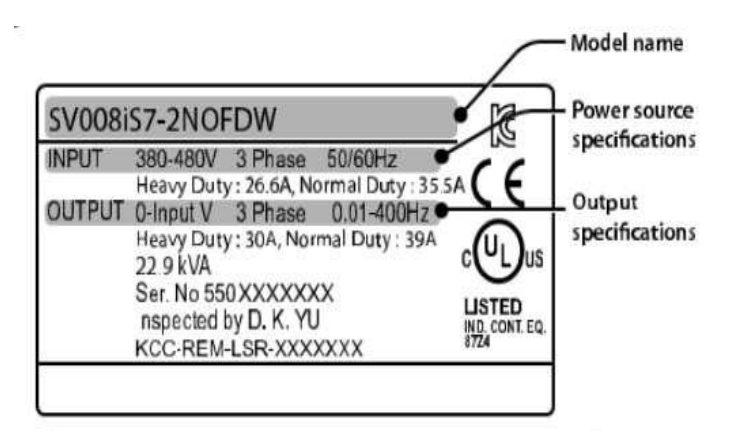

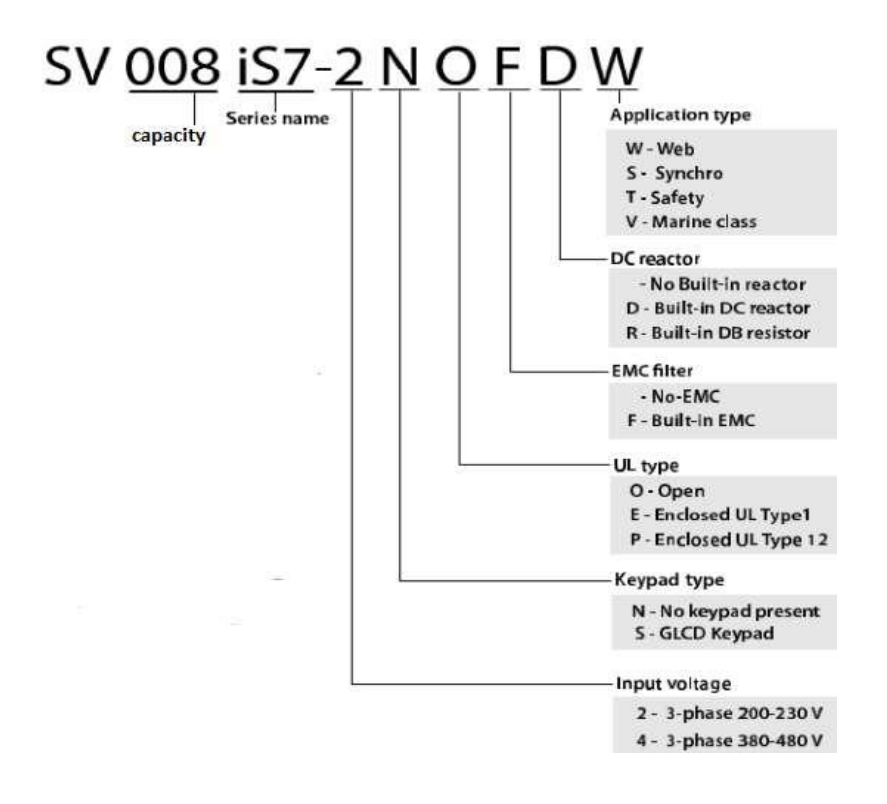

# **ولتاژ ورودی**

- :2 سم فاز 200-230 ولت
- :4 سم فاز380-480 ولت

**جزئیات ظاهری محصول**

 $F \cdot \text{P21}$  کمتر از 22KW (۲۰۰کاولت) و کمتر از ۶۰۰ $(1920^\circ, 1900^\circ)$ 

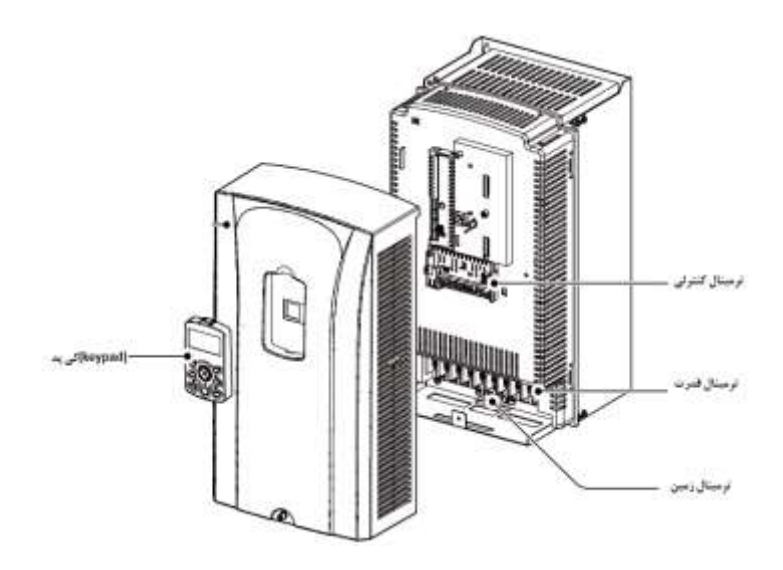

 $\sim$ ۱۳۶4 کمتر از Z2KW (۲۰۰/۴۰۰د)

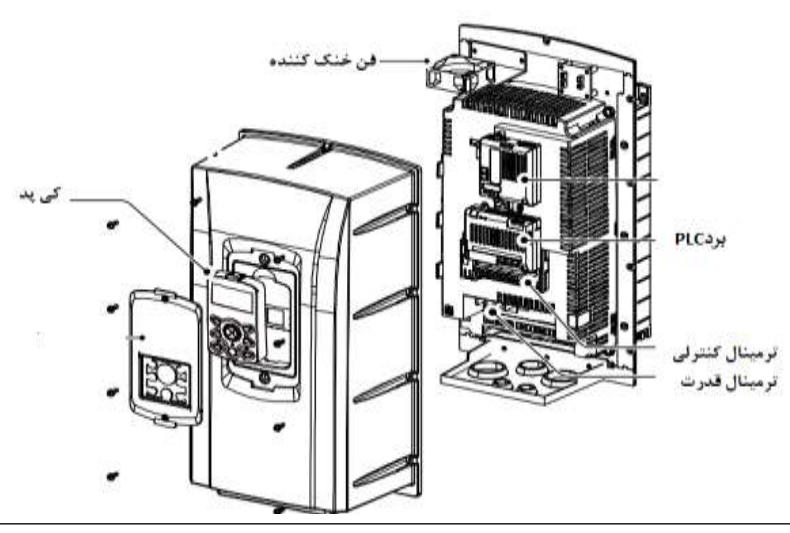

 $(1.4)$ ولت) و  $90\,$ KW ( $\cdot\cdot\cdot$ ولت)

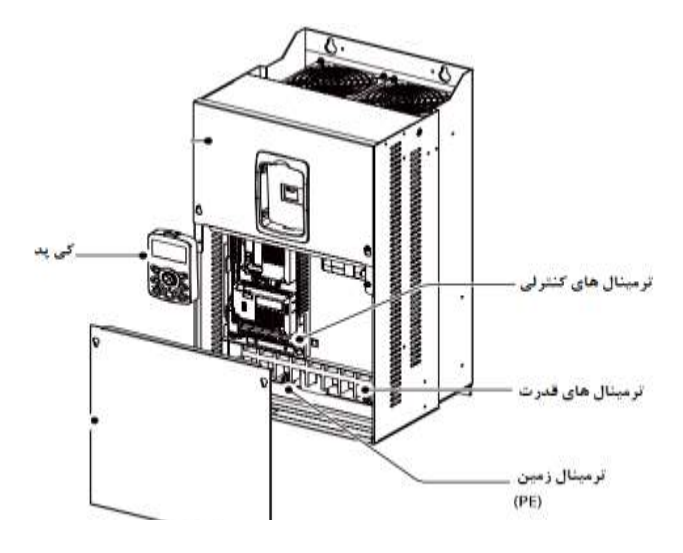

#### **نحوه نصب و سیمبندی**

ینورتر را در محلی نصب کنید که لرزش کمی داشته باشد( کمتر از  $5.9 {\rm m/s^2}$ ) و همچنین در محلی نصب کنید که محدوده دمای آن حداکثر ۴۰ تا ۱۰– درجه سانتی *گ*راد با شد. همان طور که در شکل م شاهده می کنید در اطراف اینورتر حرارت بالایی وجود دارد که می تواند به قطعات دیگر صدمه وارد کند، پس فا صله منا سب را رعایت کنید. توجه دا شته با شید که اگر اینورتر داخل تابلو نصب می شود حداقل فاصله اینورتر تا سقف ١٠ سانتی متر باشد.

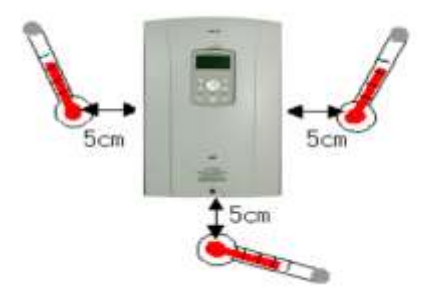

مطابق شکل زیر اگر دو اینورتر یا بیشتر را در یک تابلو واحد قرار دهید حتماً به فاصله استاندارد آنها و سیس م تهویم مناسب توجم کنیت:

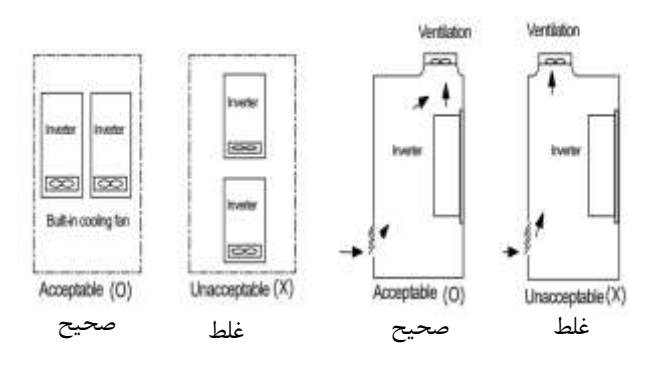

**ترمینالهای قدرت در توانهای مختلف**

**-1اینورترهای تا 7.5 کیلووات:**

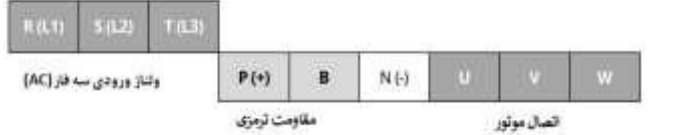

#### **-2اینورترهای 11 تا 22 کیلووات:**

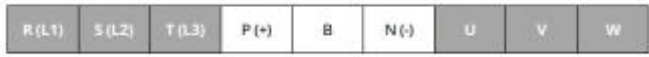

**-3 اینورترهای 30 تا 75 کیلووات:**

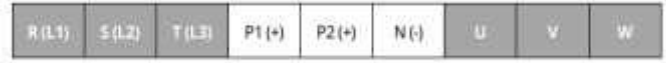

**-4اینورترهای 90 تا 160 کیلووات:**

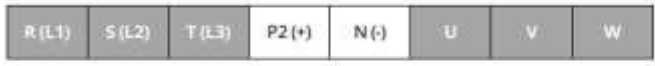

#### **-5 اینورترهای 185 تا 220 کیلووات:**

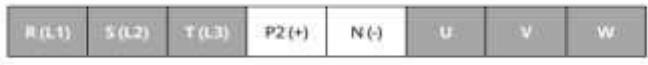

## **-6 اینورترهای 280 تا 375 کیلووات:**

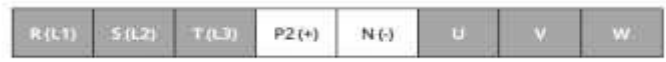

**نقشه شماتیک ترمینالهای قدرت**

**-1 0.75 تا 22 کیلووات )400/200 ولت(**

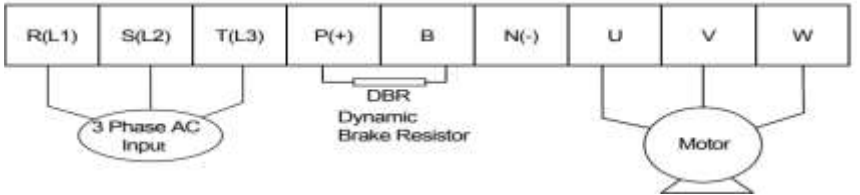

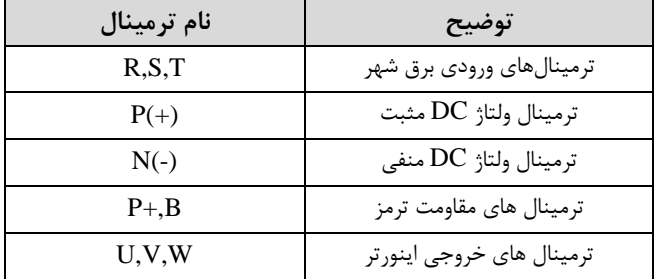

**-2 30 تا 75 کیلووات )400/200 ولت(**

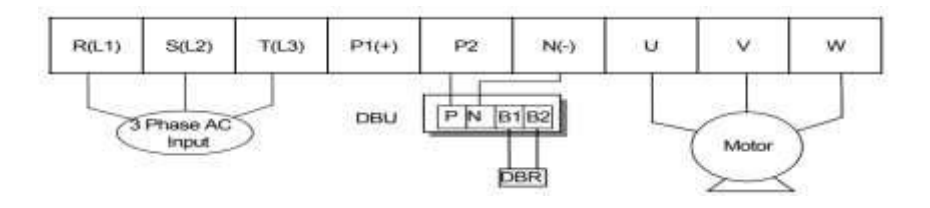

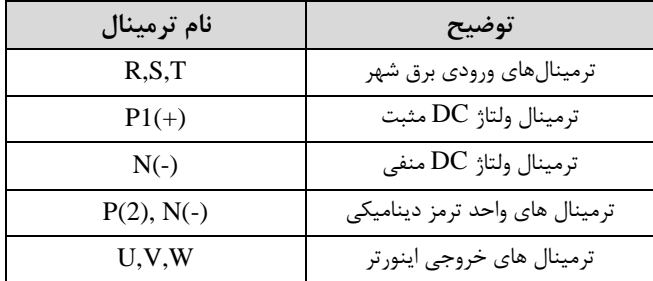

**3-90 تا 160 کیلووات )400ولت(**

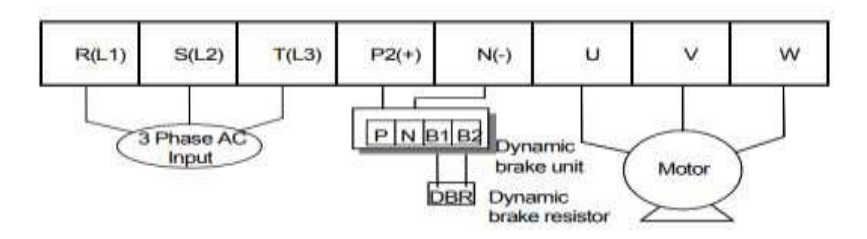

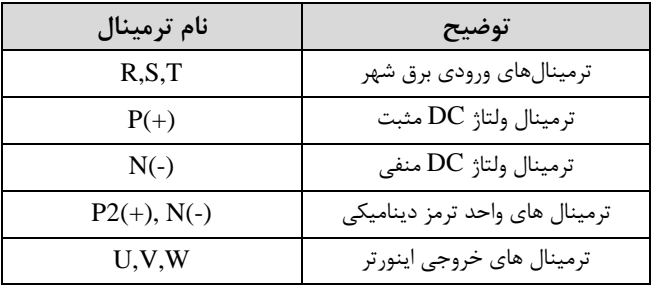

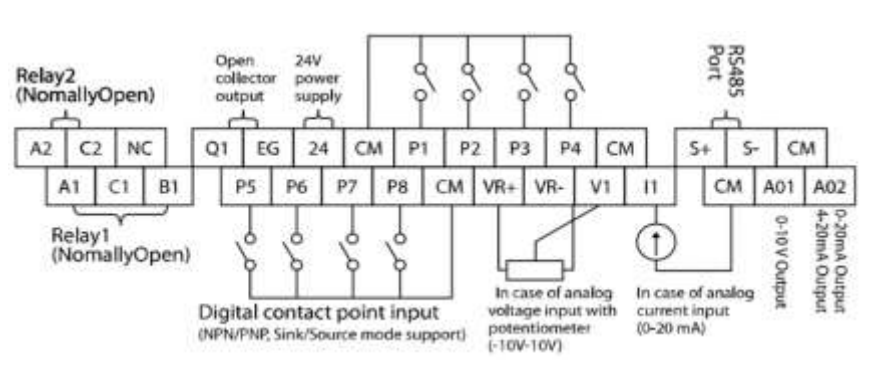

**ترمینالهای کنترلی**

**معرفی ترمینالهای کنترلی اینورتر**

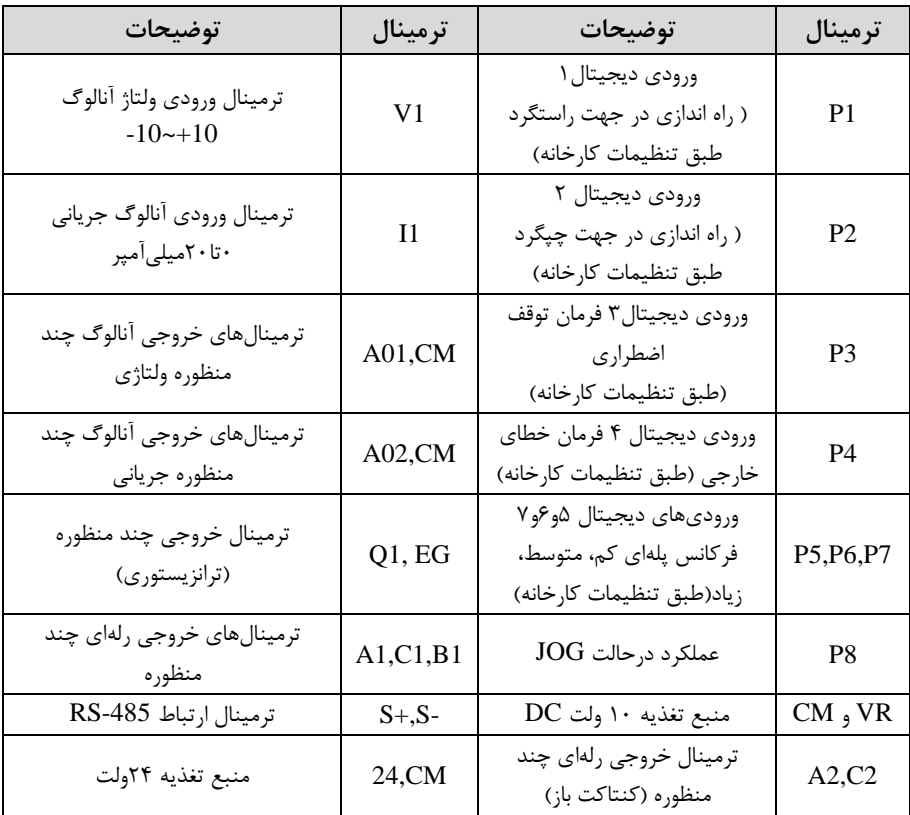

**021-88406044 09106611367 WWW.LSKALA.COM**

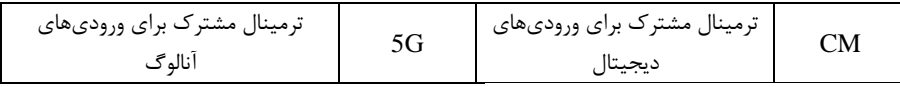

# **سوئیچ انتخاب حالتPNP/NPN**

 $\rm CM$  در صورتی که کلید رویNPN باشد، با اتصال هر کدام از ورودیهای دیجیتال به ترمینال فرمان اجرا میشود. در صورتی که کلید رویPNP باشد، با اتصال هر کدام از ورودیهای دیجیتال به ترمینال ۲۴ ولت فرمان اجرا می شود.

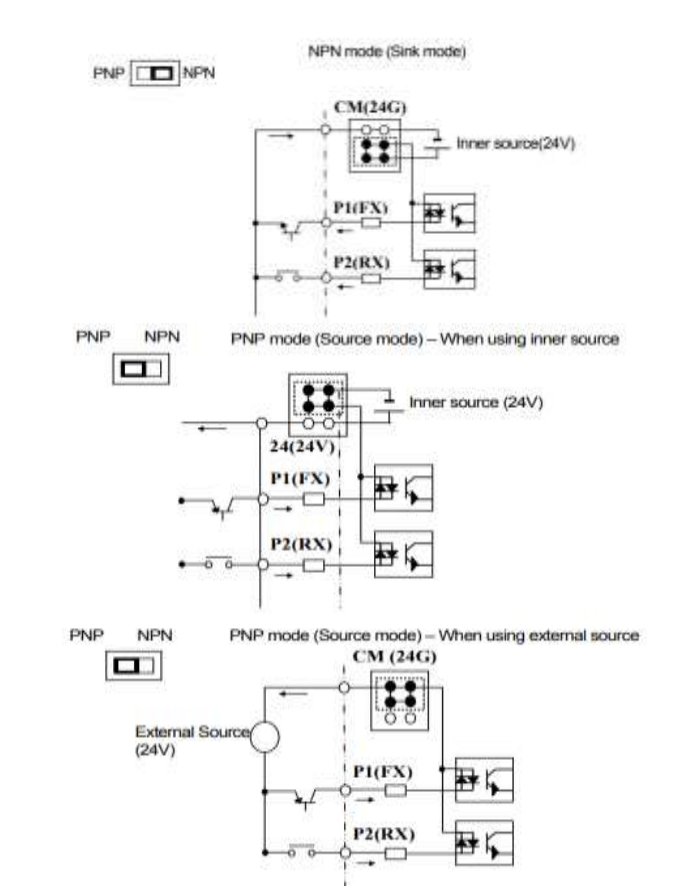

**فعال/غیرفعال کردن فیلتر داخلی EMC -1اینورترهای تا 7.5کیلووات:** طبق تصـــویر درپوش را خارج کرده و ســـوئیچ جامپر را پیدا کنید. اگر پینهای جامپر به هم متصل نباشند، فیلتر  ${\rm EMC}$  غیرفعال می شود.

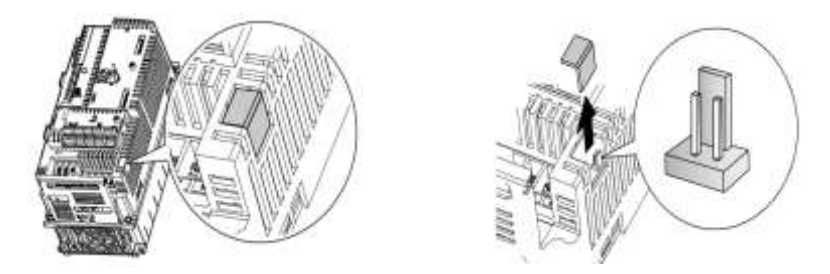

برای فعال کردن فیلتر ${\rm EMC}$ ، پینهای جامپر را با استفاده از اتصال کوتاه متصل کنید.(شکل زیر(

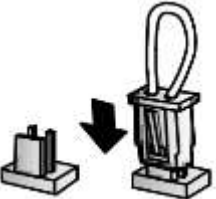

**-2اینورترهای باالتر از 7.5 کیلووات :** کابل فیلتر EMC و ترمینال زمین را در پایین اینورتر پیدا کنید. اگر کابل فیلتر EMC به پیچ عایق متصل شود، فیلتر ${\rm EMC}$  غیرفعال میشود. برای فعال $\rm L$ سازی کابل فیلتر  ${\rm EMC}$  را از پیچ عایق بازکرده و آن را به ترمینال زمین وصل کنید تا فیلتر ${\rm EMC}$  فعال شود.

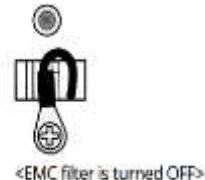

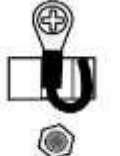

<EMC filter is turned ON>

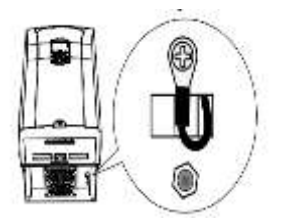

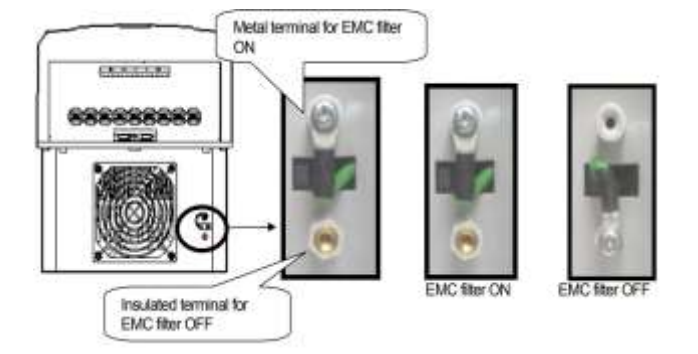

**کیپد اینورتر**

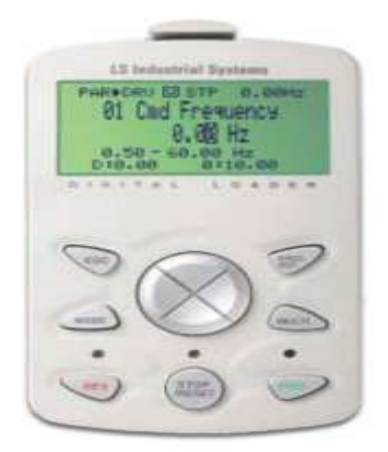

**معرفی اجزای کیپد**

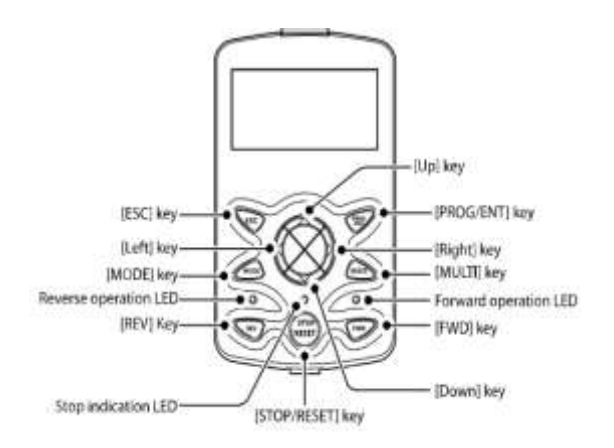

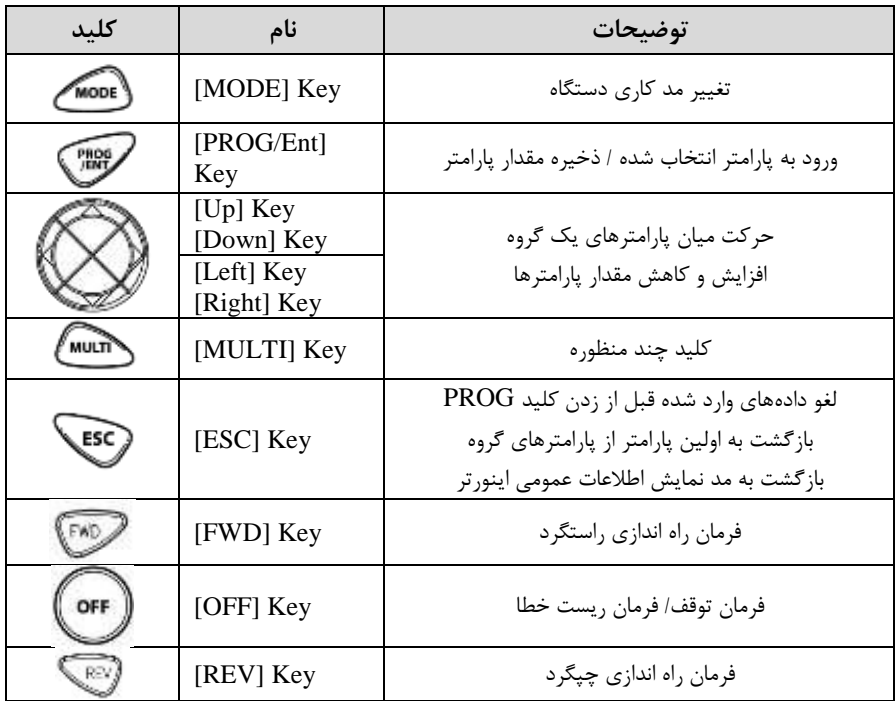

**صفحه نمایش:**

به محض وصل شدن برق ورودی به اینورتر صفحه زیر نمایش داده می شود.

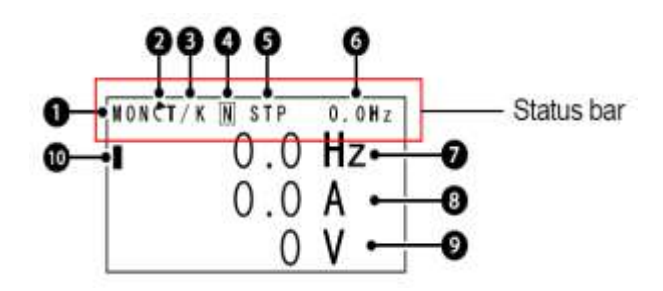

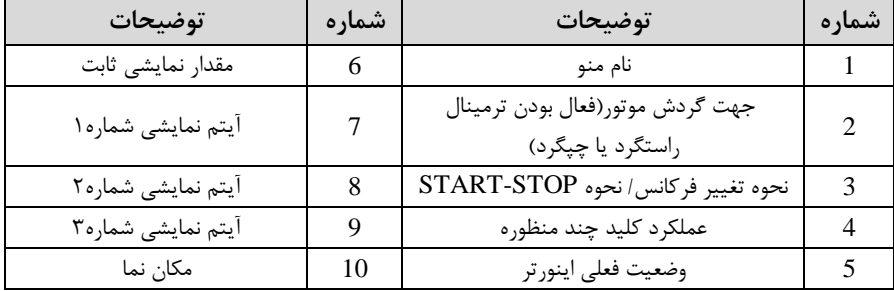

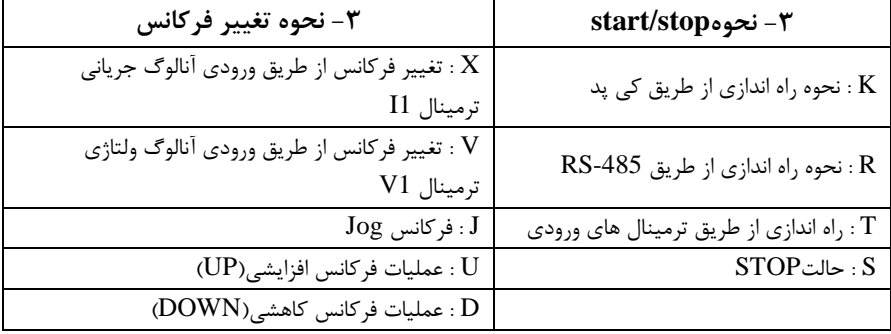

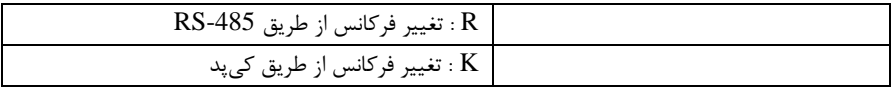

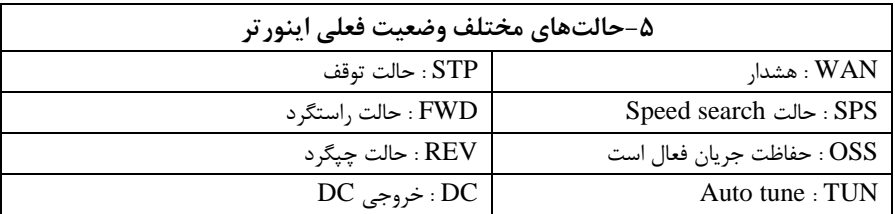

#### **چراغ وضعیت روی کیپد:**

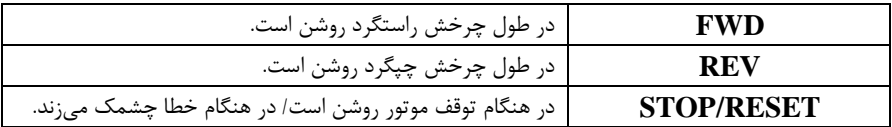

## **بخشهای مختلف منو در کیپد :**

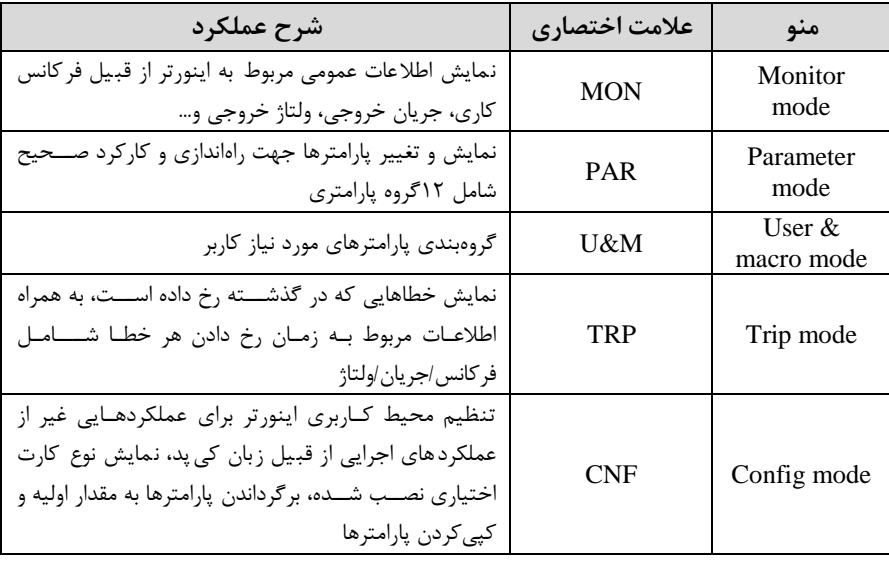

# **معرفی زیرگروههای پارامتری اینورتر**

مطابق جدول زیر در سری IS7، دوازده گروه پارامتری مختلف وجود دارد:

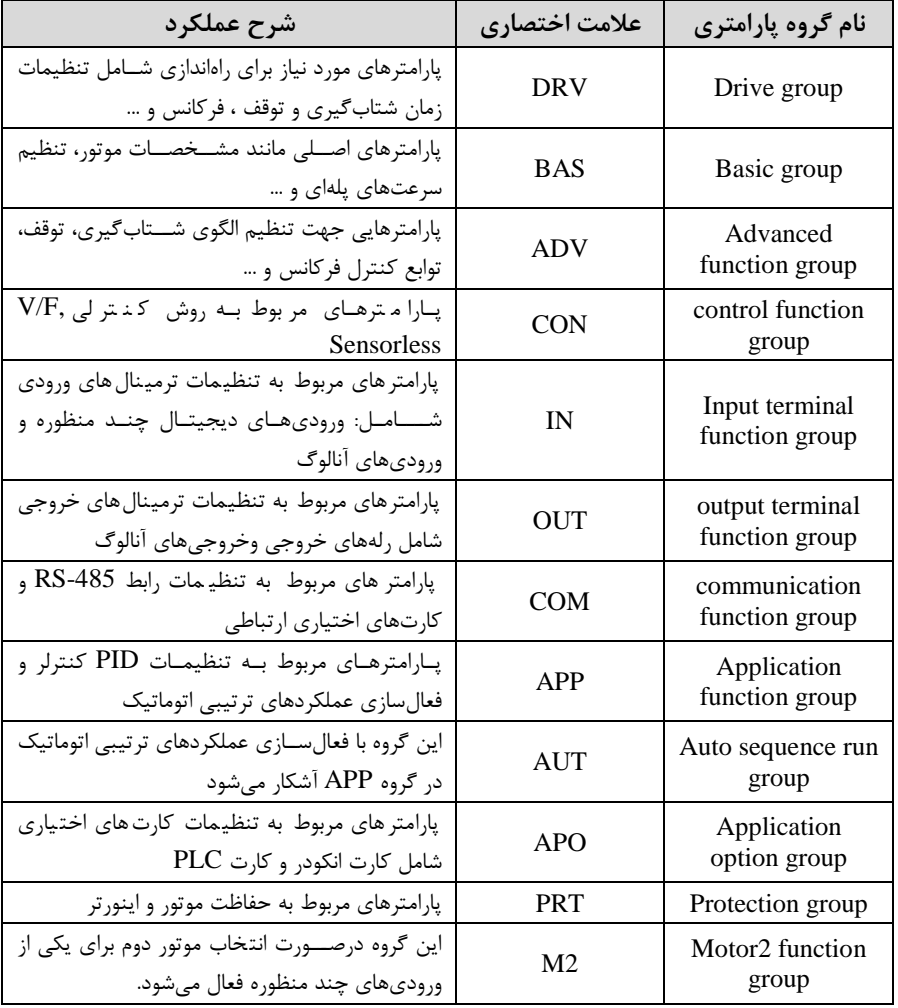

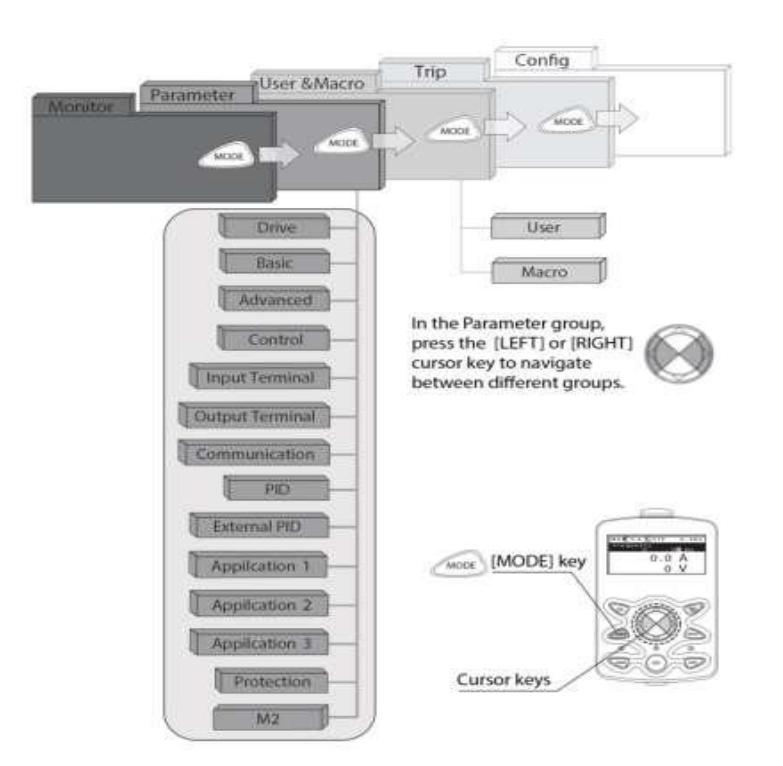

**نحوه جاه به جا شدن بین منو های مختلف**

**مثال: روش وارد شدن به زیرگروه یکی از پارامترهای اصلی**

ا- به کمک کلید MODE به مدکاری PAR وارد شوید. ۲- به کمک کلیدهای جهتدار ,اســت و چپ (➡ و ▶) گروه پارامتری مورد نظر خود را انتخاب کنید.

# **021-88406044 09106611367 WWW.LSKALA.COM**

- با اســتفاده از کلیدهای جهتدار بالا وپایین (  $\blacktriangledown$  و  $\blacktriangle$  ) می توانید پارامتر مورد نظر خود $\vdash$ را در گروه مشخص انتخاب نمایید. (درصورتی که شماره پارامتر مورد نظر خود را می دانید آن را در jump code وارد نمایید تا مستقیماً به آن پارامتر دسترسی پیدا کنید) -4- از کلید PROG جهت وارد شدن به پارامتر انتخابی استفاده نمایید. -5 بم کمک ک یتهای جهتدار باال و پایین ا و ( میتوانیت مقتار پارام ر مورد نظر خود را تغییر دهید. (در صـورتی که مقدار پارامتر ۲ یا ۳ رقمی باشــد می توانید با اســتفاده از کلید shift مکاننما را به سمت چپ شیفت داده و مقدار دهگان و صدگان را تغییر دهید). -6 به کمک کلید PROG تغییرات وارد شده را ذخیره نمایید.

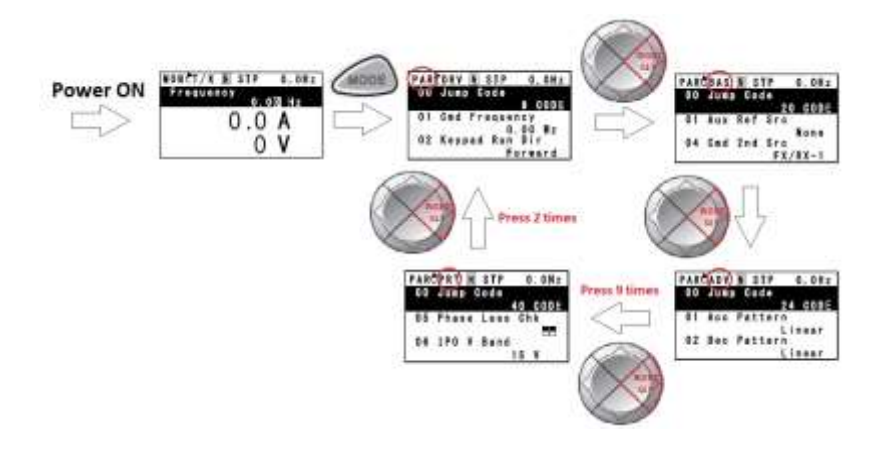

**توجه :** با فشاردادن کلید ESC در میان پارامترها، به اولین پارامتر Drive group برمی گردید.  $\checkmark$ با فشــــاردادن کلید  $\rm{ESC}$  در زمان حرکت میان مدهای کاری به مد نمایش اطلاعات  $\checkmark$ عمومی اینورتر باز میگردیت.

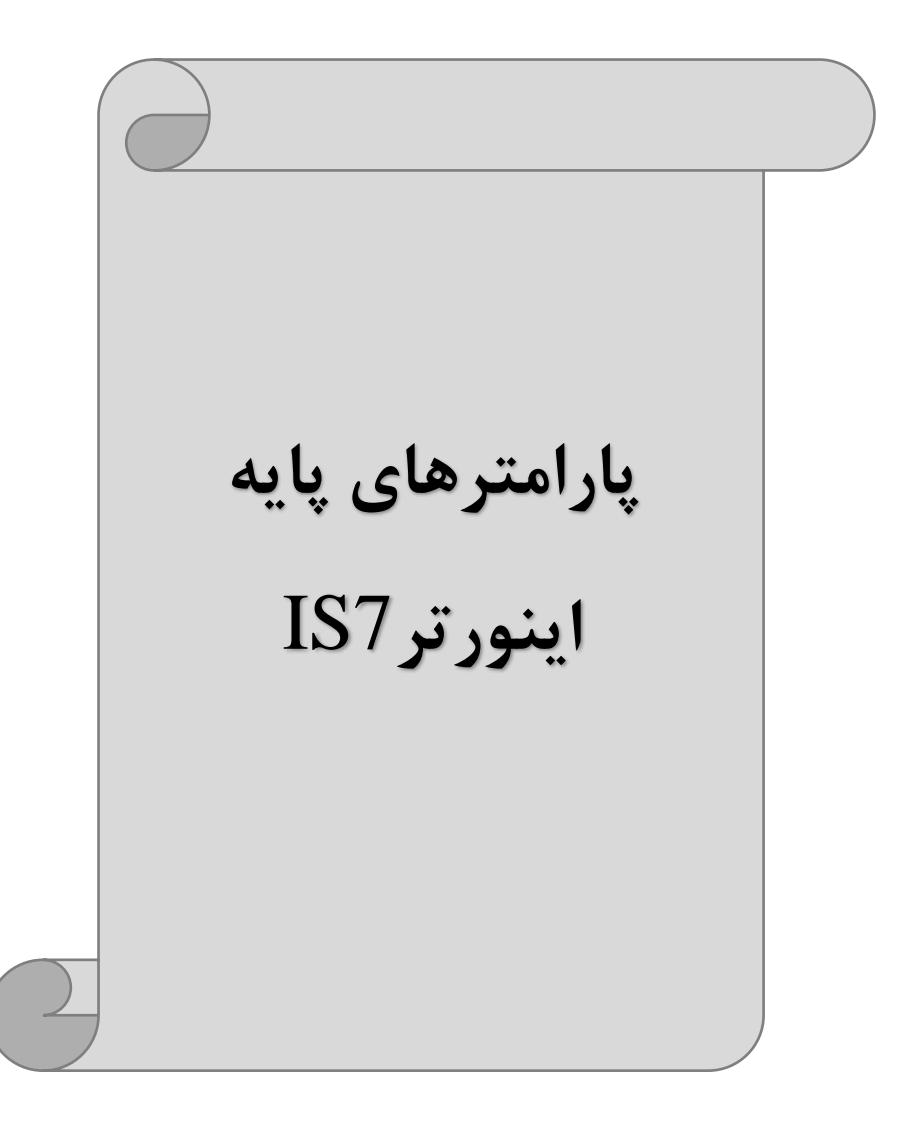

## **RESET FACTORY**

به منظور حذف کلیه تغییراتی که روی پارامترهای درایو انجام شده و یا برای برگرداندن درایو به تنظیمات کارخانه، از پارامترCNF-40 استفاده میشود. به منظور ریست کردن هر کدام از گروههای پارامتری، CNF-40 طبق جدول زیر برابر مقادیر مورد نظر تنظیم میگردد:

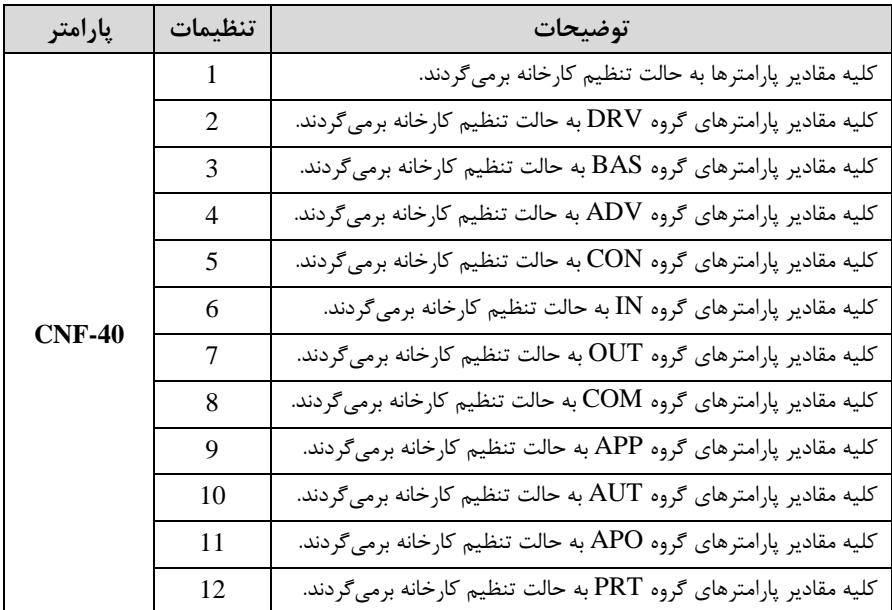

### **پارامترهای موتور**

قبل از هرکاری لازم است اینورتر بشناسد که قرار است چه موتوری و با کدام مشخصات را کنترل کند برای این کار باید پارامترهای مربوط به موتور را تنظیم کنید. پس وارد گروه پارامتری  $\operatorname{BAS}$  شوید:

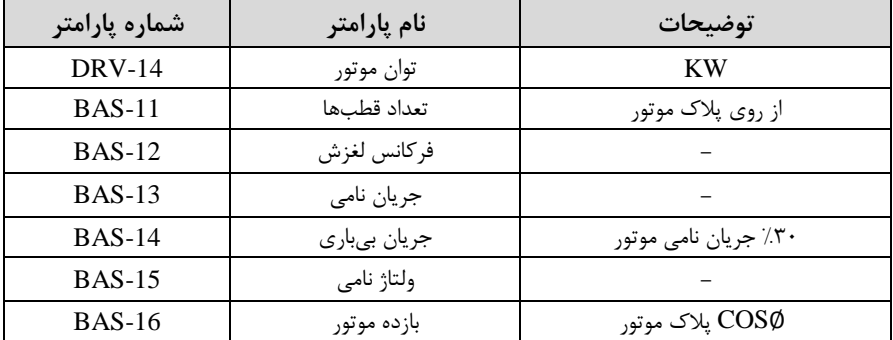

#### **ماکزیمم و مینیمم فرکانس کاری اینورتر**

محتوده فرکانسی برای تعیین فرکانس دروع و حتاکثر فرکانس بم کار می رود.

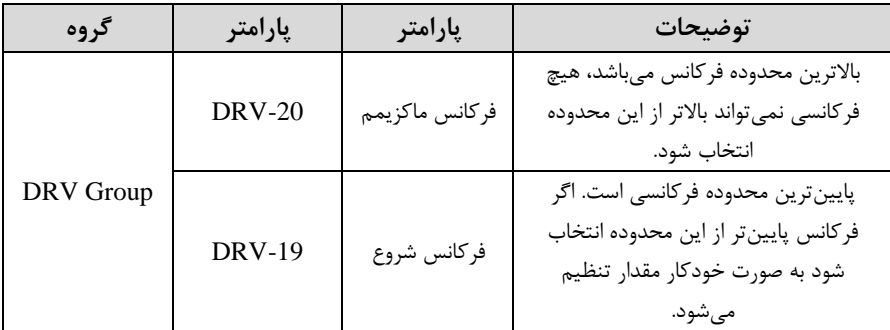

#### **فرکانس پایه:**

در این فرکانس ولتاژ خروجی اینورتر به ماکزیمم مقدار خود میرسد.

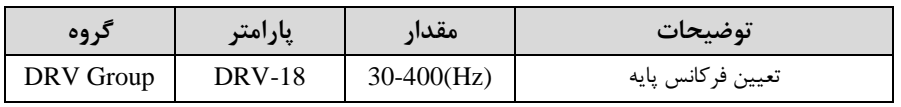

## **Auto tuning**

درایو با Auto tune به اطلاعات دقیق موتورها دســت پیدا می کند و آنها را در پارامترهای خود ذخیره کرده و می تواند موتور را بهتر کنترل کند. جهت Auto tune ابتدا بایســتی ولتاژ نامی، فرکانس نامی، لغزش زیر بار نامی، سرعت زیر بار نامی، جریان نامی، تعتاد قطب و توان موتور به اینورتر داده شود سپس با انجام Auto tune امپدانس موتور محاسبه می گردد. روش انجامtune Auto بصورت زیر میبادت:

بارامتر  $\text{BAS-20=}1$  قرار دهید.

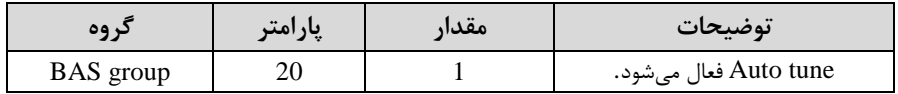

**(ACC (Time Acceleration:** متت زمان افزایش فرکانس خروجی اینورتر از صفر تا فرکانس ماکزیمم تعریف دته برای اینورتر .

**مثالهای کاربردی:**

- در یک برنامه پمپاژ، افزایش سرعت باید به حدی آهسته باشد که از ایجاد ضربه در لولهها جلوگیری شود.
- در یک پله برقی باید افزایش سرعت به حدی آهسته باشد که باعث سقوط افراد در حین حرکت نشود.

برای تنظیم Time ACC بم صورت زیر عمل کنیت:

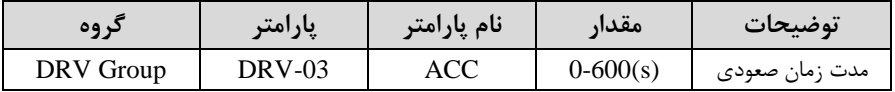

## **(DEC (Time Deceleration:** متت زمان کاهش فرکانس خروجی اینورتر از فرکانس

ماکزیمم تا فرکانس صفر.

برای تنظیم Time Dec بم صورت زیر عمل کنیت:

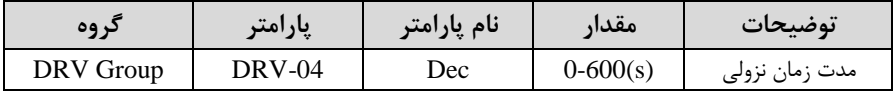

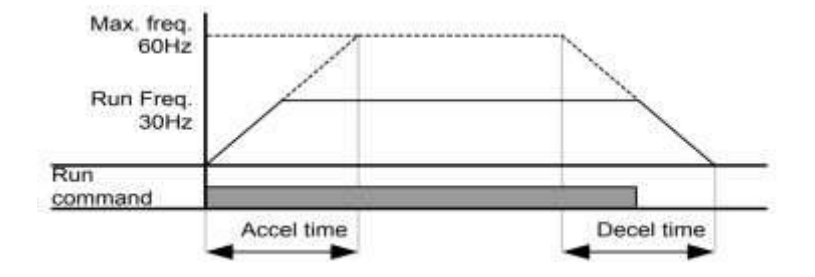

**انتخاب ولتاژ ورودی اینورتر**

با استفاده از پارامتر زیر مقدار ولتاژ ورودی اینورتر را تنظیم کنید:

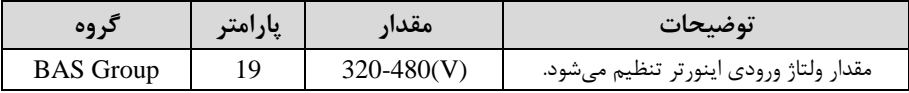

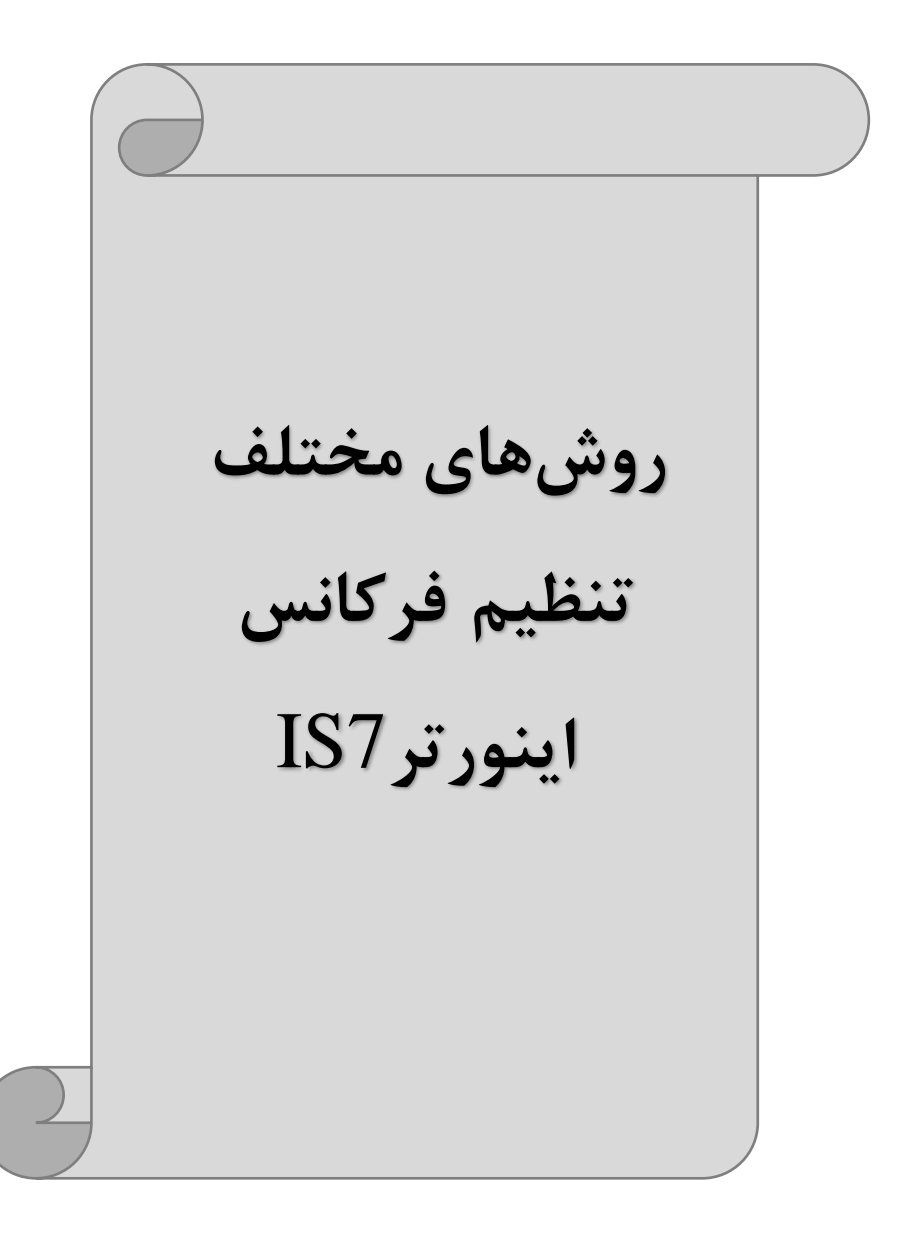

**-1تنظیم فرکانس خروجی اینورتر از روی keypad روی اینورتر**

مراحل انجام کار:

-1 پارامتر DRV-07=0 قرار دهید.

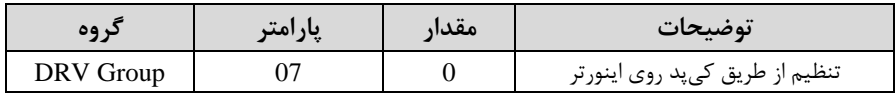

-2 در DRV وارد پارامتر DRV-01 شده و مقدار فرکانس مورد نظر را در این پارامتر ذخیره نماییت. توجه داشــته باشــید که این مقدار بایســتی کمتر از فرکانس ماکزیمم تعریف شــده در پارامتر -20DRV بادت.

- دکمه Run را می;نیم.  $\mathbf r$ 

**-2تنظیم فرکانس از طریق ورودی آنالوگ**

تنظیم فرکانس از طریق ورودی آنالوگ بم دو صورت انجام میگیرد:

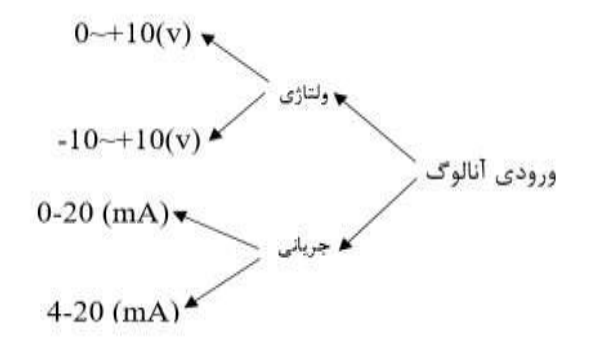

# **:2-1 تنظیم فرکانس از طریق ورودی آنالوگ ولتاژی )V 0-10)**

برای تنظیم فرکانس از طریق ورودی آنالوگ ما نیاز بم دو نقطم داریم: نقطه اول: کمترین ولتاژ ورودی آنالوگ(IN-08) و فرکانس متناظر با آن(IN-09)  $\text{(IN-11)}$ نقطه دوم: بیشترین ولتاژ ورودی آنالوگ $\text{(IN-10)}$  و فرکانس متناظر با آن برای مثال اگر ولتاژ مینیمم را برابر ۵، فرکانس متناظر با آن را برابر ۳، ولتاژ ماکزیمم را برابر ۱۰ و فرکانس متناظر با ولتاژ ماکزیمم را برابر ۴۵ قرار دهیم، موتور در ولتاژ صــفر تا ۵ ولت با فرکانس 3 کار میکنت و بم محض افزایش ول اژ از 5 ولت تا 10 ولت فرکانس نیز با آن تا مقتار ماکزیمم تغییر خواهت کرد.

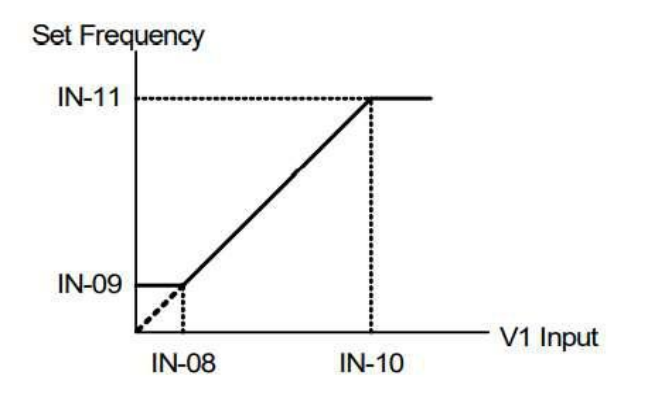

مراحل انجام کار: -1 پارامتر DRV-07=2 قرار دهید.

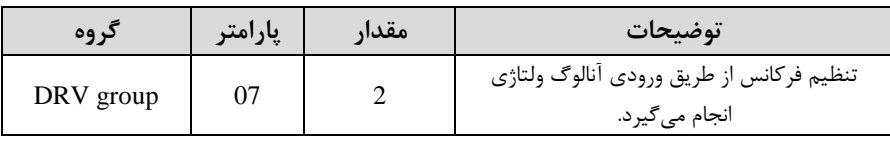

 $\text{Unipolar}$ ، قرار دهید.(Unipolar) قرار دهید.

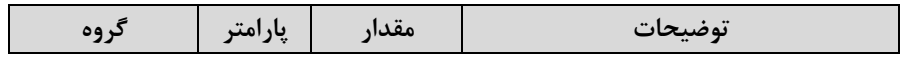

# **021-88406044 09106611367 WWW.LSKALA.COM**

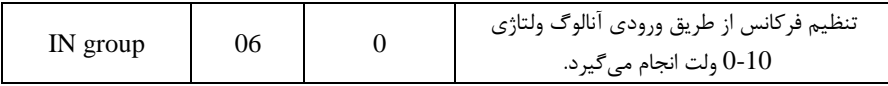

6-3 مینیمم ولتاژ ورودی آنالوگ (V1) را در پارامتر2U-IN تنظیم کنید.

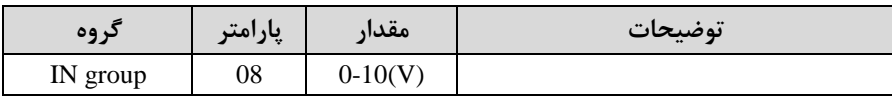

- فرکانس متناظر با مینیمم ولتاژ ورودی را در پارامتر IN-09 برحسب درصد تنظیم کنید.

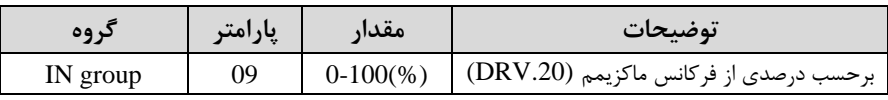

5- ماکزیمم ولتاژ ورودی آنالوگ (V1) را در پارامتر10-IN تنظیم کنید.

| د وه     | پارامتر | مقدار     | $\bullet$<br>توضيحات |
|----------|---------|-----------|----------------------|
| IN group | 10      | $0-10(V)$ |                      |

-6 فرکانس متناظر با ماکزیمم ولتاژ ورودی را در پارامتر IN-11 برحسب درصد تنظیم کنید.

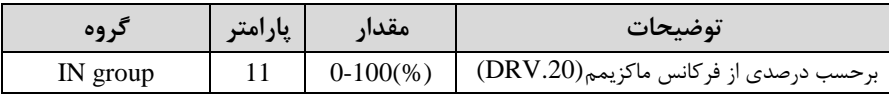

-7 در صورت عکس بودن جهت چرخش، میتوانید با استفاده از پارامتر IN-16 جهت چرخش را تغییر دهیت.

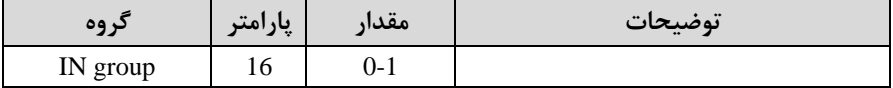

**توجه:**

اگر جهت چرخش عکس جهت مدنظر و 16-IN برابر صفر بود، مقدار آن را تغییر داده و برابر یک تنظیم می کنیم تا جهت چرخش عوض شود.

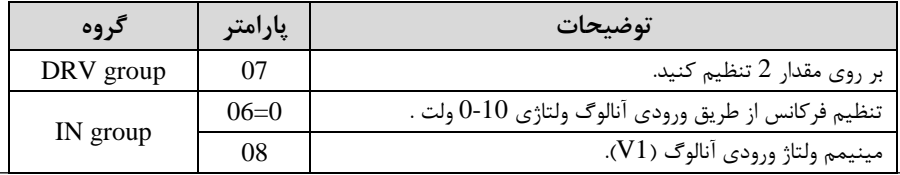

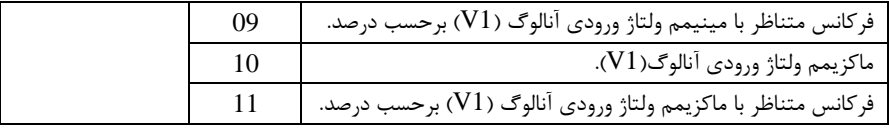

خالصمای از مراحل:

**سیمبندی مربوطه:**

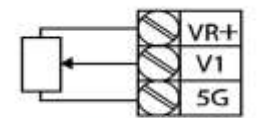

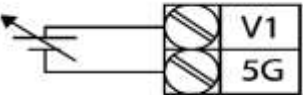

[Internal source (VR) application]

[External source application]

ال ورودی ولتا $\mathbf{V} \mathbf{1}$ **G:5** ترمینال مش رک اپایم منفی( **VR:** منبع تغذیم برای پ انسیوم ر اپایم مثبت( حال با تغییر دادن پتانسیومتر متصل شده به اینورتر فرکانس خروجی تغییر خواهد کرد. **توجه:** -1 با اســـتفاده از پارامتر IN-01 می توانید مقدار فرکانس را در ۱۰۰ درصـــد ماکزیمم ولتاژ اژ خروجی تنظیم کنیت. - با استفاده از پارامتر IN-05 می توانید تغییرات ولتاژ را در بازه تنظیم شده مشاهده کنید. - درکلیه ورودی های آنالوگ پایه مشترک 5G مے باشد.

**:2-2 تنظیم فرکانس از طریق ورودی آنالوگ ولتاژی )**v +10~-10**)** در این نوع از ورودی آنالوگ نیز نیاز بم دو نقطم داریم : نقطه اول: بیشـــترین ولتاژ ورودی آنالوگ(IN-10) و فرکانس متناظر با آن(IN-11) ناحیه مثبت نقطه دوم: بیشت بن ولتاژ ورودی آنالوگ $\rm (IN\text{-}14)$  و فرکانس متناظر با آن(15-IN) ناحیه منفی

# **021-88406044 09106611367 WWW.LSKALA.COM**

برای مثال اگر ولتاژ ماکزیمم ناحیه منفی را برابر ۱۰-، فرکانس متناظر با آن را برابر ۶۰، ولتاژ ماکزیمم ناحیه مثبت را برابر ۱۰ و فرکانس متناظر با ولتاژ ماکزیمم را برابر ۶۰ قرار دهیم، موتور در ولتاژ صفر خاموش شده و از ولتاژ صفر تا ۱۰ولت را بصورت راستگرد و از صفر تا۱۰-ولت را بصورت پررد حرکت میکنت.

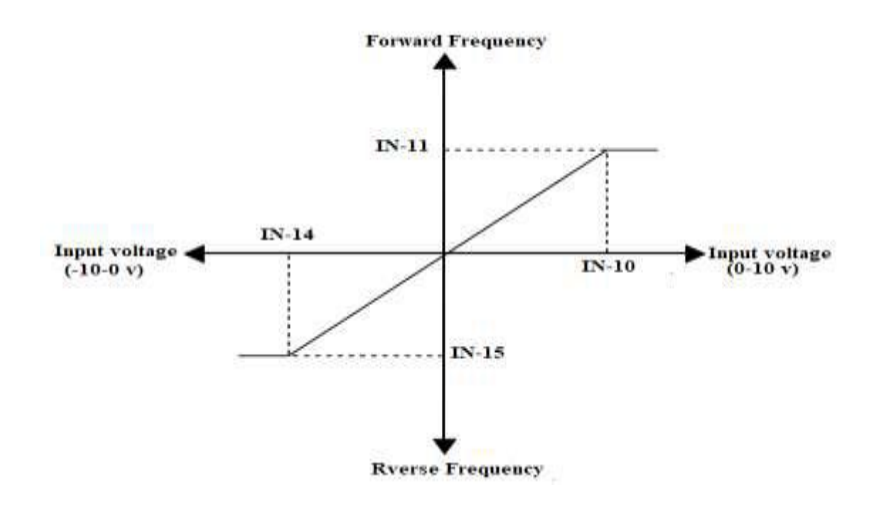

مراحل انجام کار: ۱- پارامتر DRV-07=2 قرار دهید.

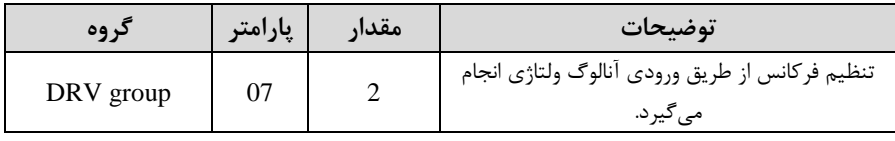

 $\text{(Bipolar)}$ -4 بارامتر IN-06 =1 قرار دهید.

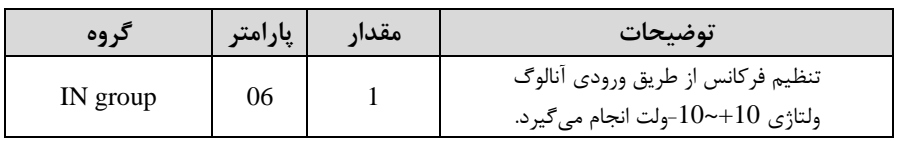

6- ماکزیمم ولتاژ ورودی آنالوگ (V1) ,ا در پارامتر IN-10 تنظیم کنید.

# **021-88406044 09106611367 WWW.LSKALA.COM**

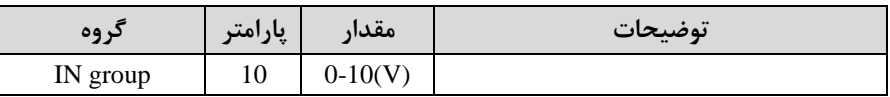

-4 فرکانس م ناظر با ماکزیمم ول اژ ورودی را در پارام ر-11IN برحسب درصت تنظیم کنیت.

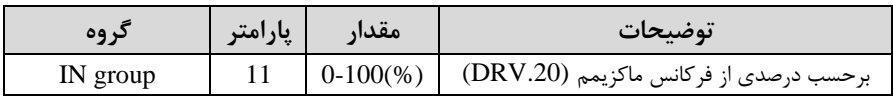

ه- ماکزیمم ولتاژ ورودی آنالوگ (V1) را در پارامتر14−IN تنظیم کنید.

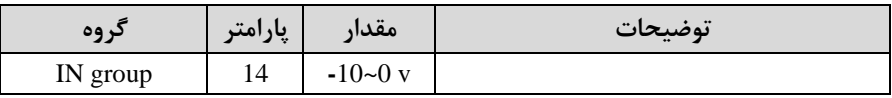

-6 فرکانس متناظر با ماکزیمم ولتاژ ورودی را در پارامتر15-IN برحسب درصد تنظیم کنید.

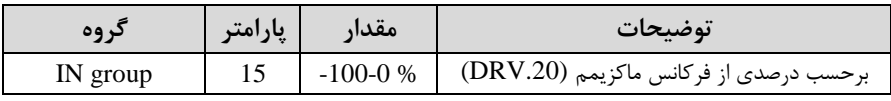

توجه دا شته با شید که تنها تفاوت این قسمت با قسمت قبلی در جهت چرخش می با شد در سیکل مثبت به صورت راستگرد و در سیکل منفی به صورت چپگرد در حال چرخش میباشد. خالصمای از مراحل :

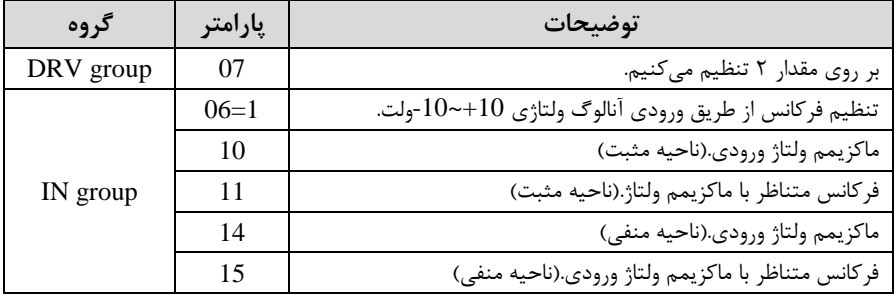

**سیم بندی مربوطه:**

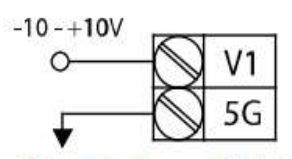

[External source application]

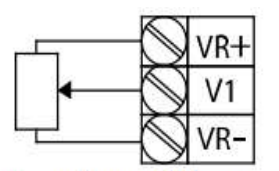

[Internal source (VR) application]

 $\mathbf{V1}$ : ترمینال ورودی ولتاژ **(-)VR:** منبع تغذیم برای پ انسیوم ر اپایم منفی( ( $\mathbf{VR}(+)$ : منبع تغذیه برای پتانسیومتر (پایه مثبت) حال با تغییر دادن پتانسیومتر متصل شده به اینورتر فرکانس خروجی تغییر خواهد کرد.

**:3-2 تنظیم فرکانس از طریق ورودی آنالوگ جریانی** ا**mA20~0**) می خواهیم از طریق یک سنـسور تا ۲۰ میلی آمپر که دارای خروجی آنالوگ جریانی ا ست، فرکانس را تنظیم کنیم . برای این کار الزم است نقاط مینیمم و ماکزیمم را تعریف نماییم:  $\text{(IN-24)}$ : نقطه اول: کمترین جریان ورودی آنالوگ $\text{(IN-23)}$  و فرکانس متناظر با آن  $\rm (IN\text{-}26)$ نقطه دوم: بیشترین جریان ورودی آنالوگ $\rm (IN\text{-}25)$  و فرکانس متناظر با آن

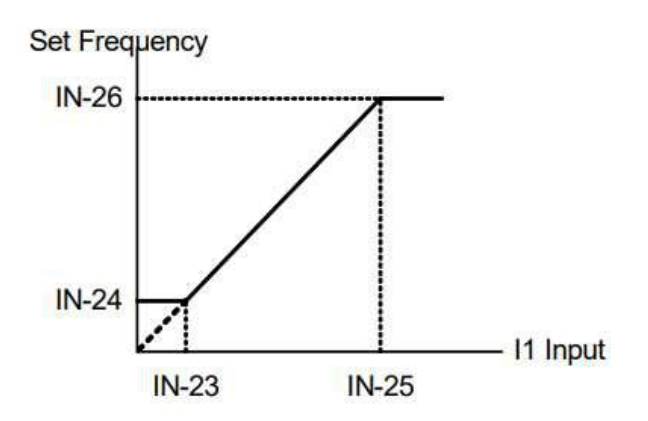

**نحوه سیم بندی:**

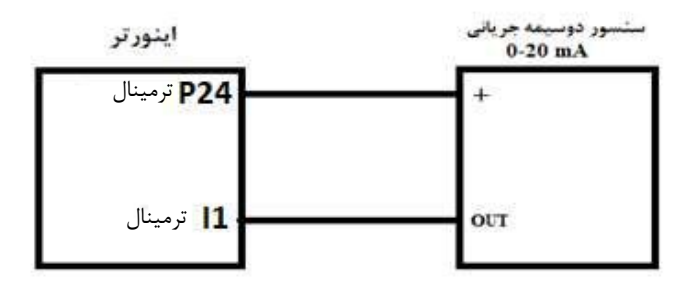

#### مراحل انجام کار:

1 – پارامتر DRV-07=3 قرار دهید.

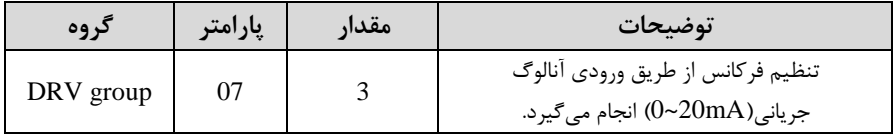

### 5- مینیمم جریان ورودی آنالوگ $(11)$  را در پارامتر23-IN تنظیم کنید.

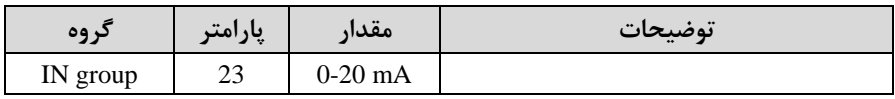

-3 فرکانس م ناظر با مینیمم جریان ورودی آنالوگ را در پارام ر-24IN تنظیم کنیت.

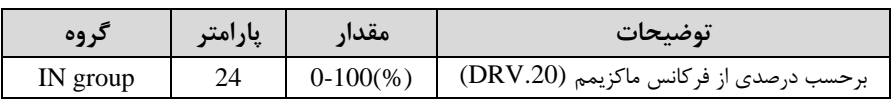

## -4 ماکزیمم جریان ورودی آنالوگ (II) را در پارامتر25-IN تنظیم کنید.

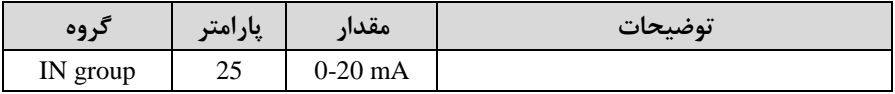

-5 فرکانس م ناظر با ماکزیمم جریان ورودی آنالوگ را در پارام ر-26IN تنظیم کنیت.

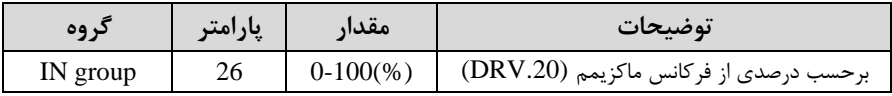

## -6 درصورت عکس بودن جهت رخش، میتوانیت با اس فاده از پارام ر-31IN جهت رخش را تغییر دهیت.

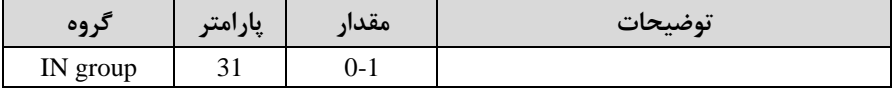

خالصمای از مراحل:

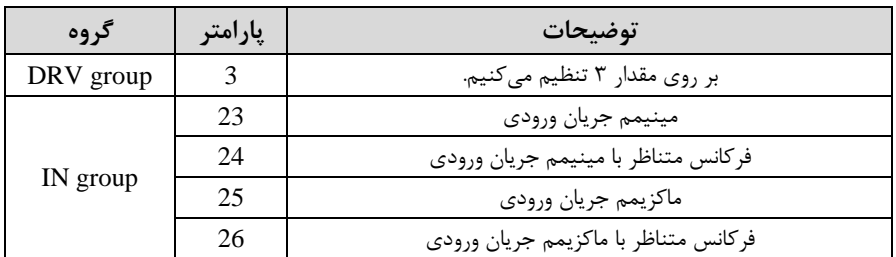

<mark>توجه:</mark> با ا ستفاده از پارامتر IN-20 می توانید تغییرات جریان را در بازه تنظیم شده م شاهده کنیت.

# **-3تنظیم فرکانس چند مرحلهای)step-Multi)**

در این روش با استفاده از ۳ پایه ورودی دیجیتال می توان تا ۸ فرکانس مختلف را تنظیم نمود. با اس فاده از جتول زیر میتوانیت گامهای مورد نیاز و فرکانس آن را تنظیم کنیت. اگر هیچکتام از 3ورودی دیجی ال فعال نبود فرکانس برابر فرکانسcommand اکم در -07DRV مشخص شده است) خواهد بود.

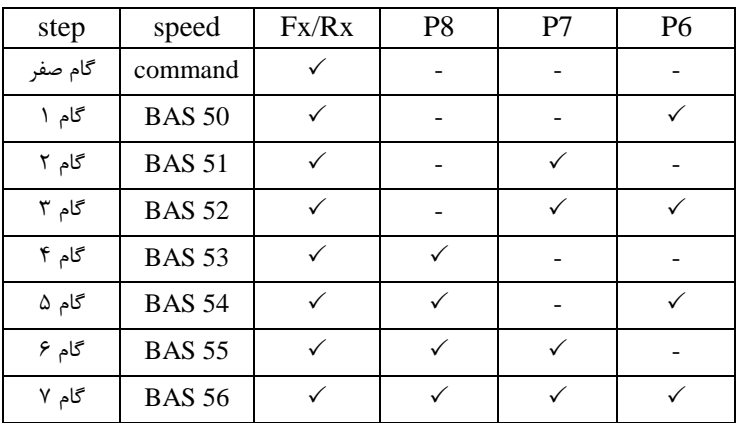

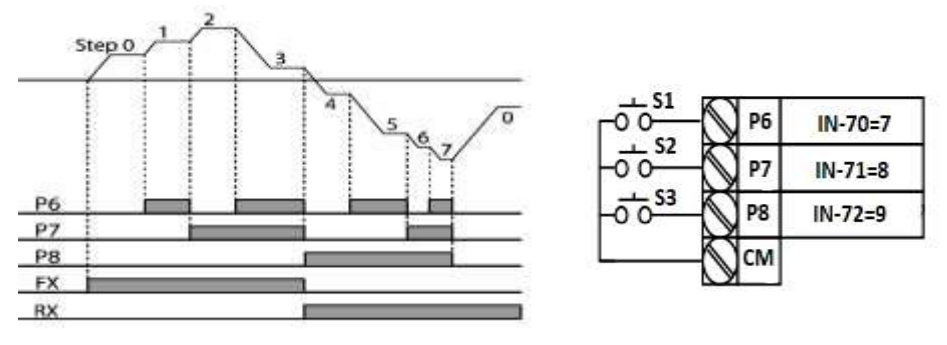

برای مثال زمانی که کلید های  $1$  و $2$  فعال باشند اینورتر در فرکانس تنظیم شده درگام سوم کار خواهت کرد. مراحل انجام کار:

-1 فرکانس فرمان را در پارامتر DRV-01 تنظیم کنید.

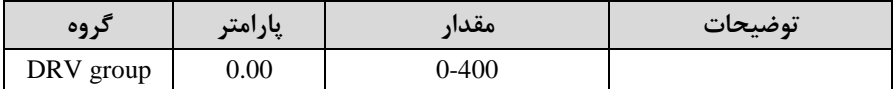

### -2 یکی از روشهای تنظیم فرکانس را در پارام ر-07DRV تنظیم کنیت.

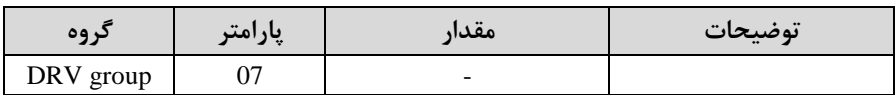

-3 فرکانس گامهای مورد نظر خود را تنظیم کنیت.

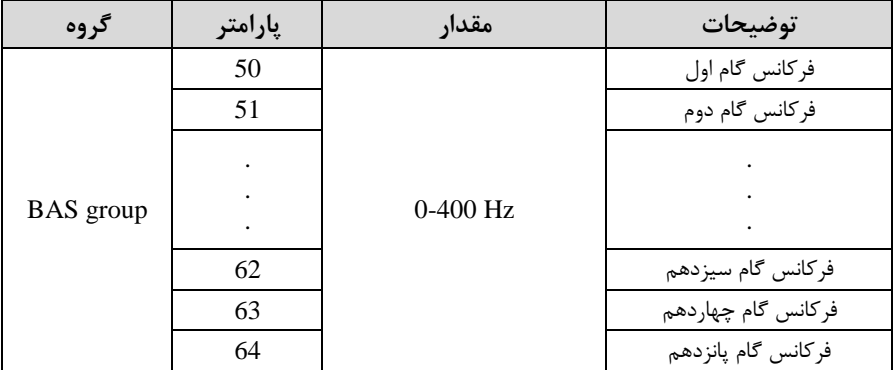

-4 برای فرمان از طریق ترمینالهای 6P7,P8,P ورودیهای زیر را تنظیم کنیت.
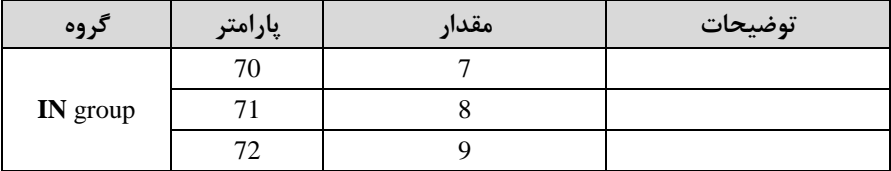

**-4تنظیمفرکانس ازطریق ورودیدیجیتال )Down-UP)**

در این روش برای کنترل فرکانس از دو ورودی دیجیتال جهت افزایش و کاهش فرکانس استفاده میشود به اینصورت که با فشردن شستی متصل به پایهای که بعنوان UP تعریف شده فرکانس افزایش یافته و با فشردن شستی متصل به پایهای که بعنوان Down تعریف شده فرکانس کاهش مییابت.

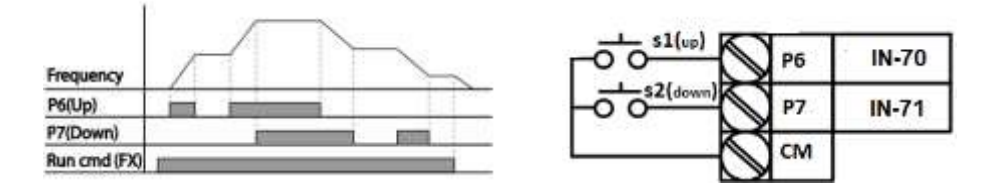

مراحل انجام کار:

-1, پارامتر DRV-07 را طبق خواسته خود تنظیم کنید.

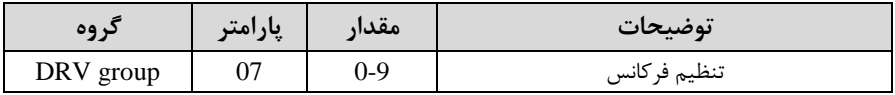

-2 پلههای فرکانسی را میتوانید از طریق پارامتر 86-ADV تنظیم کنید.

<mark>توجه:</mark> این پارامتر میزان افزایش یا کاهش فرکانس با هر بار تحرک یا فعال شـــدن Up یا Down را تنظیم میکنت.

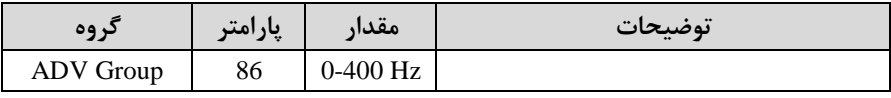

-5 مد Up/Down را از طریق پارامتر ADV-85 انتخاب کنید. $\blacksquare$ 

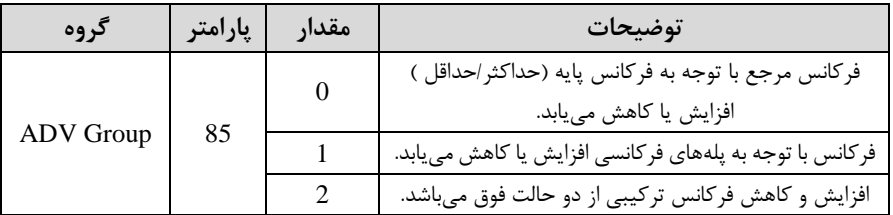

**توجه:** -1 در حالت 0=-85ADV با فشللردن ک یت Upا6P )فرکانس تا ماکزیمم مقتار آن افزایش مییابت و با فشردن ک یت Downا7P )کاهش مییابت. -2 در حالت 1=-85ADV با هر بار فشلللردن ک یت Upا6P )فرکانس با توجم بم فرکانس تنظیم دته در پارام ر -86ADV افزایش مییابت تا بم ماکزیمم مقتار خود بر ست و با هر بار فشردن ک یت Downا7P )فرکانس کاهش مییابت. -3 در حالت 2=-85ADV ترکیبی از دو حالت میبادت.

-4- ذخیرهسازی فرکانس Up/Down را از طریق پارامتر ADV-65 انجام دهید.

| د ەە      | إبارامتر | مقدار | توضيحات                |
|-----------|----------|-------|------------------------|
| ADV Group |          |       | ذخیرەسازی انجام میشود. |

ت**وجه**: درصورت فعال بودن این پارامتر اگر برق ورودی اینورتر قطع و سپس وصل شود، اینورتر در آخرین فرکانس تنظیمی کار خواهت کرد.

پس از تنظیم پارامترهای فوق برای انجام عملیات Up/Down باید پایههای ورودی برای انجام این کار تعریف دونت:

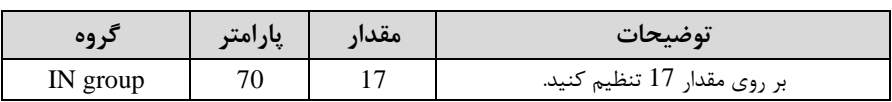

-5 پایه P6 را برای عملیات UP (افزایش فرکانس) تنظیم کنید.

-6 بایم P7 را برای عملیات Down (کاهش فرکانس) تنظیم کنید. اکتب

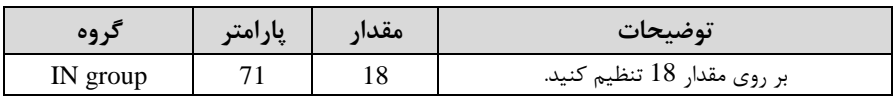

خالصمای از مراحل:

| گر وه            | يارامتر | مقدار   | توضيحات                              |
|------------------|---------|---------|--------------------------------------|
| DRV group        | 07      |         | تنظیم فرکانس از طریق کی پد و Up/Down |
| <b>ADV</b> Group | 85      |         | فعال سازى مدUP/DOWN                  |
|                  | 86      | $0-400$ | تنظیم پلەھای فر کانسی                |
| IN group         | 70      |         | تعيين عملكرد ورودي ديجيتال P6        |
|                  | 71      | 18      | تعيين عملكرد ورودي ديجيتال P7        |

با این روش پس از تعیین فرکانس با فعال دتن ورودی دیجی ال میتوان فرکانس را کاهش یا افزایش داد.

### **-5تنظیم فرکانس از طریق رابط -485RS**

اینورتر را می توان به کمک PLC یا ســـایر ماژولهای اصـــلی کنترل و مانیتور کرد. اینورترها می توانند به کمک شـبکه و رابط485-RS به چندین PLC وPC وصل شـده و توسـط آنها کنترل شوند یا پارامترهای آن را تنظیم نمود. از قابلیت های ارتباط دو سیمه RS-485 می توان به موارد زیر اشاره کرد: مقاوم در برابر نویز است. \* حداکثر تا ٣١ دستگاه مختلف را میتوان به هم متصل کرد.

\* حداکثر فاصله مجاز ۱۲۰۰ متر(۴۰۰ فوت) است.

حداکثر سرعت 1000Kbps است.

اتصال اینورتر بم دبکم -485RS بم کمک ترمینالهای +S و-S میبادت.

این عملیات از طریق بستر فیزیکی 485 و پروتکل Modbus RTU انجام می پذیرد.

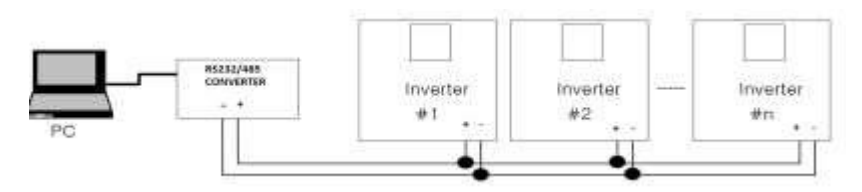

#### مراحل انجام کار:

-1 پارامتر DRV-07=6 قرار دهید.

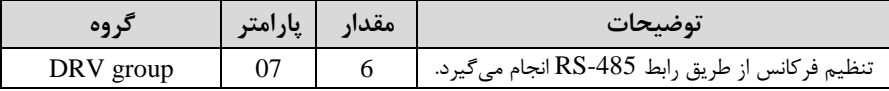

#### 5- نوع پروتکل انتخابی را در COM-02 تنظیم کنید.

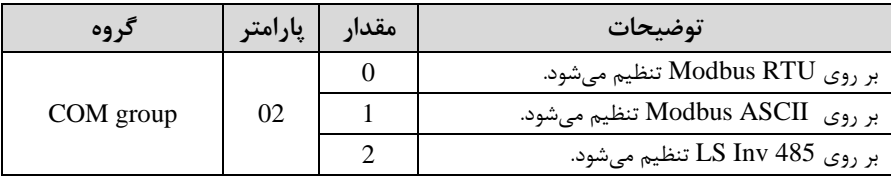

**توجه:** بم دلیل اینکم پروتکل RTU Modbus در اکثر تجهیزات وجود دارد، -02COM را بر روی صفر تنظیم کنیت. -3 ID اینورتر را در-01COM تنظیم کنیت.

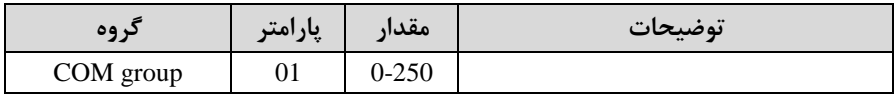

-4 سرعت انتقال اطلاعات ,ا در COM-03 تنظیم کنید. $\bullet$ 

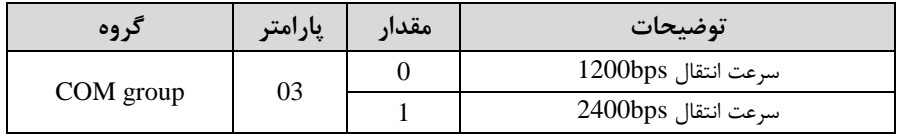

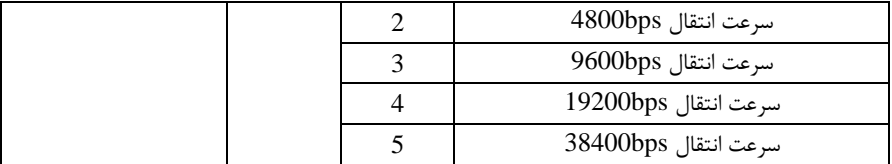

فرمت انتقال دیتا از کنترلر به اینورترها به صورت زیر است:

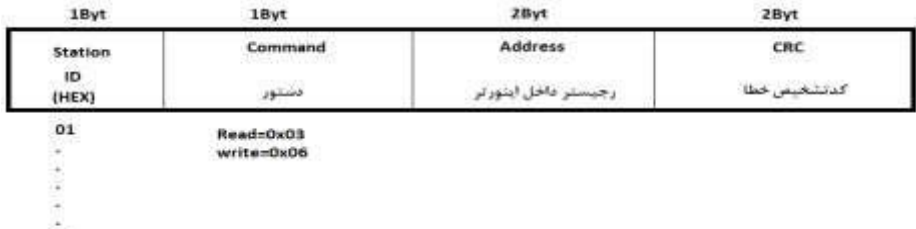

20

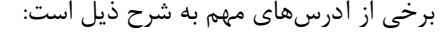

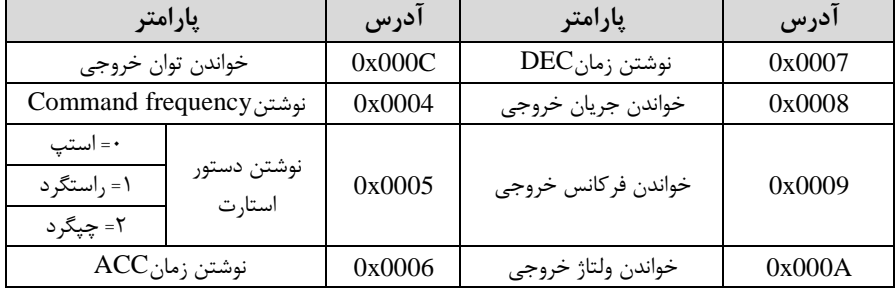

برای مثال می خواهیم مقدار فرکانس ۴۹٫۱۵ هرتز را تنظیم کنیم. نقطه اعشار را برداشته و عدد ۴۹۱۵ که دسیمال است را به هگز تبدیل میکنیم معادل هگز این عدد برابر ۱۳۳۳ میباشد که در آدرس ۰۰۰۴ مربوط به فرکانس command ثبت میکنیم.

**نمونه اجرا شده در نرم افزار Labview:**

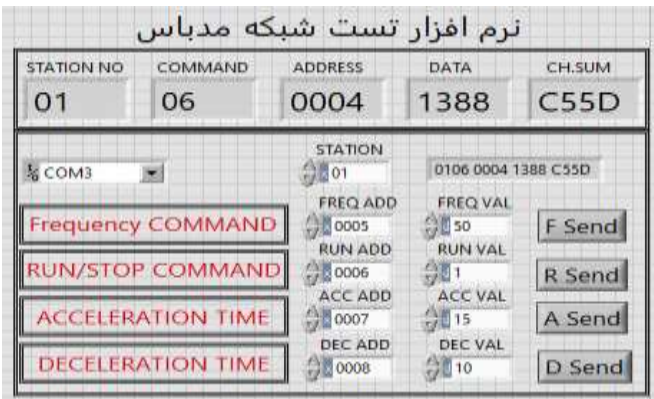

**-6 تنظیم فرکانس با استفاده از انکدر**

مراحل انجام کار:

-1 پارامتر DRV-07=6 قرار دهید.

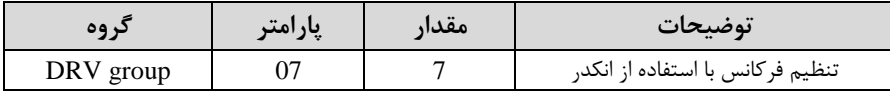

- پارامتر APO-01=2 قرار دهید.

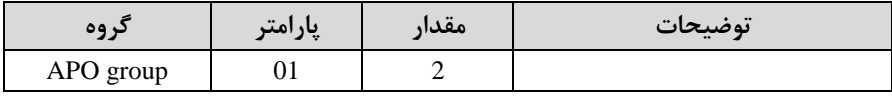

- نوع انکد<sub>ل ر</sub>ا در پارامتر APO-04 تنظیم کنید. T-

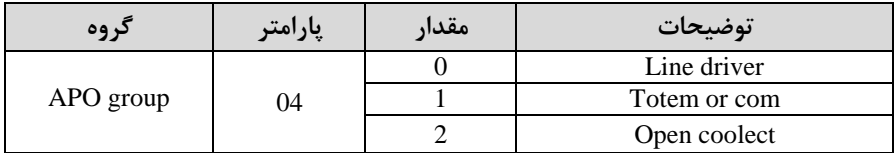

-4 نوع پالس انکدر را از طریق پارامترO5-APO تنظیم کنید.

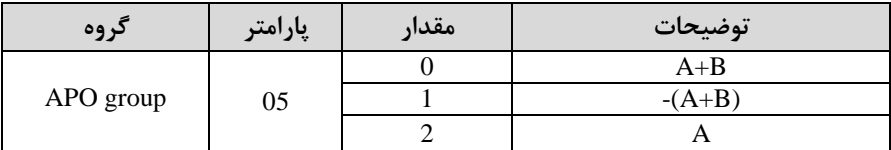

5- تعداد پالس انکدر را از طریق پارامتر APO-06 تنظیم کنید.

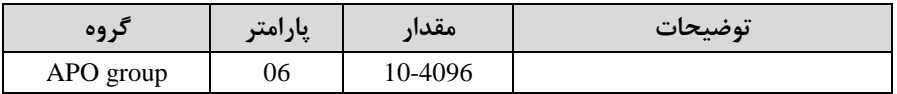

-6 تعتاد پالس را میتوانیت در پارام ر-09APO مشاهته کنیت.

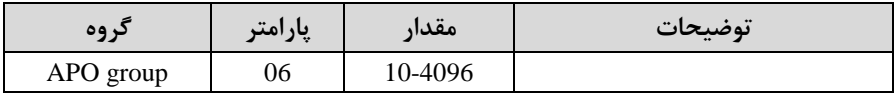

## **فرکانس Jog**

از فرکانس Jog بیشتر برای تست سخت افزاری اینورتر استفاده می شود. زمانی که شما در پروژهها برای انجام تست اولیم نیاز بم یکبار آزمایش کردن اینورتر خود داریت از فرکانس Jog استفاده می کنید. شما تنها با یک کلید در ورودی اینورتر، کنترل حرکت موتور را در سرعت مشخص (عموماً سرعت خیلی پایین) دارید و با برداشتن کلید، موتور از حرکت می|یستد. ما به کمک فرکانس Jog می توانیم به صورت دستی کنترل موتور را در اختیار خود قرار دهیم.

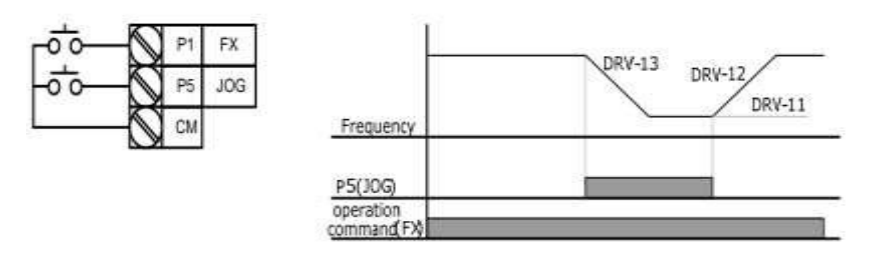

#### مراحل انجامکار:

-فرکانس Jog را در پارامتر DRV-11 تنظیم کنید.

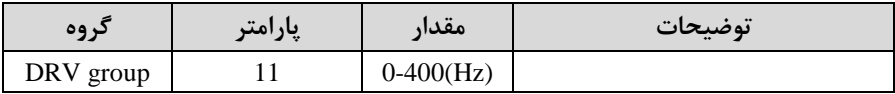

-2Time ACC را برای فرکانس Jog تنظیم کنیت.

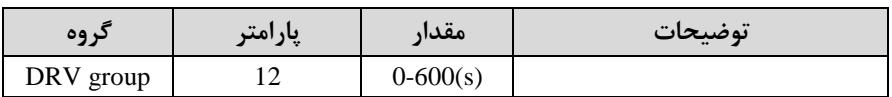

را برای فرکانس  $\log$  تنظیم کنید. DEC Time-۳

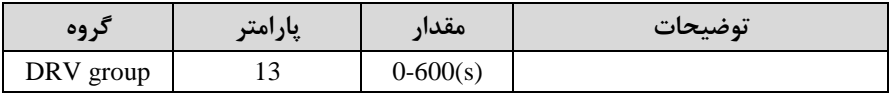

-4 فرمان عملیات Jog را در پارامتر IN(65-72) تنظیم کنید.

| در وه    | پارامته | مقدار | توضيحات                      |
|----------|---------|-------|------------------------------|
| IN group | 65-72   |       | فرمان عمليات Jog فعال ميشود. |

5-توسط پارامترهای زیر چیگرد یا راستگرد بودن فرکانس Jog را تنظیم کنید.

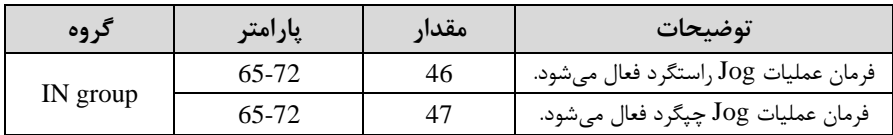

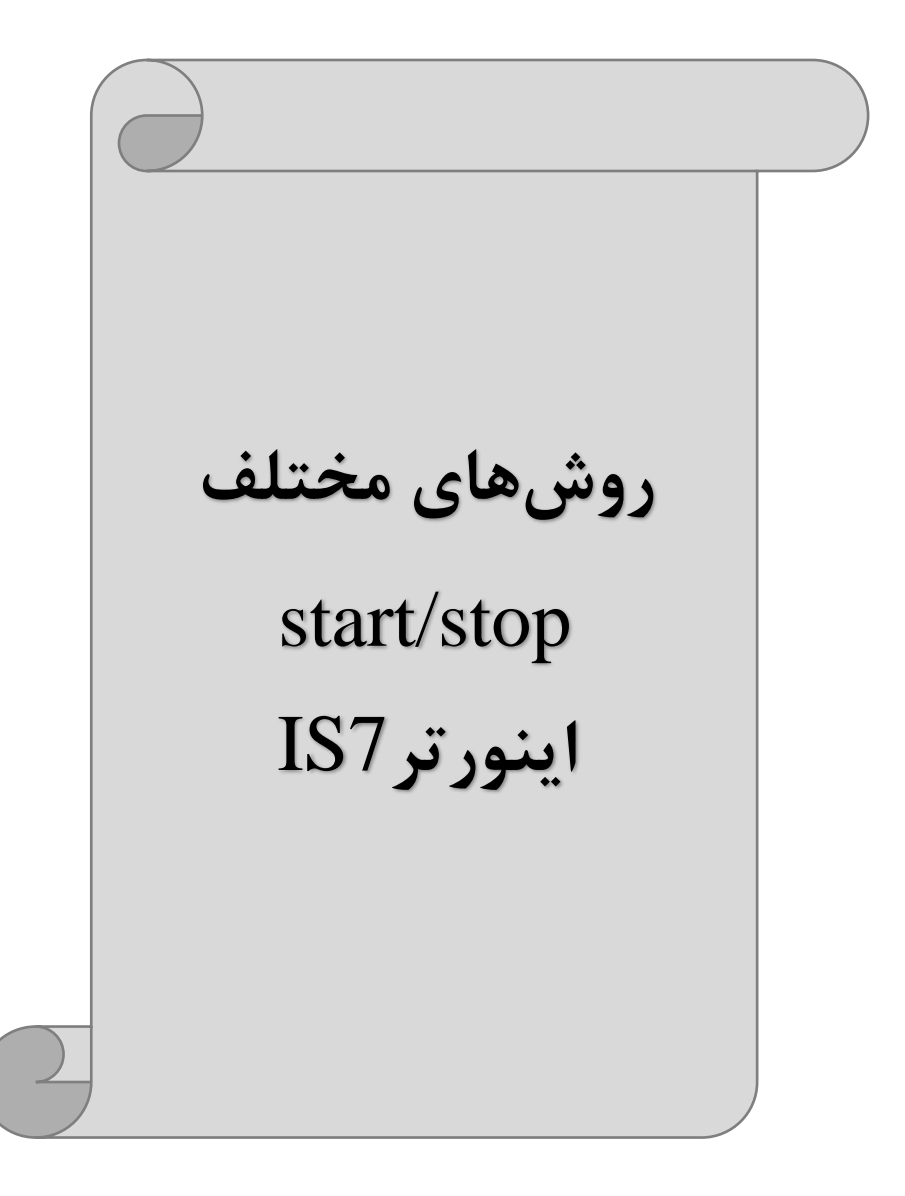

## **-1 راهاندازی و توقف از طریق کیپد** مراحل انجام کار:

ا - پارامتر DRV-06=0 قرار دهید.

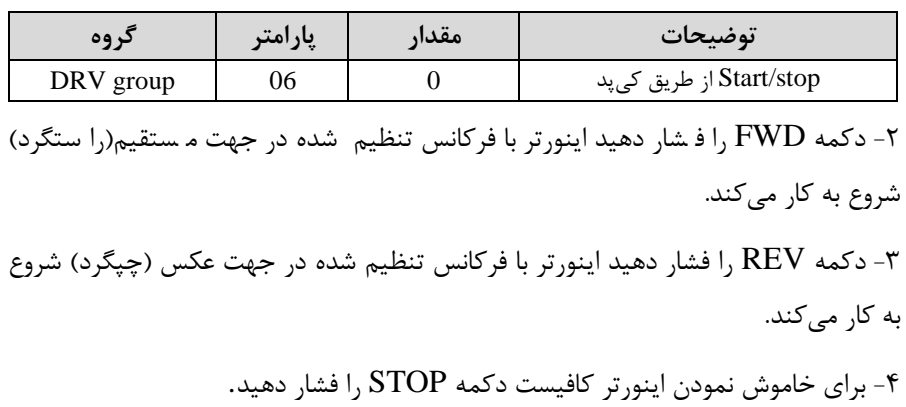

## **-2 راهاندازی و توقف از طریق ترمینالهای فرمان مد 1** در این مد یکی از ترمینالها جهت چرخش راستگرد و دیگری جهت چرخش چپگرد می باشد. مراحل انجام کار: 1- پارامتر DRV-06=1 قرار دهید.

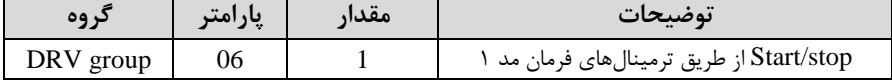

-2 ترمینال P1 را توسط پارامتر IN-65 جهت run به صورت راستگرد تنظیم کنید.

| نه ۵۵    | امت |      | نوضىحات                                  |
|----------|-----|------|------------------------------------------|
| IN group |     | (fX) | ترمينال P1 جهت چرخش راستگرد تعريف ميشود. |

ترمینال P2 را توسط پارامتر IN-66 جهت run به صورت چیگرد تنظیمکنید. T

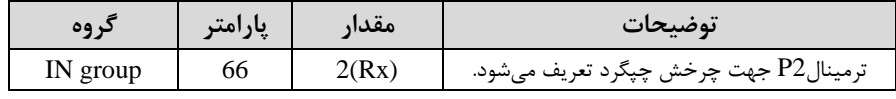

-4 با اسلل فاده از پارام ر-88IN میتوانیت تنظیم کنیت کم بعت از نت ثانیم عم یات اسلل ارت انجام شود.

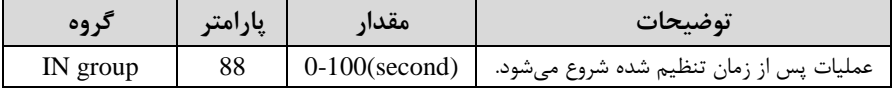

#### خالصمای از مراحل:

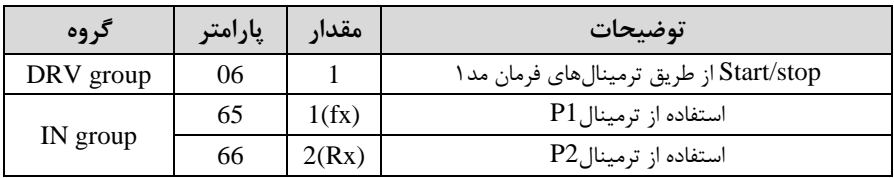

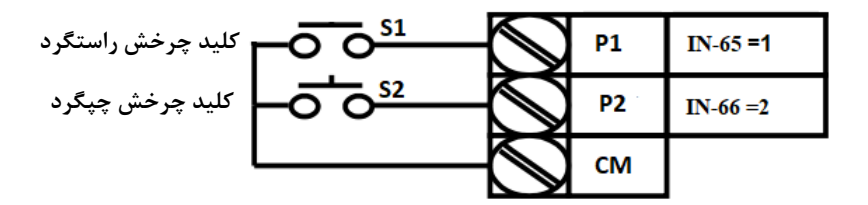

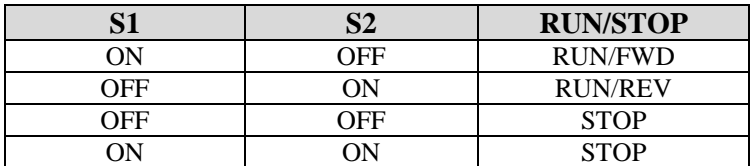

**-3 راهاندازی و توقف از طریق ترمینالهای فرمان مد2**

در ایلن ملد یکلی از ترمینالهلا جهلت چلرخش راسلتگرد و چپگلرد دیگلری جهلت Stop/Start می بادت.

مراحلانجامکار:

-1 پارامتر DRV-06=2 قرار دهید.

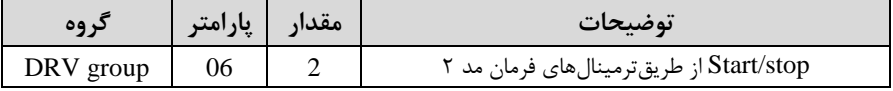

5- ترمینال P1 را در پارامتر IN-65 جهت Start/Stop تنظیم کنید.

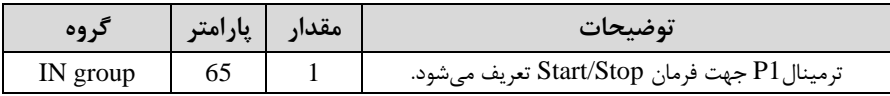

### 5- ترمینال 1, P2 ادر پارامتر IN-66 جهت چگونگی چرخش تنظیمکنید.

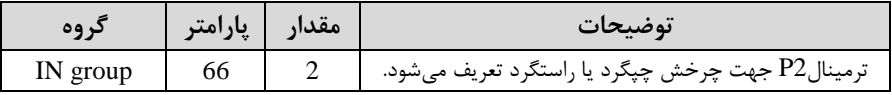

-4 با اسلل فاده از پارام ر-88IN میتوانیت تنظیم کنیت کم بعت از نت ثانیم عم یات اسلل ارت انجام شود.

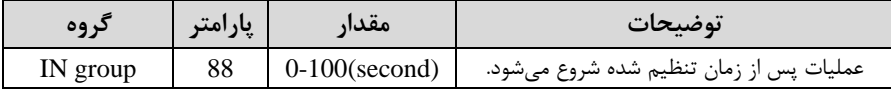

خالصمای از مراحل:

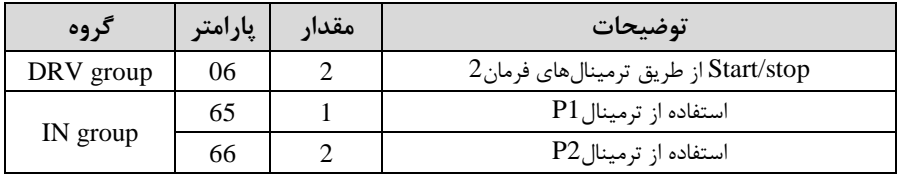

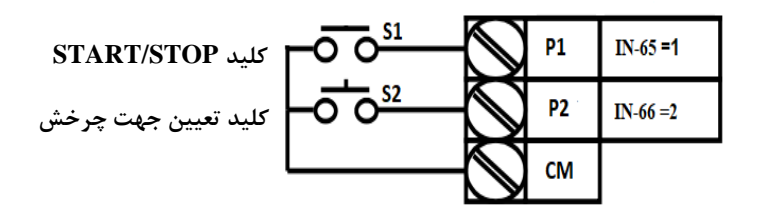

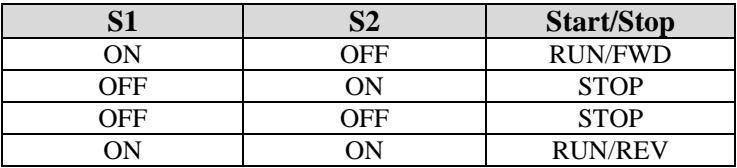

**-4 راهاندازی و توقف از طریق ارتباط -485RS**

مراحل انجام کار:

یارامتر DRV-06=3 قرار دهید.

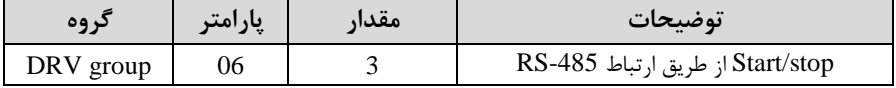

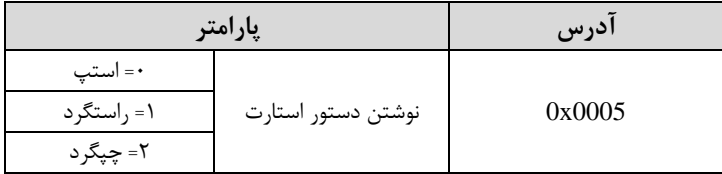

ادامم مراحل هماننت تنظیم فرکانس از طریق -485RS میبادت.

#### **3-wire-5**

این پارامتر همان راهاندازی و توقف ازطریق ترمینال های فرمان می باشــــد با این تفاوت که ش ستی $1$ P و P2 به عنوان یک کلید عمل می کنند. با زدن هرکدام از  $\;$  شستی ها موتور در  $\;$ جهت مشخص شده در فرکانس مورد نظر می چرخد و ترمینال P3 برای STOP می باشد.

مراحل انجامکار:

-1 پارامتر DRV-06=1 قرار دهید.

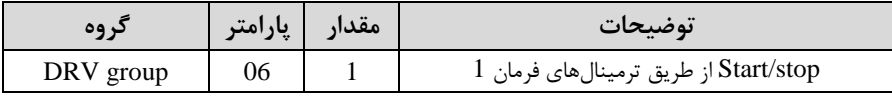

-2ترمینال 1P را توسط پارام ر-65IN جهت run بم صورت راس ررد تنظیم کنیت.

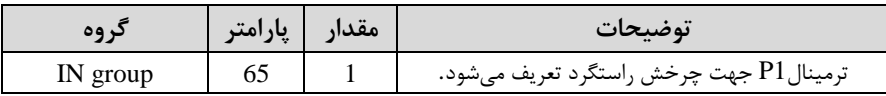

- ترمینال P2 را توسط پارامتر IN-66 جهت run به صورت چیگرد تنظیمکنید.Tun

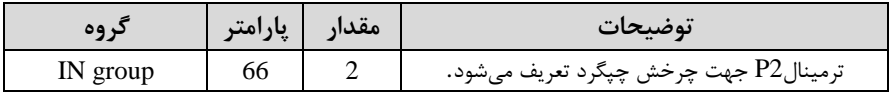

-فرمان عملیات W-67 را در پارامتر IN-67 تنظیم کنید.

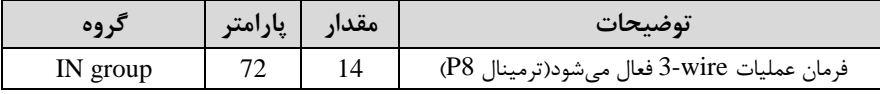

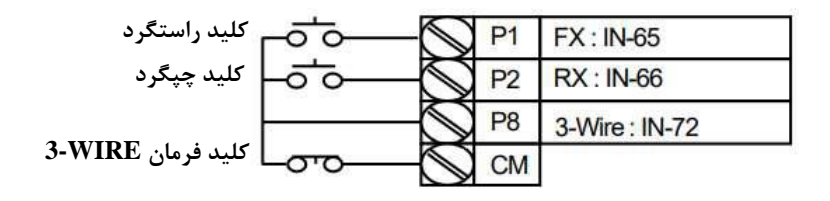

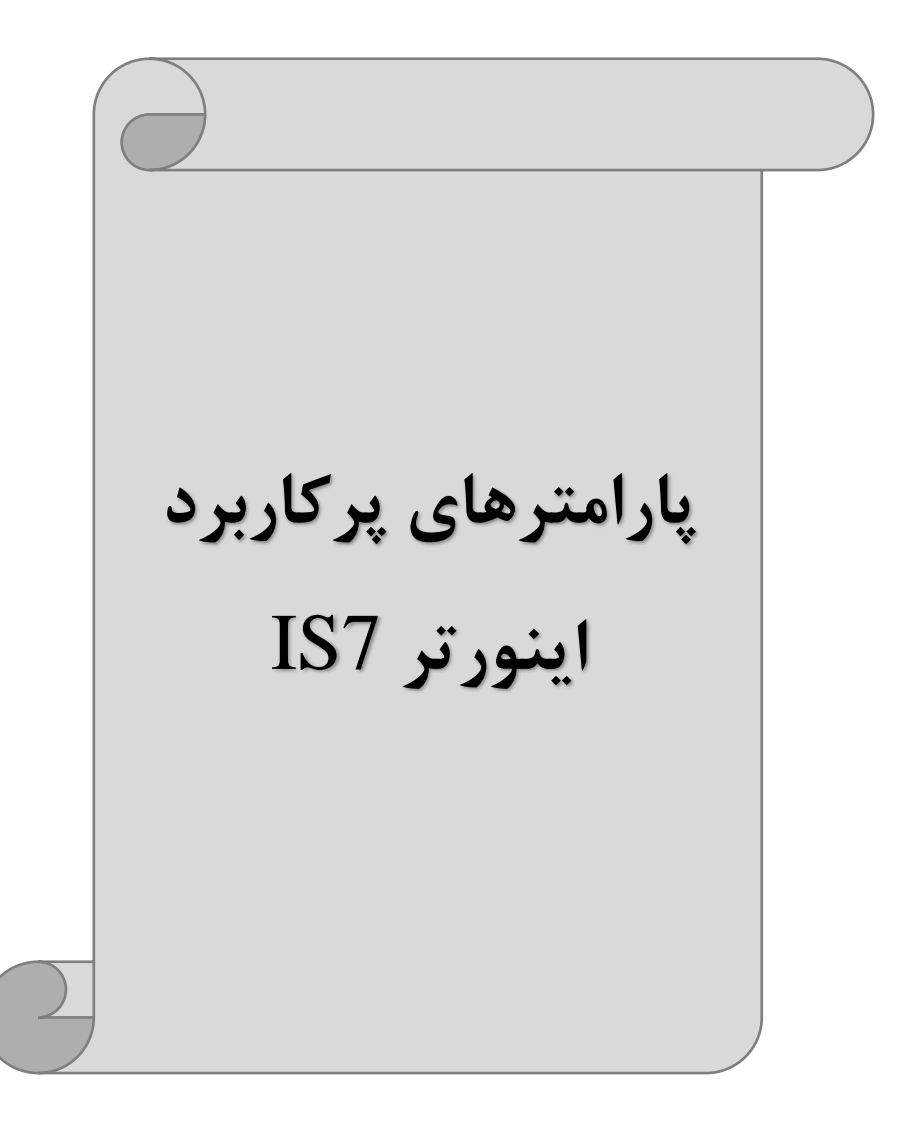

**انتخاب مدکاری دستگاه**

پارامتر DRV-09 برای انتخاب روش کنترل اینورتر و نوع بکارگیری اینورتر، تنظیم میشود.

**روش های کنترلی:**

**:1 روش کنترلی f/V یا کنترل عددی**

این روش با استفاده از منحنی V/f متناسب با فرکانس، ولتاژ یا گشتاور مناسب را در خروجی ایجاد می کند.

سادهترین مد راهاندازی موتور میباشد که با تغییر ولتاژ و فرکانس سرعت موتور کنترل می شود. در این مد، ولتاژ و فرکانس با یک شیب ثابت به حداکثر مقدار مورد نیاز می رسند. این مد برای کارهایی ساده که احتیاج به گشتاور بالا ندارد، مانند: پمپ و فن، دستگاههای ریسندگی و... استفاده میگردد. حالت پیش فرض کارخانه برای اینورترها ، مد V/f میباشد و به علت مصرف برق کمتر، اقتصادی است. در این روش نیازی به فعال کردنAuto tune نمی باشد.

> مراحل انجام کار: -1 اب تا فرکانس دروع و فرکانس پایم را تنظیم کنیت. - پارامتر DRV-09=0 قرار دهید.

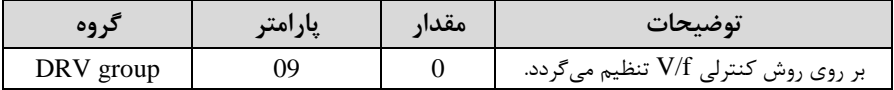

**تغییر فرکانس حامل**

این پارامتر روی صداهای ایجاد شده توسط اینورتر در حین کار، تاثیر می گذارد. همان طور که می دانید اینورتر و موتور متصل شده به آن در حین کار، صداهایی ایجاد می کنند که بیشتر به فرکانس حامل آن بستگی دارد که توسط پارامتر زیر می توانید این فرکانس را مطابق نظر خود در محتوده بین KHz 0.7-15 تغییر دهیت.

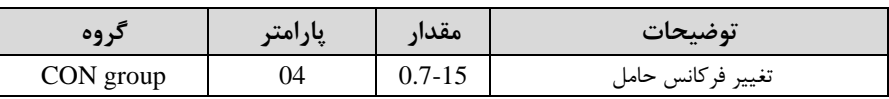

-1فرکانس حامل مورد نظر را در پارامتر CON-04 تنظیم کنید.

- پارامتر CON-05=1 قرار دهید.

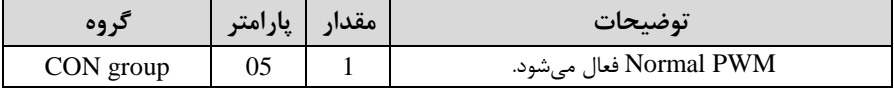

فرکانس حامل با توجم بم ظرفیت اینورتر بم درح زیر است:

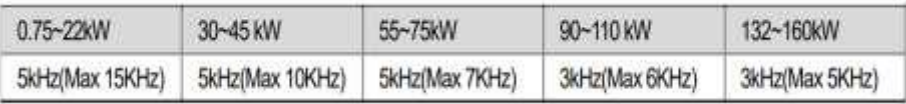

**افزایش دستی گشتاور )Boost Torque)**

افزایش دستی گشتاور زمانی انجام می شود که بار الکتریکی، گشتاور اولیه بالایی داشته باشد. این ویژگی باید با احتیاط مورد استفاده قرار گیرد تا از شار بیش از اندازه موتور در سرعتهای یایین جلوگیری شود. وقتی تنظیمات بیش از حد بالا با شد، باعث می شود که موتور بیش از اندازه گرم شود. توجه داشته باشید که میزان تقویت گشتاور را به اندازه کافی انتخاب نمایید.

> مراحل انجام کار: - پارامتر DRV-15=0 قرار دهید.

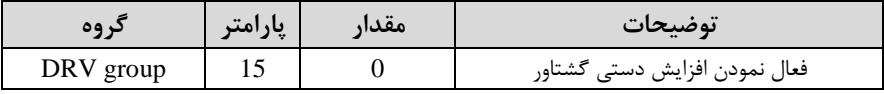

-2مقتار افزایش گش اور در حالت مس قیماForward )را در پارام ر-16DRV تنظیم کنیت. ابرحسب درصت(

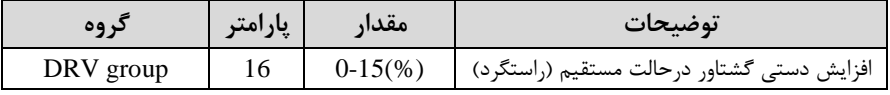

## -3مقتار افزایش گش اور در حالت مس قیماREVERSE )را در پارام ر-17DRV تنظیم کنید. (برحسب درصد)

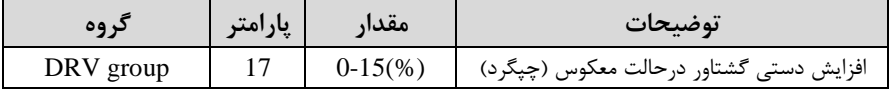

#### **افزایش اتوماتیک گشتاور )Boost Torque Auto)**

اینورتر به طور خودکار مقدار افزایش گ شتاور را با ا ستفاده از پارامترها و ولتاژ متناظر خروجی محاسبه می کند.

> مراحل انجام کار: ابتدا قبل از انجام این عمل باید از صحیح بودن پارامترهای زیر مطمئن شوید: جریان بیباری موتور (BAS-14) مقاومت استاتور (BAS-21) پس از اطمینان از پارامترهای فوق مقدار زیر را تنظیم کنید:

> > یارامتر DRV-15=1 قرار دهید.

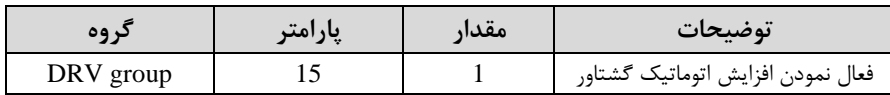

#### **کنترل فن خنک کننده**

**-1 فعالسازی فن خنککننده در حین اجرا** اگر پس از رو شن نمودن اینورتر یک فرمان عملیاتی اجرا شود، فن خنککننده شروع به کار می کند. اگر فرمان عملیات خاموش باشــد و خروجی اینورتر مســدود شــود، فن خنککننده متوقف مے شود.

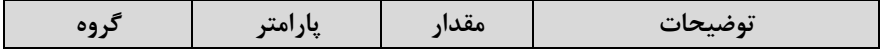

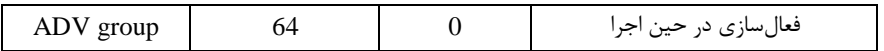

**-2 دائم فعال**

به محض روشن شدن اینورتر فن خنککننده فعال می شود.

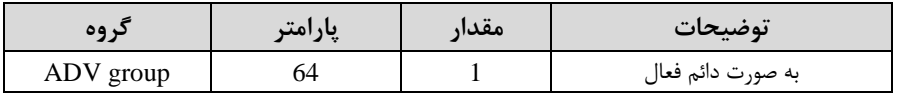

**-3 کنترل دما**

فن خنک کننده در ابتدا خاموش اســت و اگر دمای هیت ســـینک اینورتر بالاتر از درجهای خاص باشد، فن خنککننده فعال می شود.

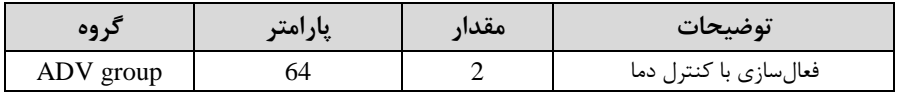

### **خروجی آنالوگ**

حالت عملکردی دیگر در اینورترها، حالت آنالوگ اســـت. در این حالت می توان پارامترهای مخ فی همچون فرکانس خروجی، جریان یا توان را از ترمینال آنالوگ خروجی دریافت کرد. مثلا وقتی یک PLC دارید که باید مقادیری مثل فرکانس و جریان موتور را بخواند، به راحتی میتوان از ترمینال های آنالوگ درایو کنترل دور، اتصال به PLC را برقرارکرد تا اطلاعات مورد نظر از درایو به PLC ارسـال شـود و دیگر نیاز به ادوات اندازهگیری مجزا از بین خواهد رفت. کاربرد دیگر خروجی آنالوگ کارکرد تقسیم بار یا گشـتاور بین چندین درایو موازی می باشـد. مثلا، می توان خروجی آنالوگ روی یک درایو کنترل دور را روی گشـــتاور موتور تنظیم کرد و این سـیگنال را به عنوان نقطه مرجع گشـتاور به درایوهای دیگر در مجموعه داد. بدین شـکل همه درایوها با یک گشتاور یکسان به چرخش درمیآیند و بار بین موتورها تقسیم خواهد شد. خروجی آنالوگ و سطح آن توسط ترمینال AO1 و AO2 انتخاب و تنظیم میشود.

#### $AO1(0 \sim 10V)$  - خروجی آنالوگ

خروجی آنالوگ ولتاژی توسط پارامتر OUT-01 با توجه به مقادیر زیر انتخاب میشود.

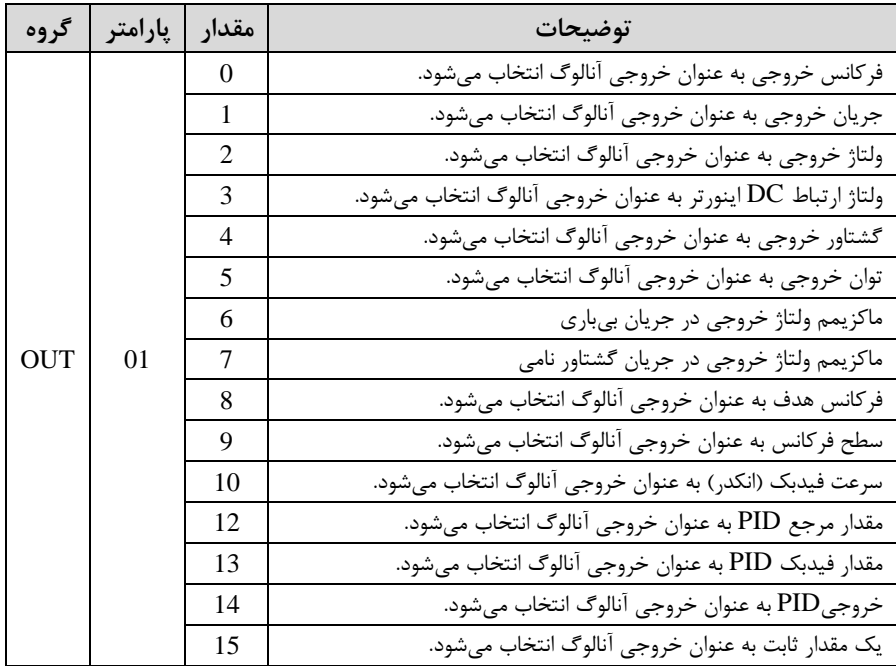

اگر از مقدار خروجی آنالوگ، برای ورودی تجهیزات اندازهگیری استفاده میکنید، این مقدار مطابق با خصوصیات اندازهگیریهای مختلف تغییر می کند:

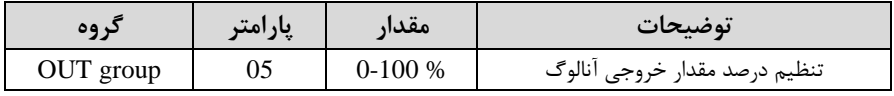

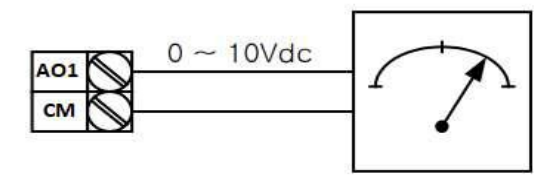

-2 خروجی آنالوگ اmA20 ~ 0)2AO : طبق دسللل ورالعمل فوق بوده و در-07OUT و 0UT-11 مقادیر خروجی انتخاب میشود.

## **خروجی های دیجیتال رله ای و ترانزیستوری**

با استفاده از پارامترهای OUT-31~32-9UT و OUT-31 $\sim$ 92 و جدول زیر می $\rm{u}$ تومینال خروجی ترانزیستوری و خروجی های رله ای را در زمان های مختلف فعال کنید.

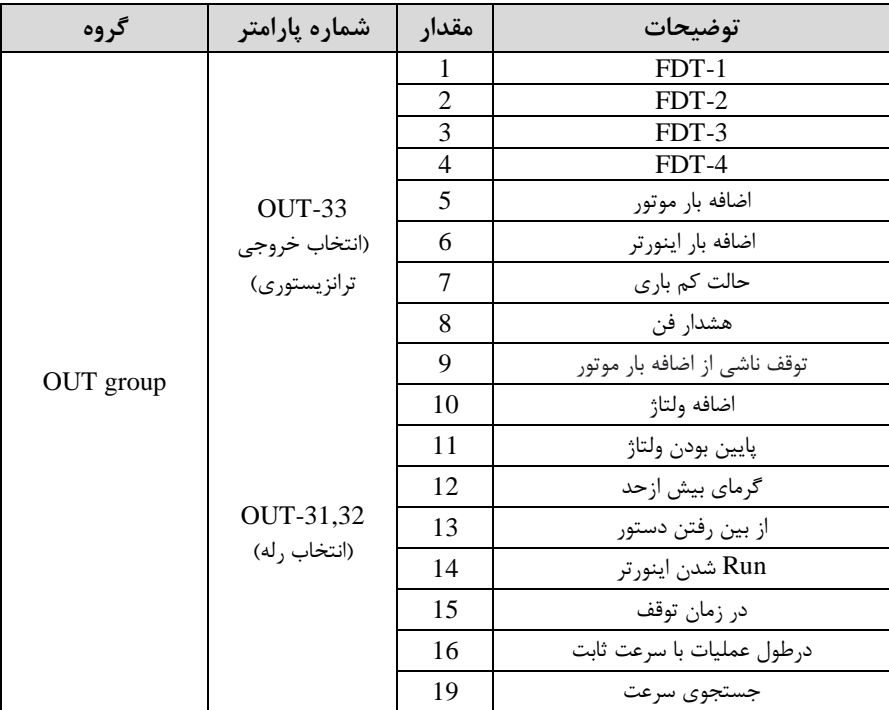

درصورت انتخاب خروجی های رلهای از پارامترهای 32~0UT-31 و برای انتخاب خروجی ترانزیستوری از پارامتر OUT-33 استفاده کنید و برابر مقادیر مورد نظر جدول قرار دهید. اگر بخواهیم به محض Run شدن اینورتر یکی از خروجی های دیجیتال رله ای عمل کند یکی از پارام ر های 32~-31OUTارلم1 یا 2( را برابر14 تنظیم میکنیم.

### **کنترلPID**

کنترلر PID یک سیستم کنترلی می باشد که خطاهای ما را کاهش می دهد. این سیستم کنترلی در خیلی از کارخانهها و صنایع برای کنترل فشار، دما، سطح و بسیاری از فرایندها کاربرد دارد. همه سیستمهای کنترلی که در حال حاضر در جهان برای کاهش خطا استفاده می شوند از همین سیستم کنترلرPID به عنوان پایه و اساس استفاده کردهاند. برای واضحتر شدن اینکه این سیستم کنترلی چیست مثالی را ذکر می کنیم. در کارخانههای قدیم که این سیستم کنترلی موجود نبود از انسانها برای انجام کنترلها استفاده می کردند.

## **سیستم کنترل اتوماتیک:** در سیستم کنترل اتوماتیک دیگر نیازی به اپراتور نیست. در این روش با استفاده از یک سیستم کنترلر PID تمامی کارهای یک اپراتور را به صورت کاملا دقیق سنسورها و کنترلرها انجام میدهنت کم نم خطای انسانی دارد و نم مسامل جانی و مالی و...!

حال این سیستم کنترلی PID چگونه کار میکند؟

نحوه عملکرد به این صورت است که ابتدا ترنسمیتر دمای گیج، دمای خوانده شده مربوط به آب داغ را از طریق سیمها به کنترلر PID منتقل می کند (به تازگی به صورت وایرلس هم انجام میشود) و کنترلر PID باتوجه به عددی که از بالای کوره خوانده شده با عددی که قبلا تنظیم شده، مقایسه می کند که همخوانی دارد یا خیر؟ چون قبلا به کنترلر PID گفتیم که ما مثلا دمای ۵۰ درجه می خواهیم. حالا کنترل کننده دو عدد را مقایسه خواهد کرد! کنترلر بعد از اینکه اختلاف این دو عدد را متوجه شد سریع به شیر کنترلی دستور می دهد که شیر گاز کم شود یا زیاد شود تا دمای مورد نظر تنظیم شود. شیرکنترلی سریع شیر گاز را کم و زیاد میکند تا شعله کم و زیاد شده و دمای آب بالای کوره تنظیم گردد.

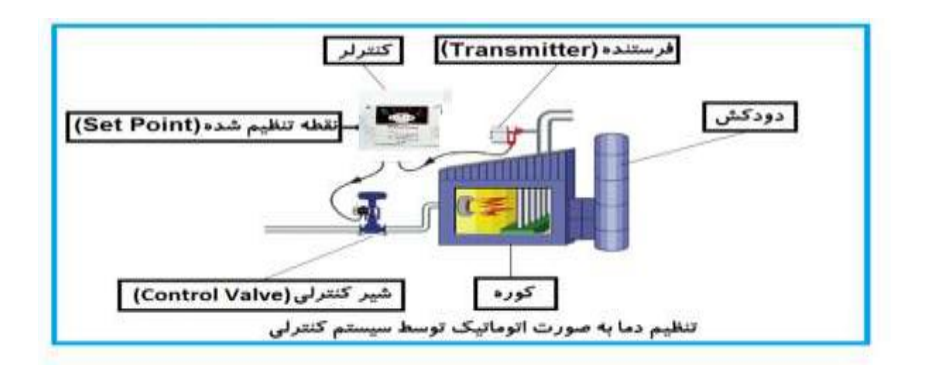

در شکل به وضوح استفاده از یک سیستم کنترلی شرح داده شده است. یک شیر کنترلی هم مشاهته میکنیت کم با اس فاده از فشار هوا و 4 عتد فنری کم در باالی آن قرار دارد بم صورت اتوماتیک گاز را کم و زیاد میکنت.

کنترلر PID یعنی کنترل هوشمندانه یک پارامتر از یک فرآیند صنعتی از قبیل: کنترل فشار آب در یک خط لوله، کنترل دبی آب در یک خط لوله، کنترل فلوی هوای یک سیستم دمنده، کنترل دمای یک سالن.

ساختمانی چند طبقه را در نظر بگیرید در طبقات پایین این ساختمان فشار آب تقریبا در تمام ساعات روز خوب بوده و ساکنین مشکلی از بابت فشار آب نخواهند داشت ولی طبقات بالاتر در ساعات مختلف روز و بسته به مصرف ساکنین ساختمان از بابت فشار آب مشکل خواهند داشت. برای رفع این مشکل اکثر ساختمانها از یک پمپ در مسیر لوله رفت آب به واحدها استفاده میکنند و این پمپ توسط یک سیستم تشخیص فشار بصورت زیر کار می کند:

هر موقع فشار آب از یک حد معینی افت کند سنسور فشار به موتور فرمان روشن شدن می دهد و موتور به سرعت شروع به کار میکند ( و این خود بعضی مواقع باعث ایجاد یک ضربه در

لولهها می گردد که این موضوع نه تنها به سیستم لولهکشی صدمه می;ند بلکه باعث خرابی یمپ نیز می گردد ) و به محض رسیدن فشار به مقدار دلخواه موتور دوباره خاموش می گردد. روشن و خاموش شدنهای مداوم پمپ نه تنها باعث بالا رفتن هزینه برق شده بلکه باعث کاهش طول عمر مفید موتور و پمپ می گردد و در ضمن هیچ وقت فشار داخل لولهها تثبیت نمی گردد و فشار آب خروجی از شیر آب بصورت مداوم کم و زیاد می گردد. لذا برای برطرف کردن این موضوع کافیست موتور توسط یک اینورتر بصورت PID کنترل شود. در این حالت از یک سنسور تشخیص فشار آب در مسیر خط لوله بایستی استفاده نمود. بلوک دیاگرام نحوه کار بصورت زیر مے باشد:

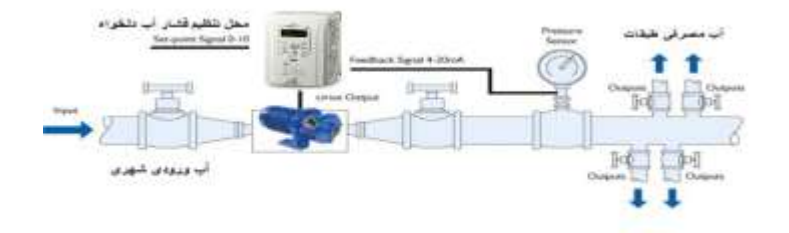

همانطور که در شکل بالا دیده می شود محلی جهت تنظیم فشار دلخواه در سیستم خواهد بود که اپراتور می تواند فشار دلخواه آب مصرفی را از آن محل تنظیم نماید اینورتر مقدار (SV) فشار خط را از طریق سنسور نصب شده در خروجی پمپ خوانده(PV) و با مقدار $\mathrm{SV}$ ) تنظیم شده مقایسه میکند اگر فشار خط $\rm (PV)$  کمتر از مقدار فشار تنظیم شده (SV) باشد دور موتور را به آرامی افزایش می دهد تا فشار به مقدار مطلوب تنظیم شده برسد و به محض رسیدن فشار به مقدار تنظیم شده دور را ثابت نگه می دارد و اگر به هر دلیلی ( مثلا به دلیل بسته شدن شیر مصرفکنندهها) فشار خط بالاتر از مقدار تنظیم شده بشود دور موتور توسط اینورتر کاهش می یابد تا جایی که دیگر نیازی به کارکرد پمپ نباشد که در اینصورت پمپ کلا خاموش میگردد و بم محض کاهش فشار دوباره سیکل باال تکرار میگردد.

## **کنترلPID توسط اینورترهای 7IS :**

مراحل انجام کار:

-1 پارامتر APP-01=2 قراردهید.

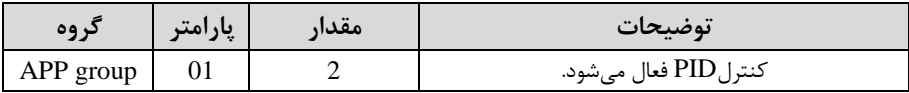

-2 محتوده خروجی کن رلکننته را در پارام رهای-29APP و-30APP تنظیمکنیت.

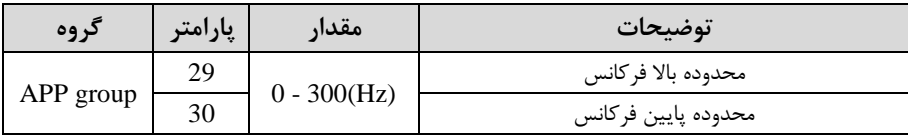

6- نوع فیدبک خروجی را با استفاده از پارامتر APP-21 تنظیم کنید.

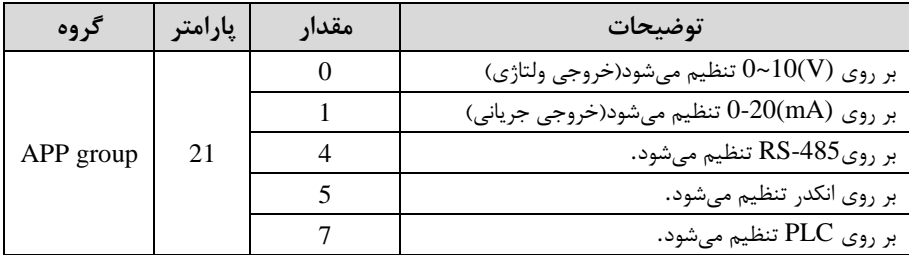

-4 مرجع کنترل کننده (setpoint) را در پارامتر APP-20 تنظیم کنید.

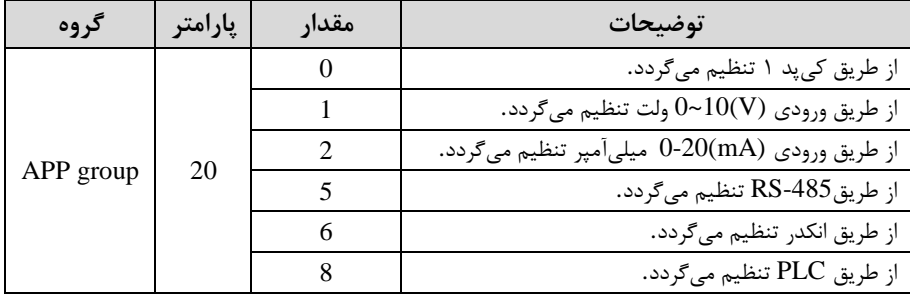

-5مقیا انتازهگیری فیتبک را در پارام ر-42APP تنظیمکنیت.

| گروه            | پارامتر | مقدار          | توضيحات                   |
|-----------------|---------|----------------|---------------------------|
|                 |         | $\Omega$       | بر حسب درصد               |
|                 |         | 1              | بر حسب فشار(بار)          |
|                 |         | $\overline{c}$ | بر حسب فشار (میلی بار)    |
|                 |         | 3              | بر حسب فشار( پاسكال)      |
| 42<br>APP group |         | 4              | بر حسب فشار (کیلو پاسکال) |
|                 |         | 5              | بر حسب فركانس( هرتز)      |
|                 |         | 6              | بر حسب سرعت(rpm)          |
|                 |         | 7              | بر حسب ولتاژ(V)           |
|                 |         | 8              | بر حسب جريان(I)           |
|                 |         | 9              | بر حسب توان(KW)           |
|                 |         | 10             | بر حسب توان (HP)          |
|                 |         | 11             | بر حسب دما(سانتیگراد)     |
|                 |         | 12             | بر حسب دما(فارنهایت)      |

-6 ضرایب P,I,D را از طریق پارامترهای زیرتنظیم کنید.

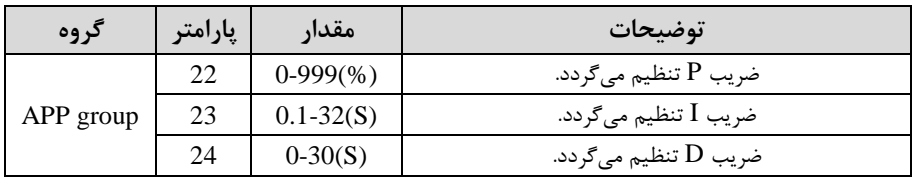

توجه: مقادیر فوق در هر پروژهای متفاوت بوده و به صورت آزمون و خطا بدست میآید.

-7مقتار مرجع را در پارام ر-19APP تنظیم کنیت.

| کړ وه     | یارامتر | مقدار        | توضيحات                                     |
|-----------|---------|--------------|---------------------------------------------|
| APP group | 19      | $-100 - 100$ | مقدار Setpoint تنظيم ميگردد(درصد يا فركانس) |

-6 مقدار مرجع در پارامتر APP-17 قابل مشاهده میباشد.

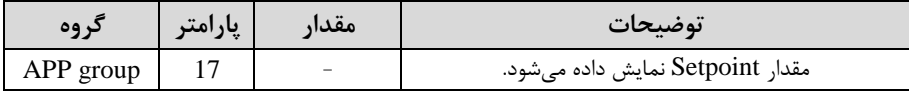

-9 مقدار فیدبک در پارامتر18-APP قابل مشاهده میباشد.

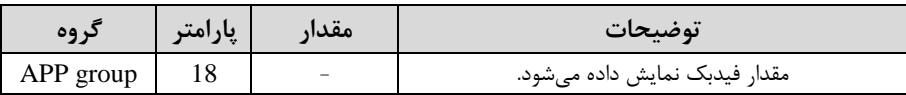

-1- مقدار sleep delay time را در پارامتر زیر تنظیم کنید.

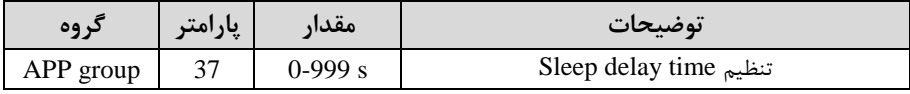

١١- مقدار sleep frequency را در پارامتر زیر تنظیم کنید.

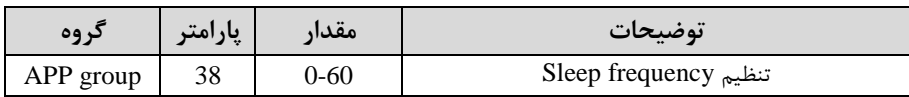

۱۲- مقدار wake up level را در پارامتر زیر تنظیم کنید.

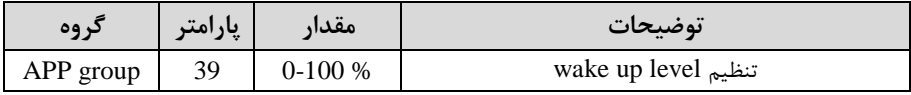

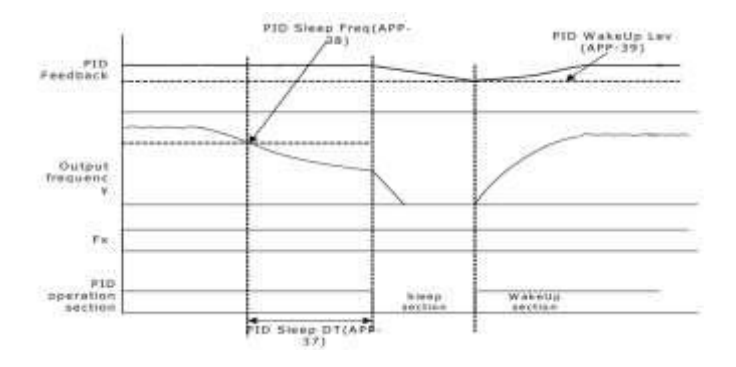

در شــــکل فوق فیدبک و فرکانس شــــروع به افزایش می کنند، پس از اینکه فرکانس به مقدار ماکزیمم خود و فیدبک به مقدار setpoint رســید، فرکانس شــروع به کم شــدن میکند تا زمانی کم بم مقتار frequency sleep مت نظر ما میرسلللت و بم مقتار متت زمانی کم درsleep delay تنظیم کردهایم صبر کرده و سپس خاموش میشود. اگر مقدار فیدبک کمتر از مقدار set point شــود به اندازه مقداری که در wake up level تنظیم کردهایم صــبر کرده و پس از رد شدن از این مقدار دوباره پمپ شروع به کار کردن می کند.

### **اصول عملکرد کنترلر**

ابتدا کنترل کننده P وارد عمل شـده و عملکرد سـیسـتم را بهبود میبخشـد در این حالت ما خطای ماندگار خواهیم داشــت ولی توســط کنترلکننده P به حداقل میرســد ولی به صــفر نخواهت ر سیت. سپس کن رلکننته I وارد عمل دته و خطای مانتگار را صفر میکنت ولی در این حالت تعداد زیادی UNDERSHOOT, OVERSHOOT به سیستم اضافه خواهد گردید که نامنا سب می با شد. به همین دلیل کنترل کننده D وارد عمل شده و این نو سانات ناخواسته راحذف میکند و پاسخ سیستم سریعتر میشود.

**مثال:** فرض می کنیم که یک یمپ آب در یک ســاختمان چند طبقه جهت تامین فشــار خط لوله آب مصرفی ساکنین نصب شده است و می خواهیم فشار آب مصرفی را توسط کنترل دور پمپ به نحوی کنترل نماییم که همیشه فشار آب در لوله ثابت باقی بماند و ساکنین طبقات بالاتر احسـاس افت فشـار ننمایند. فشـار خط لوله آب مصـرفی توسـط یک ترنسـمیتر فشـار دو سیمه ۴ تا ۲۰ میلی آمپر و ۰ تا ۱۰ بار که به اینورتر متصل شده خوانده می شود. برای این کار APP-21 را برابر 0-20 mA) و APP-20 را برابر ١٠ از روی کی پد) تنظیم میکنیم. 5 برابر 0 ( برحسب درصد ) قرار می $\alpha$ هیم. هدف ما این است که فشار در 5 Bar 5  $\alpha$ ثابت بماند، برای این کار به پارامتر19-APP در گروه ا صلی رفته و مقدار آن را با ا ستفاده از روش انتخاب شـــده در پارامترAPP-20 برابر ۵۰ تنظیم میکنیم. مقدار ماکزیمم و مینیمم. فرکـانس را در پـارامترهـایAPP-29 و APP-30 تنظیم میکنیم. در این مثـال مقـدار را برابر ۱ قرار داده یعنی به محض اینکه ۱ درصـد از مقدار set point کم شـد set point پمپ شــروع به کار کند و مقدار l, sleep delay time را برابر ۴۵ و time را برابر 5ثانیم تنظیم کردیم. با توجم بم مقادیر فوق، D,I,P را در دللرایطی کم خروجی مط وب بدست نیامد، باید تغییر داده تا در ١٠ میلی آمپر(خروجی سنسور) فشار ۵ بار را داشته باشیم.

## **محدوده** High/low **برای کنترل فرکانس :**

برای استفاده از این محدوده لازم است پارامتر ADV-24=1 تنظیم شود.

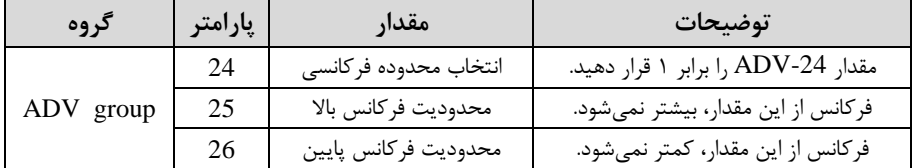

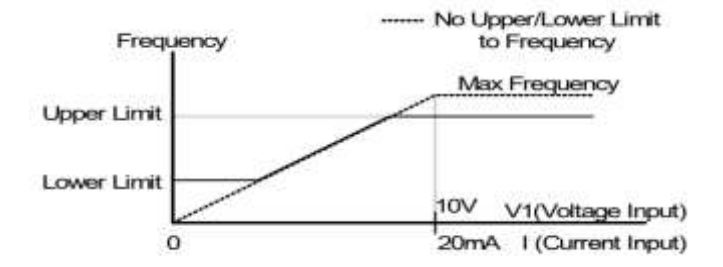

## **پرش از ورودی فرکانسهای مشخص**

در برخی از پروژهها مشاهده میشود که در زمان کار اینورتر و موتور، برخی از قسمتهای مکانیکی دستگاههای همجوار با آن شروع به نوسان کرده و صداهای ناهنجاری را تولید می کنند که علت آن برابری برخی از فرکانسهای طبیعی موتور و آن قسمتهای مکانیکی میباشد. توسط این تابع میتوان آن فرکانسها را دناسایی کرده و از روی آنها پرش کرد تا این اتفاق نىفتد.

 **توجه داشته باشید این قابلیت تنها در ورودیهای آنالوگ با تغییر ولتاژ و جریان ورودی دردسترس خواهد بود.**

#### **نحوه انجام کار:**

 $ADV-27=1$ قرار دهید

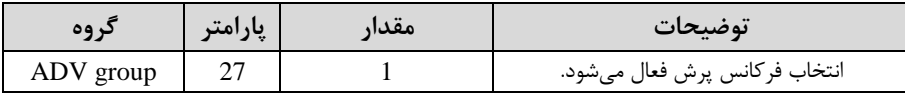

فرکانسهای مدنظر برای پرش را در پارامترهای زیر قرار دهید:

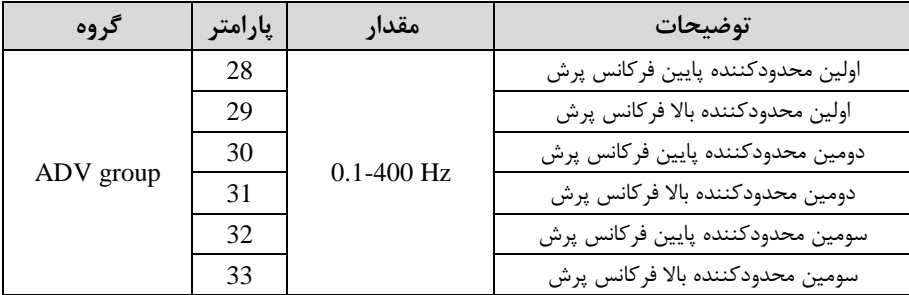

**توجه:** تنظیمات فرکانس کاری در محتوده -33ADV~-28ADV کم فرکانسهای پرش مے باشند، در دسترس نمے باشد.

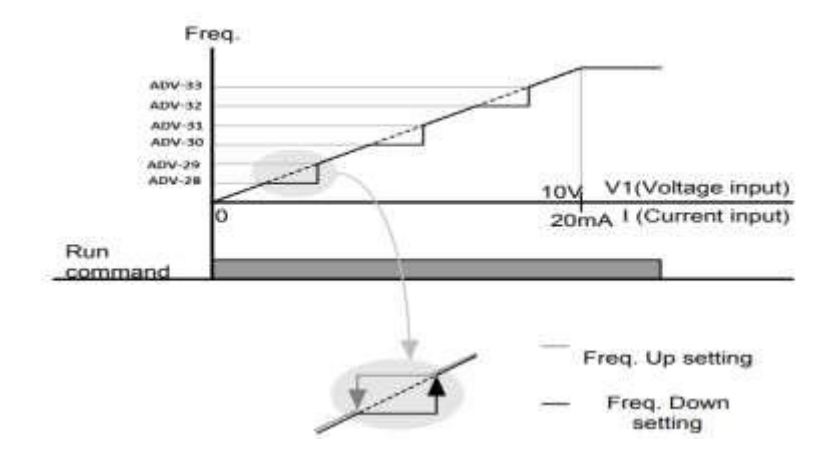

#### **فرکانس مرجع برای** Time DEC/ACC

**-1** اگر زمان افزایش و کاهش سرعت بر اسا فرکانس ماکزیمم بادت:

دراین صورت زمان صعود و نزول براساس فرکانس ماکزیمم تغییر خواهند کرد.

به عنوان مثال اگر فرکانس ماکزیمم(DRV-20) ۶۰ هرتز باشد و زمان افزایش و کاهش ۱۰ ثانیه باشند، از صفر تا ۶۰ هرتز را در ۱۰ ثانیه طی میکند و زمان کاهش نیز همین مقدار خواهت بود، یا اگر فرکانس ماکزیمم 60 هرتز ، فرکانس Command 30 هرتز و زمان افزایش 10 ثانیم بادت پس از اس ارت از صفر تا 30 هرتز را در 5 ثانیم طی میکنت زیرا مرجع فرکانسی همان فرکانس ماکزیمم میبادت.

**مراحل انجام کار:**

بارامتر BAS-08=0 $BAS-08$ قراردهید.

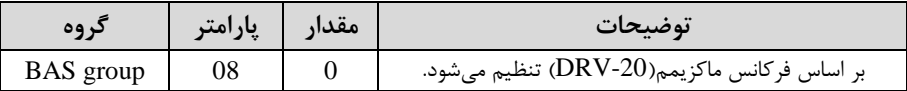

**-2** اگر زمان افزایش و کاهش سرعت بر اسا فرکانس Command بادت:

در این حالت اینورتر فرکانس command را به عنوان مرجع انتخاب کرده و زمان صـــعود و نزول بر اساس این فرکانس صورت میگیرد و فرکانس ماکزیمم نقشی ندارد.

 $\alpha$ به عنوان مثال اگر زمان افزایش و کاهش(ACC/DEC) ۱۰ ثانیه، فرکانس Command یا فرمان ٣٠ هرتز و فرکانس ماکزیمم ۶۰ هرتز باشـد، از صـفر تا ٣٠ هرتز را در ١٠ ثانیه طی می کند و هیچ اهمیتی به فرکانس ماکزیمم نمی دهد.

 $BAS-08=1$  قراردهید.

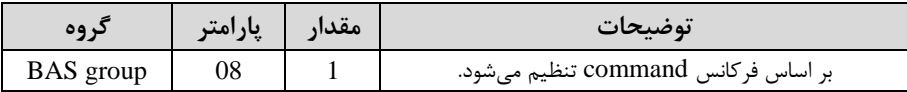

**تنظیم خصوصیات زمان افزایش و کاهش سرعت )**scale Time DEC/ACC**)** توسط این پارامتر دقت زمان افزایش و کاهش را می توانیم تغییر دهیم:

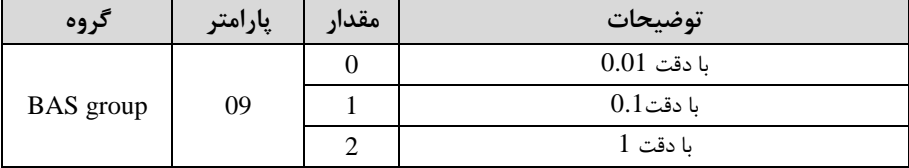

در مواقعی که به دقت خیلی بالایی نیاز دارید (۴٫۵ ثانیه۵٫۲۵۰ ثانیه) از این پارامتر اسستفاده کنیت.

## **تنظیم چندین زمان افزایش/کاهش به کمک ترمینال )**function-Multi**) مراحل انجام کار:**

**-**1 اب تا DEC/ACC را تنظیم میکنیم.

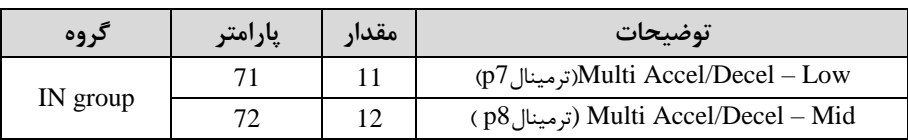

**-**2 پارام رهای -71IN و -72IN را برروی مقادیر زیر تنظیم کنیت.

۳-زمانهای افزایش را در پارامترهای زوج و زمانهای کاهش را در پارامترهای فرد تنظیم کنید.  $(BAS-70 \sim BAS-75)$ 

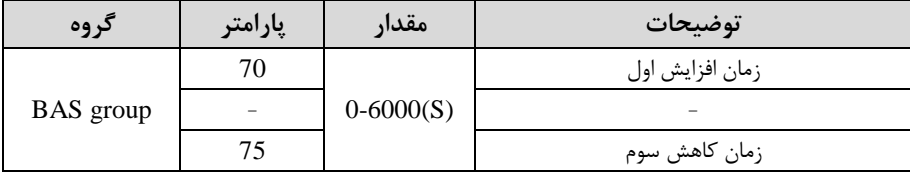

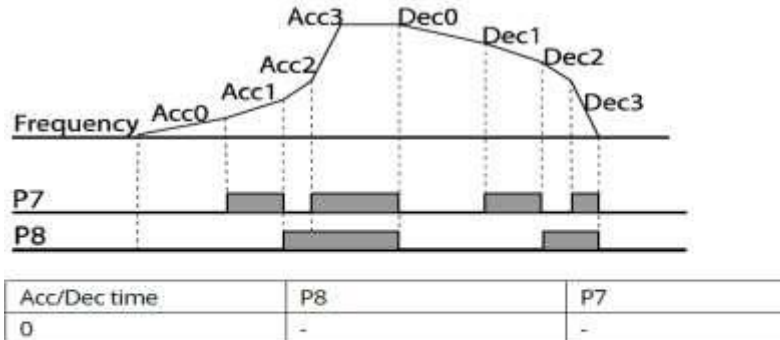

با اس فاده از جتول زیر زمان مورد نظر خود را تنظیم کنیت:

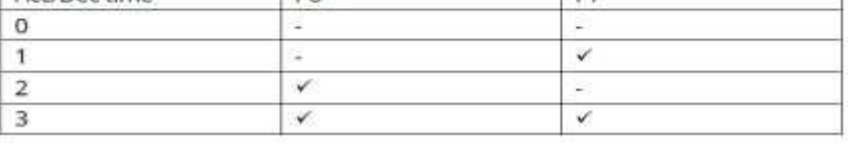

**فعال/غیر فعال بودن چپگرد یا راستگرد)محدودیت جهت(** ۱- اگر بخواهید موتور هم در جهت راســتگرد و هم چیگرد چرخش داشـــته باشـــد پارامتر ا بر روی 0 تنظیم کنید. (c) روی 0 تنظیم کنید.

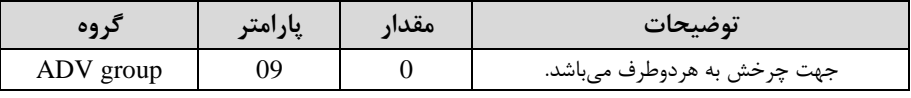

-2 اگر بخواهیت موتور فقط در جهت راس ررد رخش داد م بادت پارام ر -09ADV را برابر 1 تنظیم کنیت.

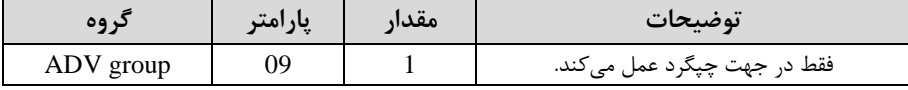

اگر بخواهید موتور فقط در جهت راستگرد چرخش داشته باشد پارامتر ADV-09 را برابر -09 2 تنظیم کنیت.

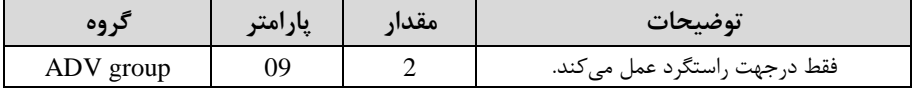

#### **الگوی تنظیم زمان افزایش و کاهش سرعت**

با استفاده از پارامترهای زیر می توان الگوی افزایش/ کاهش را تنظیم کرد:

-1 برای استفاده از الگوی خطی پارامتر ADV-01 را بر روی 0 تنظیمکنید.

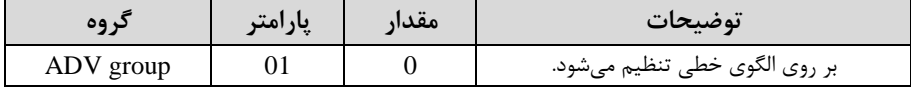

**الگوی اصلی در این حالت برای کاربردهایی با گشتاور ثابت است.**

-2 برای استفاده از الگوی منحنی پارامتر ADV-01 , ابر روی 1 تنظیمکنید.

| د ه ه     | پارامتر | معدر | توضيحات                        |
|-----------|---------|------|--------------------------------|
| ADV group |         |      | بر روى الگوى منحنى تنظيم مىشود |

بم کمک این الرو وضعیت افزایش سرعت و توقف موتور بم صورت یکنواخت و بم آرامی صورت می گیرد.

میتوانید با استفاده از پارامترهای زیر چگونگی الگوی منحنی را تنظیم کنید:

#### ا در پارامتر ADV-03 تنظیم کنید. ACC Start -۱

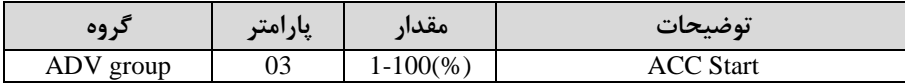

-2 ADV-04 ,ا در پارامتر 04-ADV تنظیم کنید.

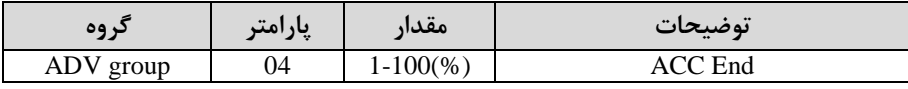

ا در پارامتر ADV-05 تنظیم کنید. ADV-05

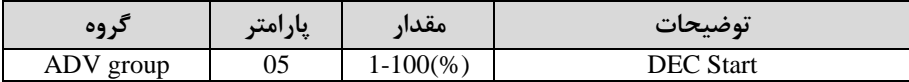

-4 ا در پارامتر O6-ADV تنظیم کنید. ADV-06

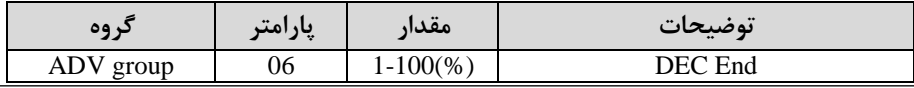

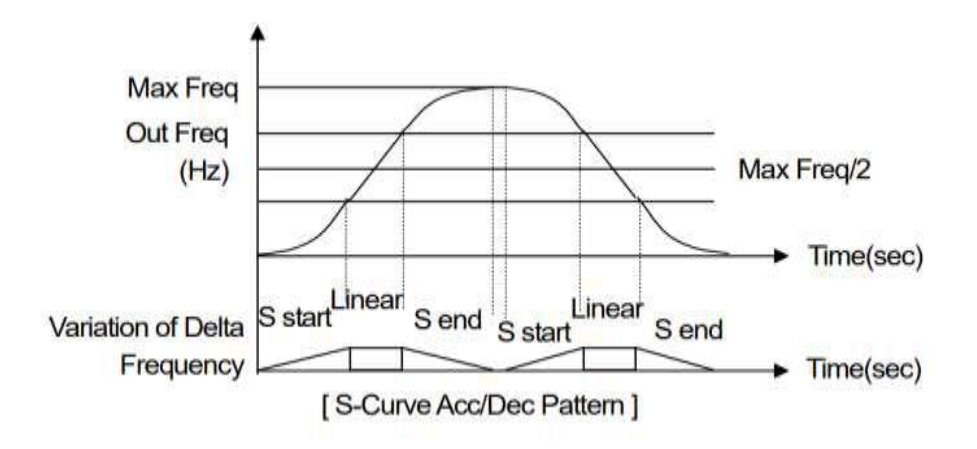

**تعیین نحوه توقف )**Stop**)**

**-1کم شدن شتاب تا توقف**  سرعت موتور در زمان تنظیم شده شروع به کاهش میکند.

 $ADV-08=0$  قرار دهید.

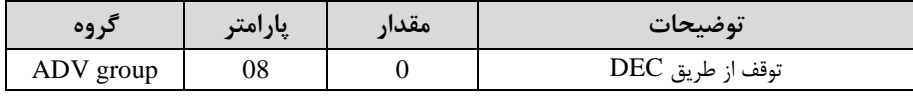

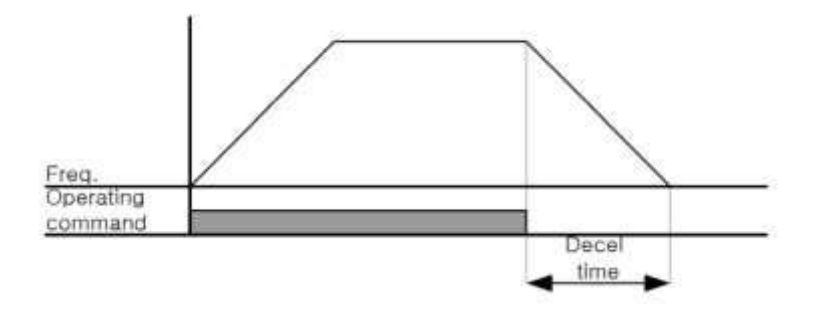
## **-2استفاده از ترمز** DC **برای توقف**

در این روش بعد از آنکه سرعت موتور تا نزدیک به توقف رسید، ولتاژ dc با فرکانس و زمانی که در پارامترها تنظیم میکنیم به استاتور موتور تزریق میشود تا شفت موتور کاملا متوقف شود و برای زمانیکه بار سنگینی به موتور وصل است مناسب است.

**نکته:** علت استفاده از ترمز dc به این خاطر است که در صنعت در بعضی از مواقع به توقف کامل نیاز داریم و اگر به حرکت الکتروموتور توجه کرده باشید پس از قطع برق، الکتروموتور بلافاصله نمی|یستد علی الخصوص زمانیکه بار سنگینی به الکتروموتور وصل است در چنین مواقعی از ترمز  $\rm dc$  درایو استفاده مے کنیم.

#### **مراحل انجام کار:**

### ا- پارامتر ADV-08=1 قراردهید.

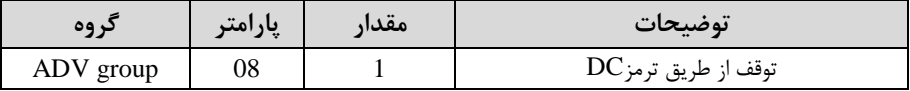

-2 نقطه شروع ترمز یا فرکانس شروع ترمز را در پارامتر ADV-17 تنظیم کنید.

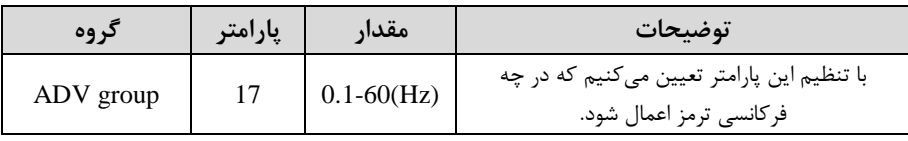

6 - مقدار ولتاژ ترمز را در پارامتر ADV-16 تنظیم کنید.

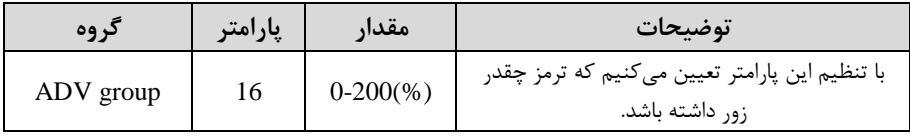

## -4 مدت زمان تزریق جریان DC را در پارامتر ADV-15 تنظیم کنید.

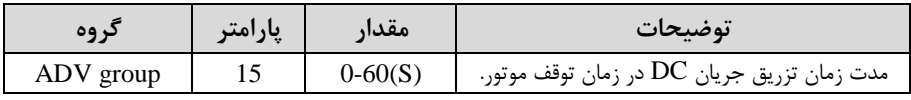

| کر وہ     | يارامتر | مقدار       | توضيحات                                                                         |
|-----------|---------|-------------|---------------------------------------------------------------------------------|
| ADV group | 14      | $0 - 60(S)$ | با تنظیم این پارامتر تعیین میکنیم که قبل از<br>اینکه ترمز بگیرد چه مدت صبر کند. |

6- مدت زمان قبل از ترمز را در پارامتر ADV-14 تنظیم کنید.

**خالصهای از مراحل:**

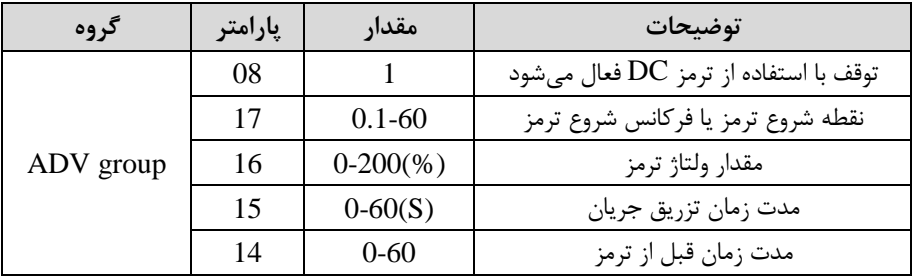

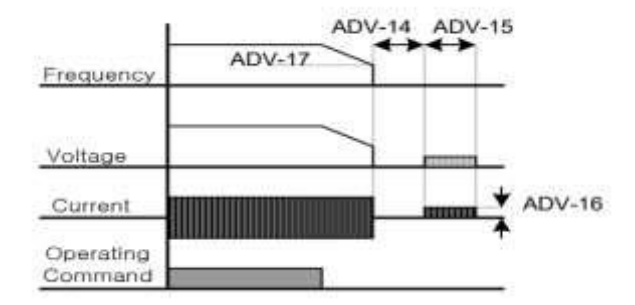

**-3چرخش آزاد به نسبت اینرسی حرکتی تا توقف**

در این حالت زمانیکه دستور توقف داده می شود ولتاژ و فرکانس خروجی قطع شده و موتور رها می شود مثل زمانیکه موتور را به صورت دستی خاموش می کنیم و زمان ایستادن آن بستگی به اینرسی بار دارد.

#### بارامت $\text{ADV-08}$ قراردهید.

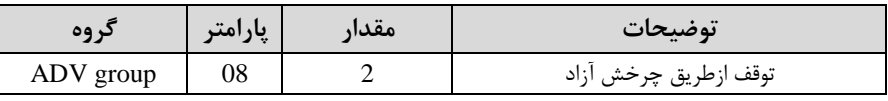

## **مقاومت ترمزی اینورتر**

اگر شما زمان توقف موتور را کوتاه کردید و با خطای اضافه ولتاژ اینورتر مواجه شدید، احتمالا باید اینورتر را به سیستمی مجهز کنید که بتواند انرژی اضافی را تخلیه کند. به این سیستم، ترمز دینامیکی اینورتر یا ترمز مقاومتی اینورتر می گویند که مقاومت ترمزی اینورتر هم یکی از اجزای این سیستم به شمار می آید. بنابراین با اتصال مقاومت ترمز به اینورتر، ولتاژ اضافی اینورتر روی مقاومت ترمز تخلیه شده و موجب میشود خطای اضافه ولتاژ تولید نشود و اینورتر با شتاب لازم موتور را متوقف کند.

بعنوان مثال برای کاربرد مقاومت ترمز درایو می توان به این موارد اشاره کرد: نوار نقاله(کانوایر)، کالسکه جرثقیل، سانتریفیوژ، فن و کاربردهایی که تغییر جهت سریع موتور مورد نیاز است.

### **مراحل انجام کار:**

-1 مقاومت ترمزی را در پارامتر ADV-79 تنظیم کنید.

| در وه     | پارامتر | مقدار         | توضيحات             |
|-----------|---------|---------------|---------------------|
| ADV group | 79      | 350-400 V     | برای سه فاز ۲۰۰ ولت |
|           |         | $600 - 800$ V | برای سه فاز ۴۰۰ ولت |

-2 درصت مقاومت ترمزی را در پارام ر -66PRT تنظیم کنیت.ا%ED)

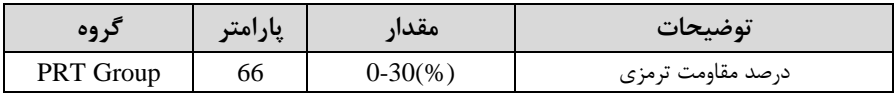

توجه: پارامتر PRT-66 مدت زمان عدم استفاده از مقاومت ترمزی در کل کارکرد اینورتر با مقاومت ترمزی را بم صورت درصت تنظیم میکنت.

## **تعیین نحوه راه اندازی)**START**)**

**-1 زیاد شدن شتاب تا رسیدن به فرکانس مورد نظر**

سرعت موتور در زمان تنظیم شده شروع به افزایش می کند.

 $ADV-07=0$  قرار دهید.

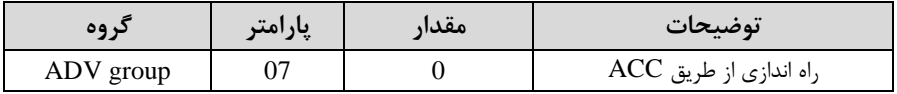

**-2 استفاده از ترمز** DC **در هنگام راه اندازی**

در بعضی موارد نیاز به استفاده از ترمز DC در هنگام راهاندازی موتور داریم.

برای مثال در هنگام راهاندازی آسانسور برای عدم سقوط آسانسور در لحظه شروع باید از ترمز استفاده کنیم.  $\rm DC$ 

 $ADV-07=1$  قرار دهید.

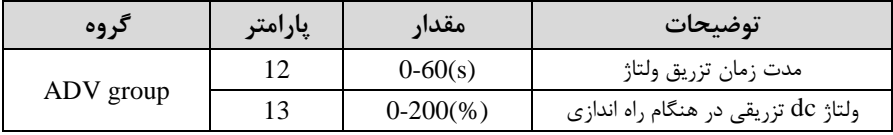

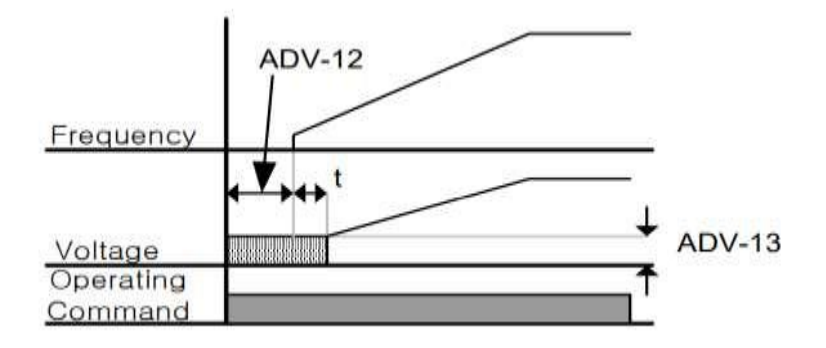

**فرکانس تثبیت** (frequency Dwell(

از این پارامتر زمانی استفاده میکنیم که نیاز داشته باشیم موتور در یک فرکانس مشخص، لحظهای متوقف شده سپس شروع به حرکت کند.

#### **مراحل انجام کار:**

-1 فرکانس تثبیت به هنگام صعود $(\rm{ACC})$ را در پارامتر20-ADV تنظیم کنید.

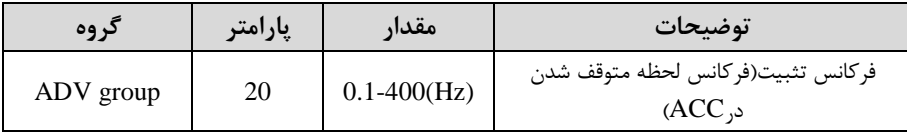

-زمان تثبیت را در پارامتر ADV-21 تنظیمکنید.

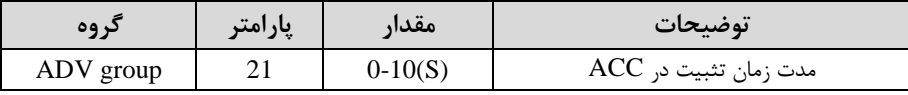

6- فرکانس تثبیت به هنگام نزول(DEC) را در پارامتر 22-ADV تنظیم کنید.

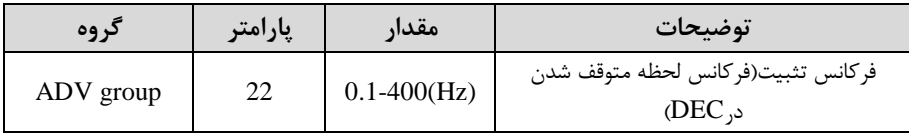

-4زمان تثبیت را درپارام ر -23ADV تنظیمکنیت.

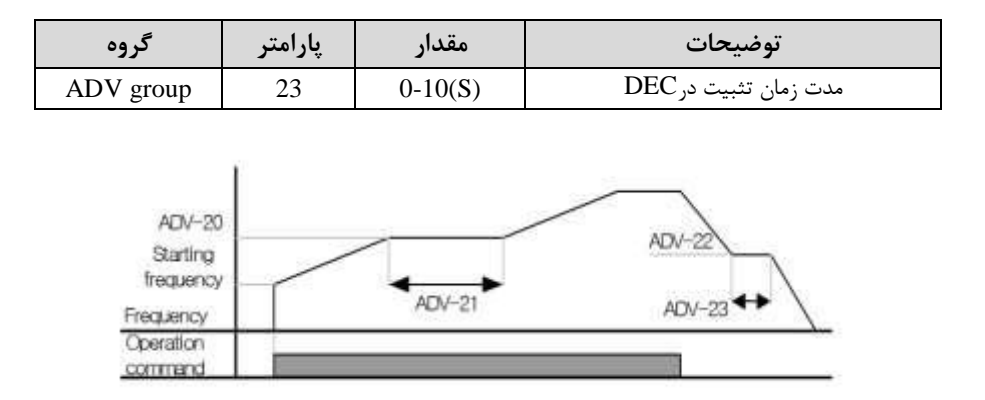

**انتخاب مدکاری دستگاه** پارامتر DRV-09 برای انتخاب روش کنترل اینورتر و نوع بکارگیری اینورتر، تنظیم میشود.

## **روشهای کنترلی:**

# **-1 روش کنترلی f/V یا کنترل عددی**

این روش با استفاده از منحنی V/f متناسب با فرکانس، ولتاژ یا گشتاور مناسب را در خروجی ایجاد مے کند. سادهترین مد راهاندازی موتور میباشد که با تغییر ولتاژ و فرکانس سرعت موتور کنترل می شود؛ در این مد، ولتاژ و فرکانس با یک شیب ثابت به حداکثر مقدار مورد نیاز می رسند. این مد برای کارهایی ساده که احتیاج به گشتاور بالا ندارد، مانند: پمپ و فن، دستگاههای ریسندگی و... استفاده می گردد. حالت پیش فرض کارخانه برای اینورترها ، مد V/f می باشد و به علت مصرف برق کمتر، اقتصادی است. در این روش نیازی به فعال کردن Auto tune نمی باشد.

**مراحل انجام کار:**

-1اب تا فرکانس دروع و فرکانس پایم را تنظیم کنیت.

#### -2 پارامتی DRV-09=0 قرار دهید.

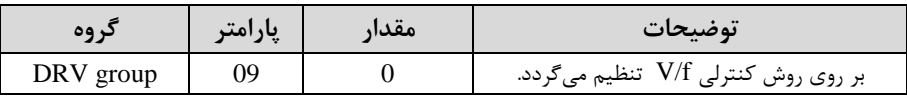

**روش کنترلی f/V دارای سه الگوی عملیاتی می باشد:**

**-1 الگوی عملیات f/V خطی**

یارامتر BAS-07=0 قرار دهید.

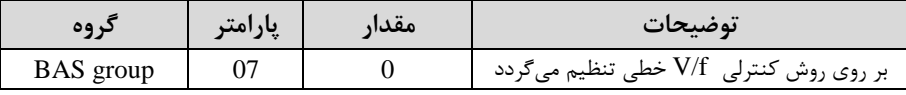

توجه: این الگو به این معنی است که نسبت ولتاژ/ فرکانس به صورت خطی از DRV-19 (فرکانس شروع ) تا  $\mathrm{D}\mathrm{RV}$  (فرکانس پایه) میباشد که برای گشتاور ثابت مناسب است.

### **-2 الگوی f/V مربع**

پارامتر BAS-07=1 قرار دهید.

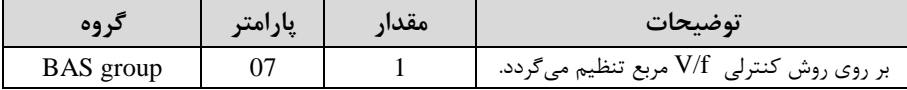

ت**وجه**: این الگو نسبت ولتاژها به ضربهها در لحظه راه اندازی را نگه داشته و مناسب مصارفی مانند فنها، پمپها و ... میباشد.

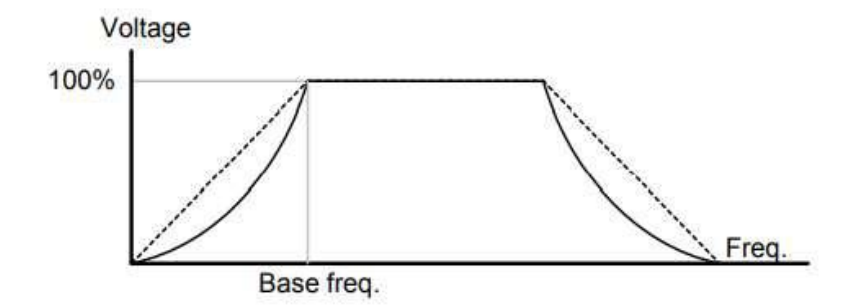

**-3 الگوی f/V کاربر**

به کمک این الگو کاربر میتواند بنا به نیاز خود نسبت V/f را تنظیم کند و موتور را متنا سب با خواسته خود کنترل کند.

## **مراحل انجام کار:**

## 1- پارامتر BAS-07=2 قرار دهید.

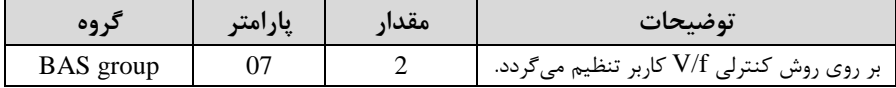

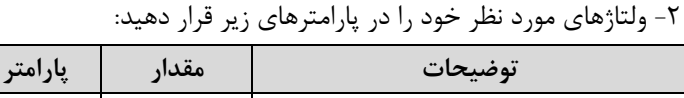

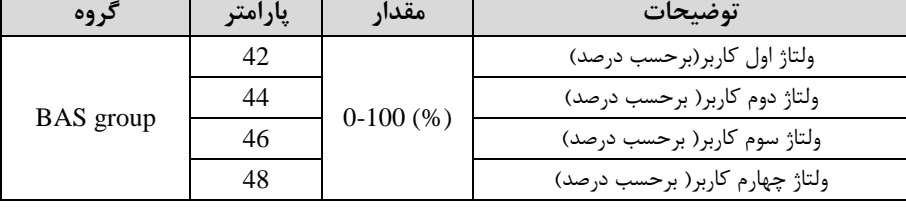

| گروه             | پارامتر | مقدار        | توضيحات           |
|------------------|---------|--------------|-------------------|
| <b>BAS</b> group | 41      | $0-400$ (Hz) | فرکانس اول کاربر  |
|                  | 43      |              | فركانسدوم كاربر   |
|                  | 45      |              | فركانسسوم كاربر   |
|                  |         |              | فركانسچهارم كاربر |

-3 فرکانسهای مورد نظرخود را در پارام رهای زیر قرار دهیت:

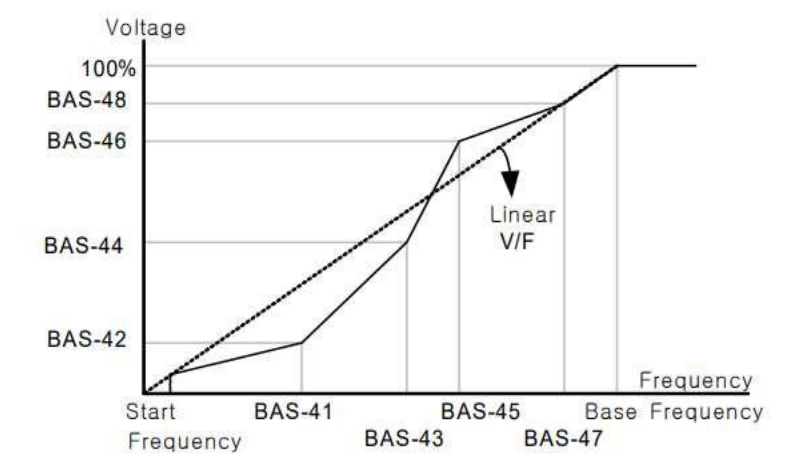

**-2 روش کنترلی برداری جبران لغزش**ا**compensation Slip**)

در موتورهــای آســنکرون و در بارهــای نــامی بســیار ســنگین فاصــله بــین ســرعت نــامی(RPM) و ســرعت ســنکرون بیشــتر می شــود، بــا ایــن روش ایــن لغــزش و فاصــله جبران می شود (مانند شکل زیر).

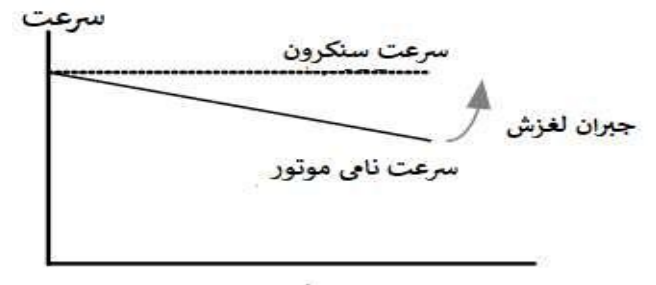

بار

#### **نحوه انجام کار:**

1- ابتدا پارامترهای موتور را تنظیم کنید (BAS-11~ BAS-17)

-- بارامت DRV-09=2 قرار دهید.

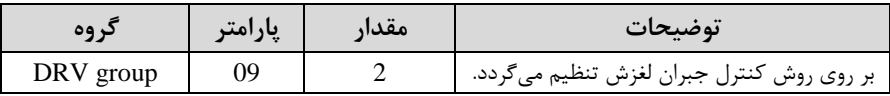

## **-3 روش کنترل برداری حلقه باز یا بدون سنسور**ا**Less Sensor**)

در این روش اینورتر از جریان خروجی موتور فیدبک گرفته و آن را به دو مولفه افقی و عمودی تجزیه می کند. از مولفه عمودی برای کنترل میدان دوار یا شار و از مولفه افقی برای کنترل گشتاور استفاده می کند. اینورتر با توجه به مقادیر نامی موتور که در پارامترهای مربوطه تنظیم کردیم و طی محاسباتی جریان مورد نیاز برای موتور را محاسبم و با جریان خروجی موتور مقایسه میکند، پس برای کنترل صحیح گشتاور، مقدار خطا را محاسبه و جریان خروجی را تصحیح مے نماید.

**نکته :** تمامی مراحل مذکور با هتف ثابت نرم داد ن گش اور خروجی انجام میگیرد، بم طور کلی این روش در کاربردهایی که نیاز به گشتاور خروجی ثابت باشد مورد استفاده قرار می گیرد. از کاربردهای صنعتی این روش در کارخانه ریسندگی است که لازم است علی رغم تغییر شعاع قرقره همواره گش اور کشش نخ ثابت بمانت.

### **مراحل انجام کار:**

1- ابتدا پارامترهای مربوط به موتور را وارد کنید. (BAS-11~ BAS-17)

- پارامتر DRV-09=3 قرار دهید.

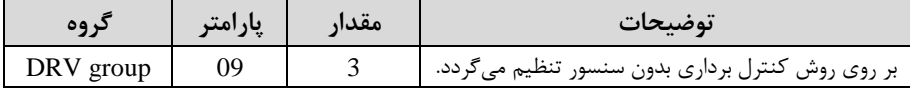

#### - پارامتر BAS-20=2 قرار دهید.

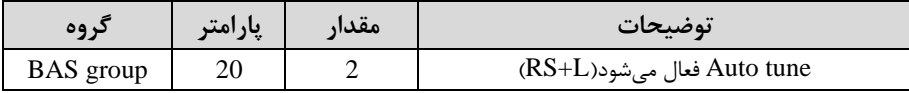

## **عملیات ذخیرهسازی انرژی**

این قابلیت از دو طریق صورت میپذیرد:

## **-1عملیات ذخیرهسازی دستی**

با این کار می توانیم تا ۳۰ درصد ولتاژ را کاهش دهیم، به این صورت که موتور در هنگام راهاندازی به ولتاژ نامی خود می رسد، اینورتر با استفاده از فیدبک جریان، وجود بار بر روی موتور و یا عتم وجود بار بر روی موتور را تشخیص میدهت. درصورت عتم وجود بار بر روی موتور، اینورتر ولتاژ را تا ۳۰ درصد کاهش میدهد و همین امر سبب کاهش مصرف برق و ذخیره انرژی مے شود.

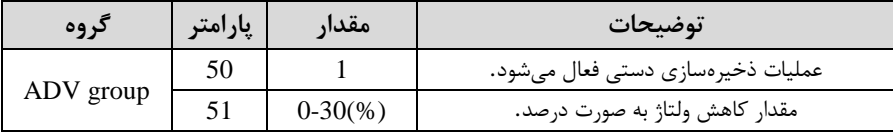

**-2 عملیات ذخیرهسازی اتوماتیک**

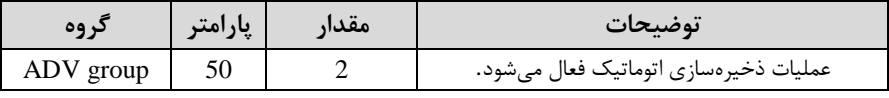

ولتاژ خروجی با محاسبه خودکار مقدار انرژی ذخیره شده بر اساس جریان نامی و جریان بی باری موتور تنظیم مے شود.

## **تنظیم ولتاژ خروجی**

این پارامتر برای تنظیم ولتاژ خروجی اینورتر می باشد و مناسب موتورهایی است که سطح ولتاژ کاری آنها کمتر از ولتاژ ورودی می باشد. برای مثال در منطقهای ولتاژ پیک ۴۲۰ ولت و موتور شما ۳۸۰ ولت است. با استفاده از پارامتر زیر می توانید ولتاژ خروجی درایو را کم کنید.

#### **نحوه تنظیم:**

ولتاژ مورد نظر را در پارامتر BAS-15 تنظیم کنید.

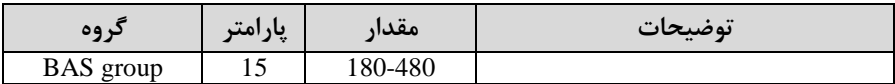

## **Power-on-Run**

با استفاده از این پارامتر اینورتر به محض وصل شدن برق شروع به کارکرده و استارت می شود.

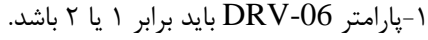

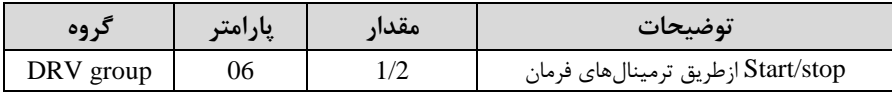

#### - پارامتر ADV-10=1 قرار دهید.

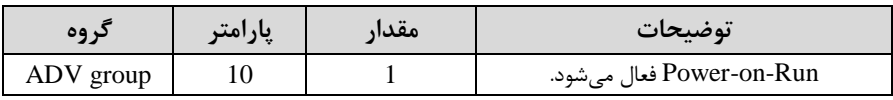

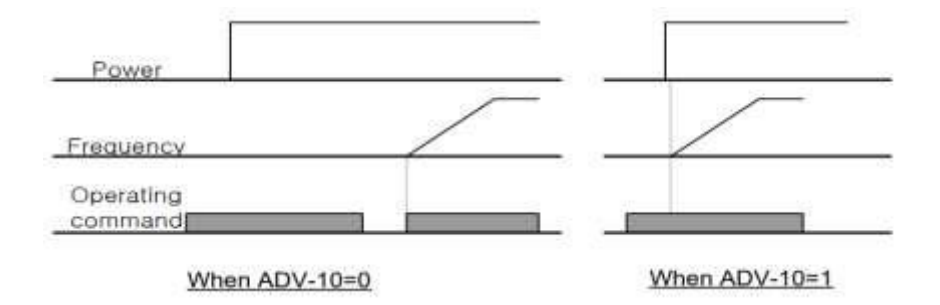

**توابع حفاظتی**

## **-1گرمای الکترونیکی)ETH)**

توسط این پارامتر برای اینورتر تعیین میکنیم که اگر گرمای بیش از حد مجاز در موتور وجود دادت، خروجی اینورتر را قطع نمایت.

**مراحل انجامکار:**

1- از طریق پارامتر PRT-40 عملیات مورد نظر پس از فعال شدن توابع حفاظتی را تنظیم کنیت.

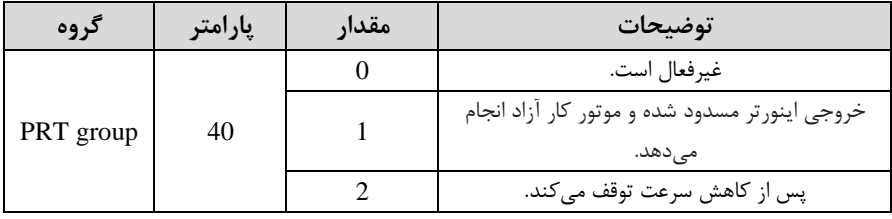

-2 سطح گرمای الک رونیکی ادرصتی ازجریان نامی( را در پارام ر -42PRT تنظیمکنیت.

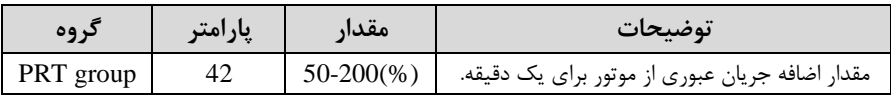

-3 مقتار اضلللافم جریان عبوری از موتور برای حالت پیوسللل م را بم صلللورت درصلللتی در پارامتر PRT-43 تنظیم کنید.

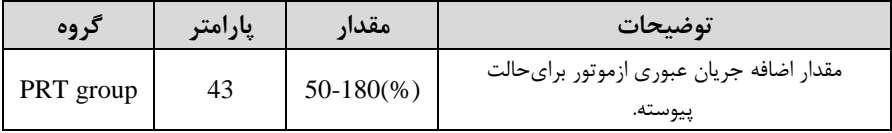

-4 نوع خنککننده موتور را در پارامتر PRT-41 تنظیم کنید.

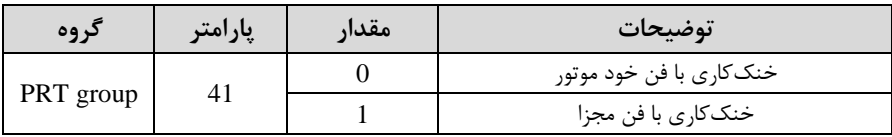

**-2 هشدار اضافه بار**

**مراحل انجامکار:**

۱- پارامتر PRT-17=1 قرار دهید.

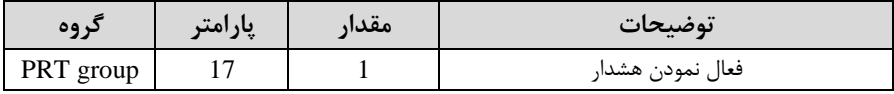

-2 سطح هشتار اضافم بار را در پارام ر -18PRT تنظیم کنیت.

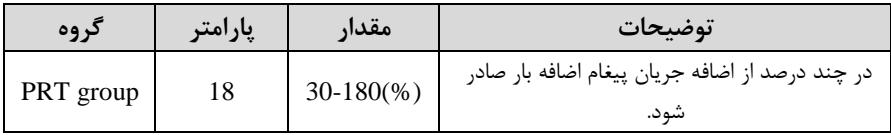

۳- مدت زمان هشدار اضافه بار را در پارامتر PRT-19 تنظیم کنید.

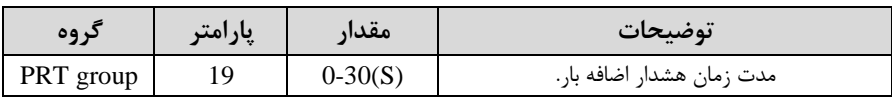

- پارامتر OUT-31=5 قرار دهید.

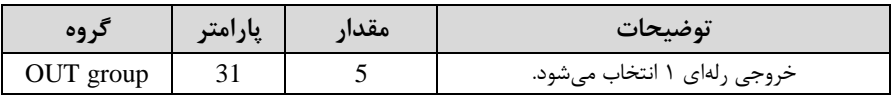

- پارامتر OUT-32=5 قرار دهید.

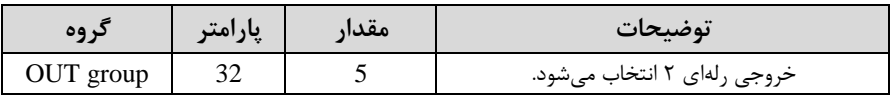

-6 پارامتر OUT-33=5 قرار دهید. $\sim$ 

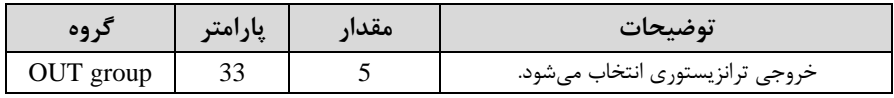

## **-3لغزش اضافه بار**

درحالت قبل اینورتر از طریق رلم فقط هشتار اضافم بار میداد، ولی در حالت لغزش اضافم بار، خروجی اینورتر قطع می شود.

**مراحل انجامکار:**

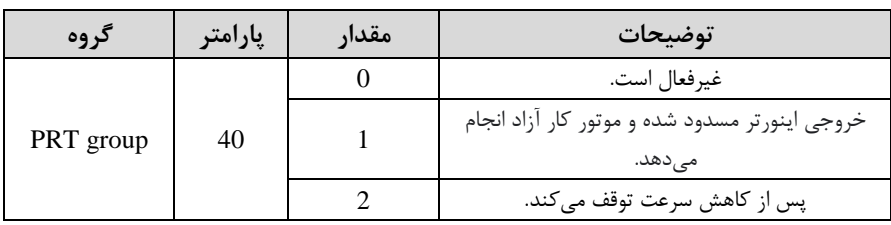

-1 عم یات مورد نظر پس از فعال دتن لغزش اضافم بار را تنظیم کنیت.

-2 سطح لغزش اضافم بار را در پارام ر-21PRT تنظیم کنیت.

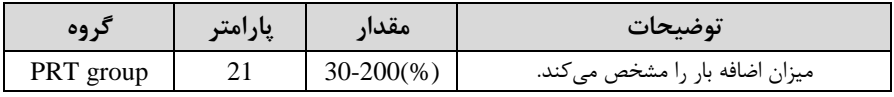

6-3 مدت زمان اضافه بار را در پارامتر PRT-22 تنظیمکنید.

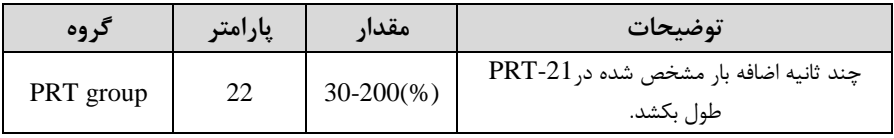

## **FDT**

به کمک FDT ها تعیین می کنیم که رله و خروجی ترانزیستوری در چه فرکانسهایی عمل کننت.

#### **FDT-1**

**مثال:** فرض کنیت فرکانس را در 20 هرتز تنظیم کرده و پهنای بانت فرکانسی ا-58OUT )را 10 هرتز قرار دادهایت. رلم و خروجی ترانزیس وری را برابر عتد 1 ا1FDT )تنظیم کردهایت. پس از راهاندازی موتور وقتی فرکانس به ۵ تا کمتر(پهنای فرکانسی تقسیم بر ۲) از فرکانس تنظیم شده رسید، یعنی فرکانس ۱۵، رله و خروجی ترانزیستوری عمل خواهندکرد.

**مراحل انجام کار:**

-1 فرکانس مورد نظر خود را تنظیم کنیت .اfrequency command)

-2پهنای باند فرکانس قطع را در پارامتر OUT-58 تنظیم کنید.

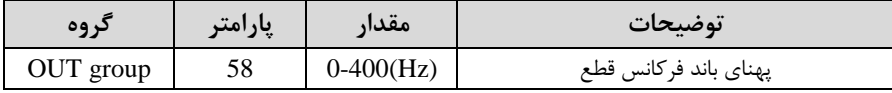

-نحوه عملکرد رله ۱,۱در پارامتر OUT-31 تنظیم کنید.

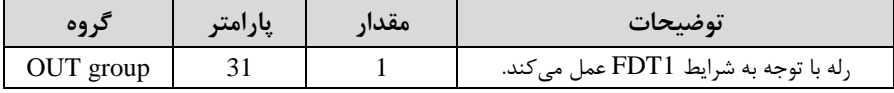

- نحوه عملکرد رله 1, ۲ در پارامتر OUT-32 تنظیم کنید.

| نر وه     | پارامتر | مقدا، | توضيحات                              |
|-----------|---------|-------|--------------------------------------|
| OUT group |         |       | رله با توجه به شرايط FDT1 عمل ميكند. |

شخوه عملکرد خروجی ترانزیستوری را در پارامتر OUT-33 تنظیم کنید.

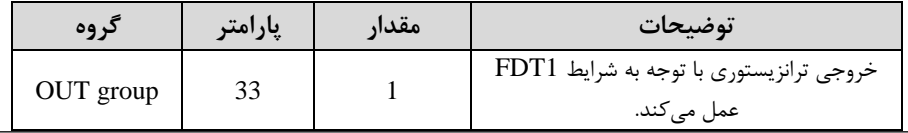

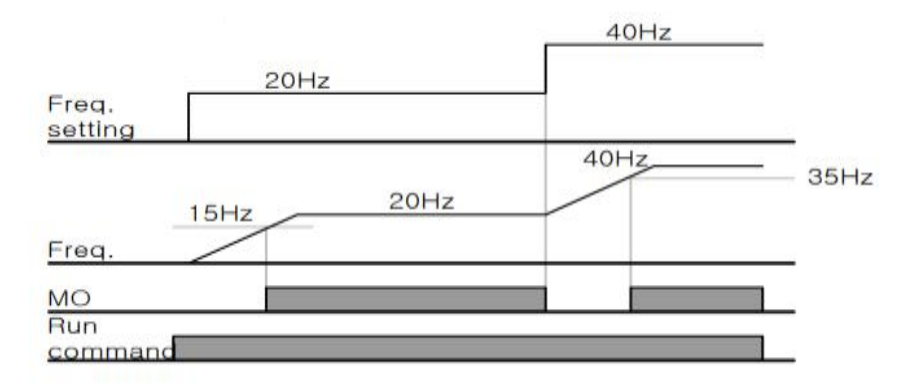

### **FDT-2**

شرط فعال شدن FDT-2 این است که فرکانس دستور و فرکانس نمایان شدن رله و خروجی ترانزیستوری باید برابر باشند .(Command frequency=FDT frequency

<mark>نکته</mark>: تفاوت این پارامتر با پارامتر قبلی در این اســـت که در مورد قبلی با افزایش فرکانس (Command frequency) نقطه عملکرد , له و خروجی ترانزیسستوری با توجه به پهنای باند تعریف شده تغییر میکرد ولی در FDT-2 با توجه به این که فرکانس د ستور و فرکانس نمایان شـــدن خروجی ها باید برابر هم باشـــند با افزایش فرکانس دســـتور رله و خروجی ترانزیستوری عمل نخواهند کرد.

**مثال:** فرض کنیت فرکانس مورد نظر اfrq Command )و فرکانس نمایان دتن رلم و خروجی ترانزیستوری (OUT-57) ,ا برابر ۳۰ تنظیم کردهاید. پارامتر OUT-31 یا پارامتر OUT-33 ا برابر 2 $\rm (FDT\text{-}2)$ قرار دادهاید. پارامتر 58-OUT(پهنای باند فرکانسی) را نیز در 10 تنظیم , نمودهاید در نصف پهنای باند کمتر از فرکانس نمایان شدن خروجیها(OUT-57) 25 هرتز رله و خروجی ترانزیستوری عمل خواهند کرد. در این حالت برخلاف حالت قبل، در صورت تغییر فرکانس راهاندازی (Command) رله و خروجی ترانزیستوری عمل نخواهند کرد.

**مراحل انجام کار:**

-1 فرکانس مورد نظر خود را تنظیم کنیت .اfrequency command)

-يهنای باند فرکانس قطع را در پارامتر OUT-58 تنظیم کنید.

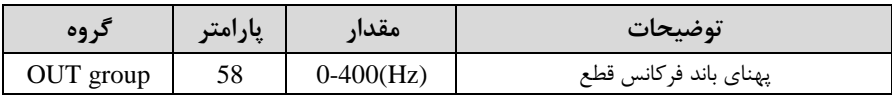

- نحوه عملکرد رله را در پارامتر OUT-31,OUT-32 تنظیم کنید.

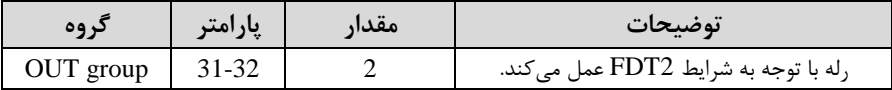

- نحوه عملکرد خروجی ترانزیستوری را در پارامتر 33-OUT تنظیم کنید.

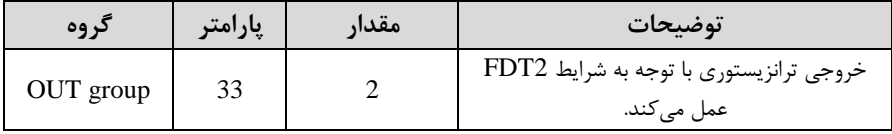

۵- فرکانســـی که بعد از آن خروجی ترانزیســـتوری و یا رلهای عمل خواهد کرد را در پارامتر -57OUT تنظیم کنیت.

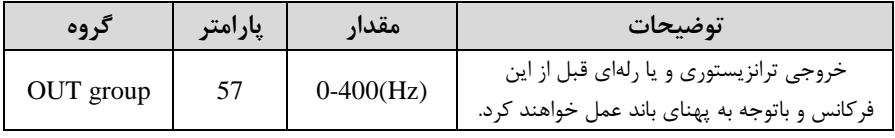

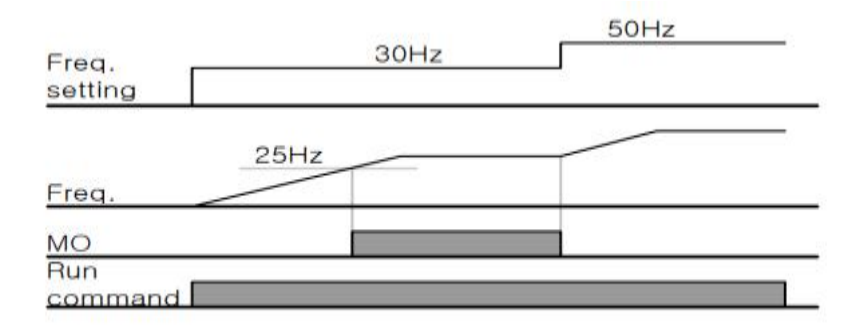

**FDT-3**

0UT-) در این شــرایط خروجی ترانزیســتوری و رلهای با توجه به پهنای باند تنظیم شــده 58) در نصـــف این مقدار قبل و بعد فرکانس نمایان شـــدن خروجیها (OUT-57) عمل خواهند کرد. به این صورت که اگر پهنای باند( OUT-58) برابر ۱۰ و فرکانس نمایان شدن خروجی (OUT-58) برابر ۳۰ باشـــد، به هنگام افزایش فرکانس (ACC) در فرکانس ۲۵ هرتز عملکرده و در فرکانس 35 هرتز قطع خواهنت دللت و در زمانکاهش فرکانس اDEC ) در فرکانس 35 هرتز عمل کرده و در 25 هرتز قطع خواهنت دت.

**مراحل انجام کار:**

-1 فرکانس مورد نظر خود را تنظیم کنیت. اfrequency command)

-2 پهنای باند فرکانس قطع را در پارامتر 58-OUT تنظیم کنید.

| د وه      | پارامتر | مقدار        | توضيحات               |
|-----------|---------|--------------|-----------------------|
| OUT group | 58      | $0-400$ (Hz) | پهنای باند فرکانس قطع |

- نحوه عملکرد , له ,ا در پارامتر OUT-31,OUT-32 تنظیم کنید.

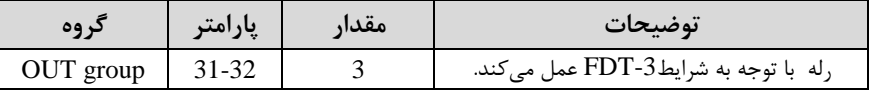

-4 نحوه عم کرد خروجی ترانزیس وری را در پارام ر -33OUT تنظیم کنیت.

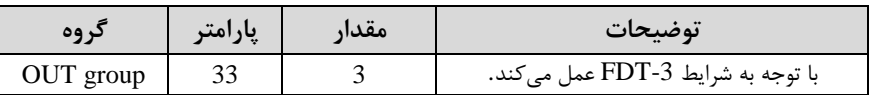

۵- فرکانسی که بعد و قبل از آن خروجی ترانزیستوری و یا رلهای وصل و قطع خواهند شد را در پارامتر OUT-57 تنظیم کنید.

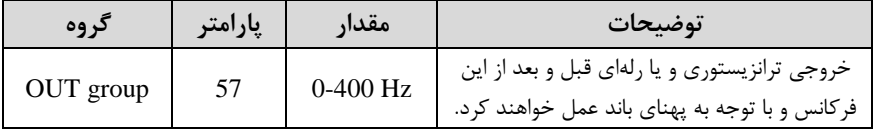

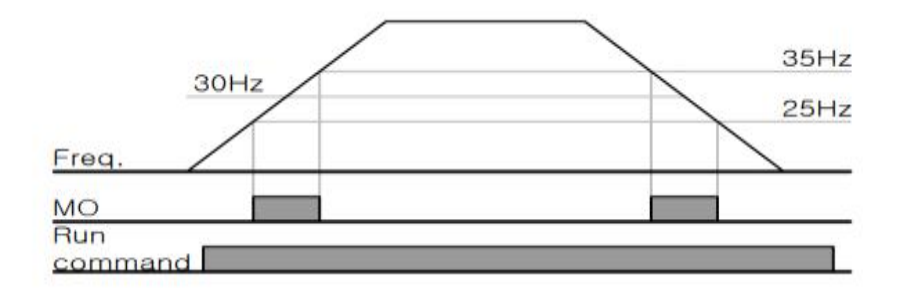

#### **FDT-4**

در این شرایط خروجی ترانزیستوری ورلهای به هنگام افزایش فرکانس (ACC) در فرکانس نمایان شدن خروجی ها (OUT-57) وصل شده و عمل خواهد کرد و در زمان کاهش فرکانس (DEC) در نصف پهنای باند فرکانسی کمتر از فرکانس (OUT-58) قطع خواهند شد. به عنوان مثال اگر ا-57OUT )برابر 30 بادت و پهنای بانت برابر 10 بادت، رلم و خروجی ترانزیستوری به هنگام افزایش فرکانس (ACC) در فرکانس ۳۰ عمل کرده و در زمان کاهش فرکانس (DEC) در فرکانس ۲۵ قطع خواهند شد.

**مراحل انجام کار:**

-1 فرکانس مورد نظر خود را تنظیم کنیت. اfrequency command)

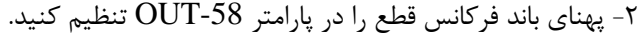

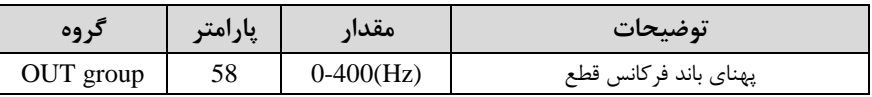

- نحوه عملکرد رله را در پارامتر OUT-31,OUT-32 تنظیم کنید.

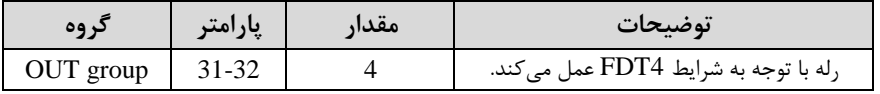

- نحوه عملکرد خروجی ترانزیستوری را در پارامتر 33-OUT تنظیم کنید.

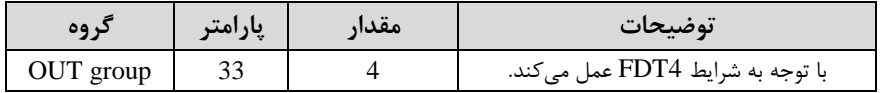

۵- فرکانسی که در آن خروجی ترانزیستوری و یا رلهای وصل و قطع خواهند شد را در پارامتر -57OUT تنظیم کنیت.

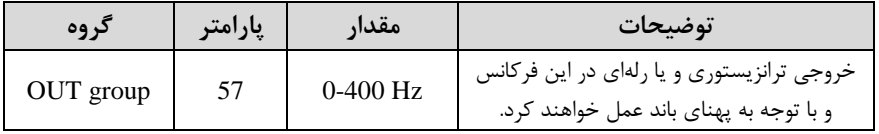

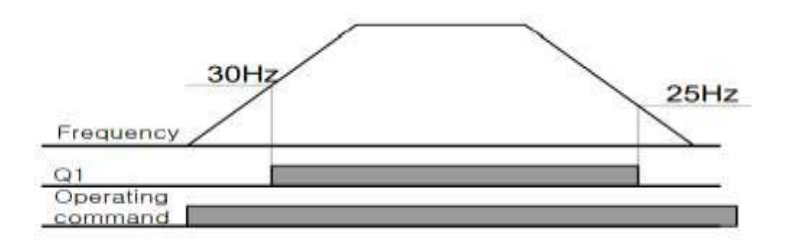

**تفاوت خروجی ترانزیستوری با رلهای**

عمده تفاوت در میزان جریاندهی است. خروجی رلهای میتواند جریانهای بالاتری (۲ آمپر) بدهد در حالی که خروجی ترانزیستوری جریان خروجی تا حداکثر ۵۰۰ میلی آمپر می تواند داشته

باشد. تفاوت بعدی این دو در ولتاژ کاری است. خروجی رلهای می تواند در ولتاژ  $\rm DC$  (بازه ۵ تا ٣٠ ولت)، و همچنین  $\rm AC$  (بازه ۵ تا ٢۵٠ ولت) کار کند. در حالی که خروجی ترانزیستوری فقط  $\rm DC$  است( ۲۶ ولت)، و مزیت عمده ترانزیستوری سرعت بالای سوئیچزنی است که سرعت سوییچزنی در خروجی رلهای ۱ هرتز است در حالی که در خروجی ترانزیستوری ۲۰ کیلوهرتز تا ١٠٠ كيلوهرتز است.

با این توضیحات مشخص می شود که در چه کاربردهایی از خروجی رلهای و در چه کاربردهایی از خروجی ترانزیستوری استفاده می شود.

## **کنترل گشتاور**

هنگامی که گشتاور خروجی و گشتاور بار موتور در تعادل باشند، موتور ثابت میماند. بنابراین، سرعت چرخش موتور در کنترل گشتاور توسط بار تعیین می شود. اگر گشتاور خروجی بزرگتر از بار موتور باشد، سرعت موتور به تدریج بالا می رود برای جلوگیری از این امر، توصیه می شود محتودیت سرعت را روی سرعت رخش موتور تنظیم کنیت.

#### **مراحل انجام کار:**

#### ا – پارامتر 5 یا 4=DRV-09 قراردهید.

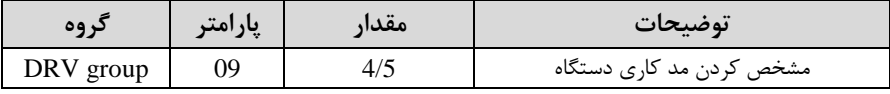

#### - پارامتر DRV-10=1 قراردهید.

| 09 <sub>2</sub> | پارامتر | مقدا | توضيحات                  |
|-----------------|---------|------|--------------------------|
| DRV group       |         |      | کنترل گشتاور فعال میشود. |

-5 مقدار گشتاور را در پارامتر DRV-02 تنظیم کنید.

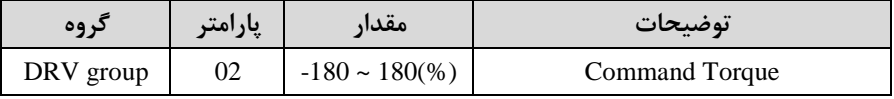

-4 نحوه تنظیم گشتاور را در پارامتر DRV-08 تعیین کنید.

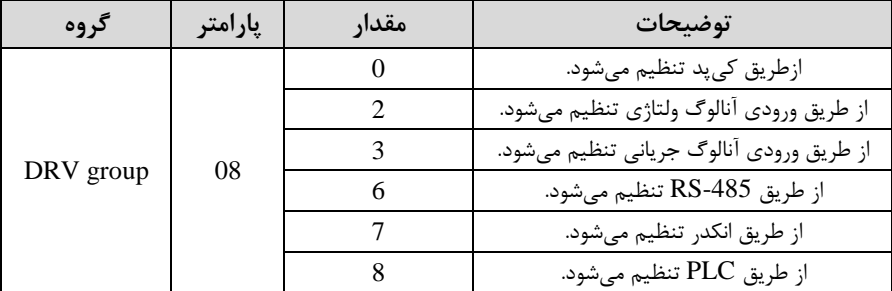

### -5 پارامتر  $\text{BAS-20=}1$  قراردهید.

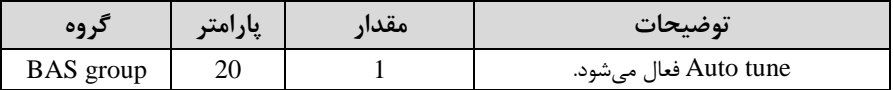

## - نحوه تنظیم سرعت را در پارامتر CON-62 تعیین کنید.  $\epsilon$

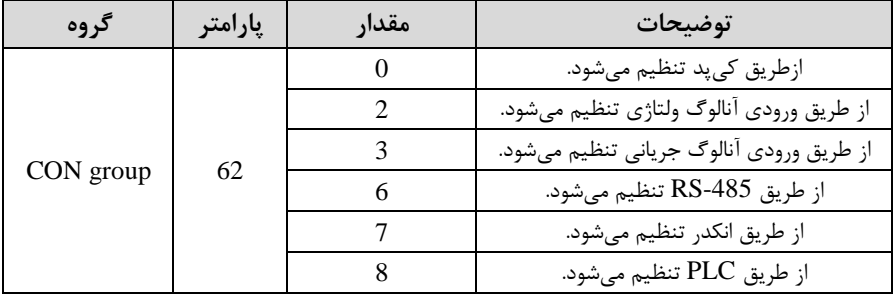

-7محتوده سرعت را در پارام رهای زیر تنظیم کنیت.

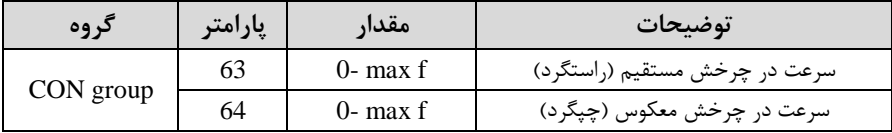

## **Speed search**

اگر به هر دلیلی خروجی درایو قطع شده و شفت موتور Free run شود، در صورت ا ستارت مجدد موتور، ضربه شدیدی ایجاد شده و خرابی بزرگی به بار میآید، برای جلوگیری از خرابی از این پارامتر استفاده میکنند.

### **مراحل انجام کار:**

### - پارامتر ADV-10=1 قرار دهید.

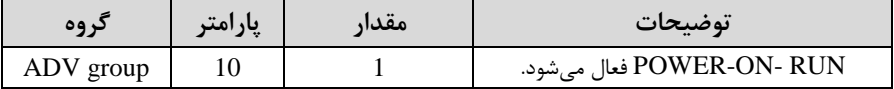

-2 حالتهای Speed search را با استفاده از پارامتر CON-71 به صورت زیر تنظیم کند.

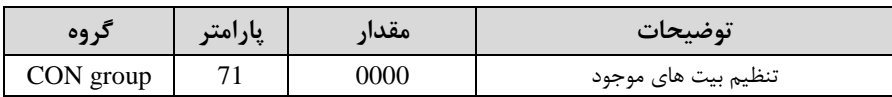

از چهار نوع جستجوی سریع زیر می توان استفاده کرد. اگر نقطه سوئیچ نمایش داده شده بالا باشد، بیت مربوطه تنظیم شده و فعال است و اگر نقطه سوئیچ نمایش داده شده پایین باشد، غیر فعال میباشد.

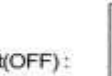

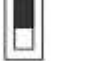

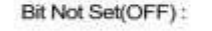

Bit Set(ON)

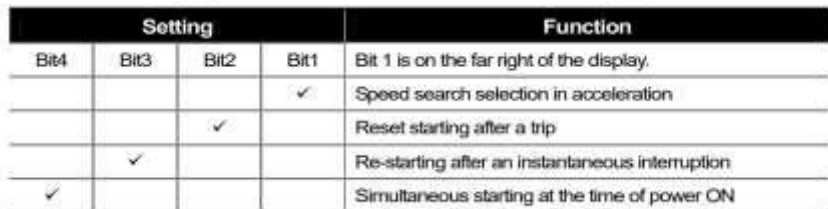

-1-2 اگر بیت 1 رودن بادت : بم هر دلی ی فرمان RUN داده دود درایو بم حالت search Speed می رود.

-2-2 اگر بیت 2 رودن بادت : راهانتازی دوباره پس از ریست دتن خطا امکانپذیر است.

- ۲-۳- اگر بیت ۳ روشن باشد : شروع مجدد پس از یک وقفه آنی(قطع و وصل لحظهای برق)
- -4-2 اگر بیت 4 رودن بادت : زمانی کم برق بم متت طوالنی قطع بوده، بم محض وصل دتن برق دروع بم راهانتازی موتور میکنت.

- با استفاده از پارامتر CON-72 جریان را در طول جستجوی سرعت بر اساس جریان نامیT-کنترل کنید.

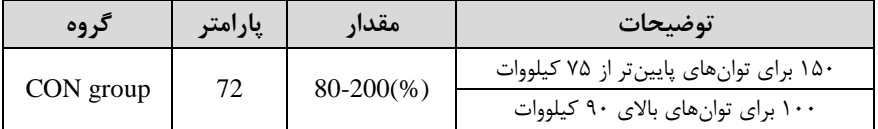

-4 در پارامتر CON-75 تنظیم کنید. Block time

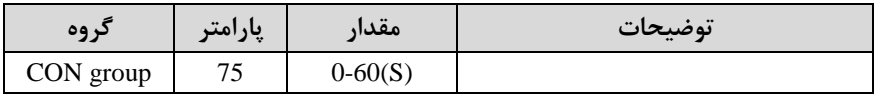

این پارامتر خروجی را برای مدت زمان تعیین شده مسدود میکند و سپس قبل از شروع جستجوی سریع، عملیات را آغاز می کند. عملیات جستجوی سرعت بیشتر برای بارهای با اینرسی بالا استفاده می شود. در صورت وجود بار با اصطکاک زیاد توصیه می شود پس از توقف مجدد راهاندازی شود.

**عملکرد تایمر**

عملکرد تایمر برای توابع چند منظوره ورودی میباشد. با استفاده از این عملکرد میتوانید خروجیهای رلهای و ترانزیستوری را بعد از یک زمان معین فعال کنید.

**مراحل انجام کار:**

-1با استفاده از پارامتر 72~65-IN عملکرد تایمر را فعال کنید.

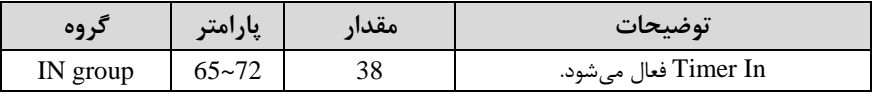

-2عم کرد خروجیهای رلمای یا ترانزیس وری را تنظیم کنیت.

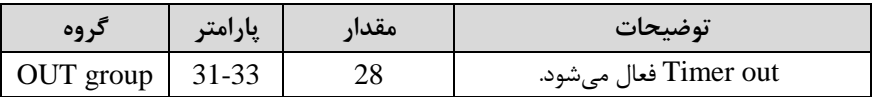

-3 با اسللل فاده از پارام ر -55out متت زمان قبل از فعال دلللتن خروجیهای رلمای یا ترانزیستوری را تنظیم کنید.

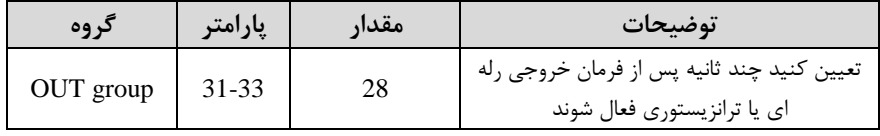

-4 با اسللل فاده از پارام ر -56out متت زمان قبل از غیرفعال دلللتن خروجیهای رلمای یا ترانزیس وری تنظیم کنیت.

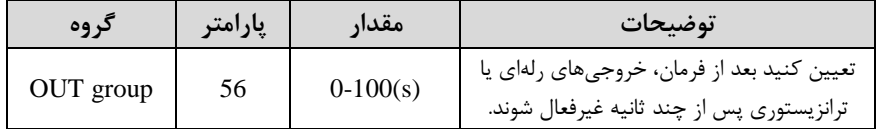

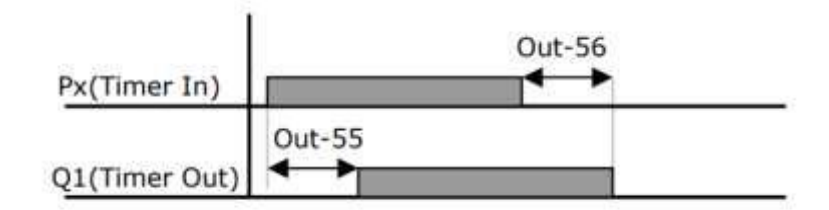

**قابلیت تنظیم کمیت نمایشی روی نمایشگر اینورتر**

ازطریق مد 23~21-CNF می توانید تعیین کنید که به هنگام روشن شدن اینورتر و یا $\,$ هنگام کارکردن کدام مقدار برروی صفحه نمایشگر نشان داده شود.

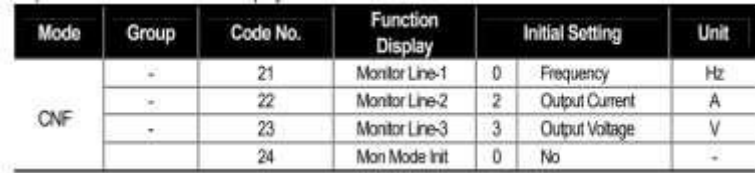

با توجه به جدول ، مشاهده می کنید که CNF-21 برای تنظیم خط ۰۱ CNF-22 برای تنظیم خط ٢ و 23-CNF برای تنظیم خط ٣ به کار میروند.

با استفاده از جداول زیر می توانید مقادیر مورد نظر را در نمایشگر تنظیم کنید:

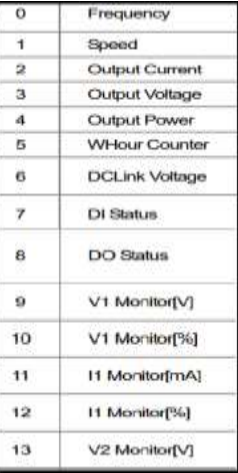

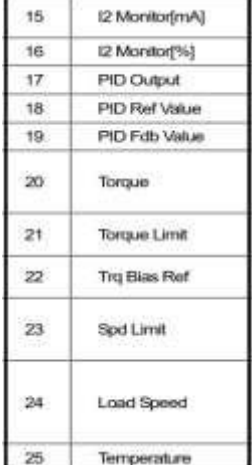

**حفاظت از قطع فاز ورودی و خروجی** این پارامتر برای تشخیص قطع فاز ورودی یا قطع فاز خروجی به کار میرود. پارامتر PRT-05 با توجه به شکل و طبق مقادیر زیر تنظیم می شود:

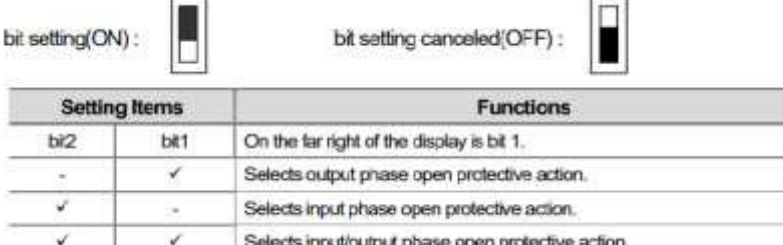

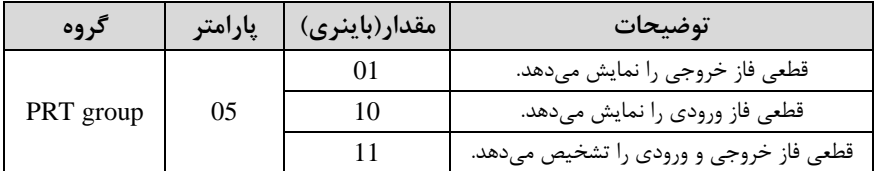

## **Automatic Restart**

از این قابلیت برای جلوگیری از قطع شدن سیستم در عملکرد محافظ اینورتر، در صورت وجود نویز و غیره استفاده مے شود.

## **مراحل انجام کار:**

Ц

### ا – پارامتر PRT-08=1 قراردهید.

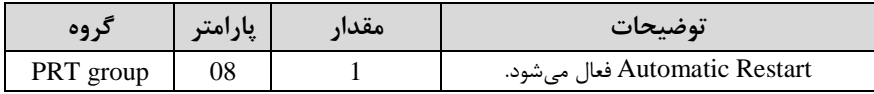

7- تعداد دفعاتی که اینورتر اجازه دارد عمل ری استارت انجام دهد را در پارامتر PRT-09 تنظیم کنیت.

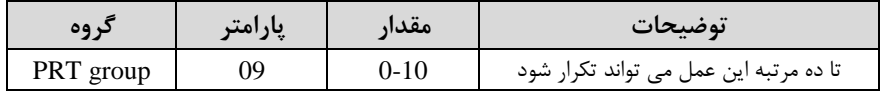

-3 زمان تاخیر برای هر بار ری استارت شدن را در پارامتر PRT-10 تنظیم کنید.

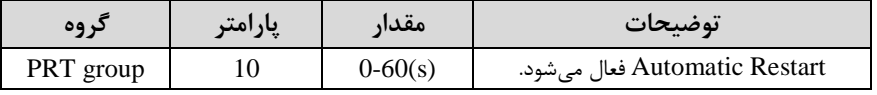

-4- پارامتر 75~71-CON را با توجه به جدول اشـــاره شـــده در قســـمت قبل تنظیم F کنید.(Speed search)

**انتخاب نمایش وضعیت**

با استفاده از پارامتر CN-20 میتوانید آیتم نمایش ثابت در همهی مدها را تغییر دهید.

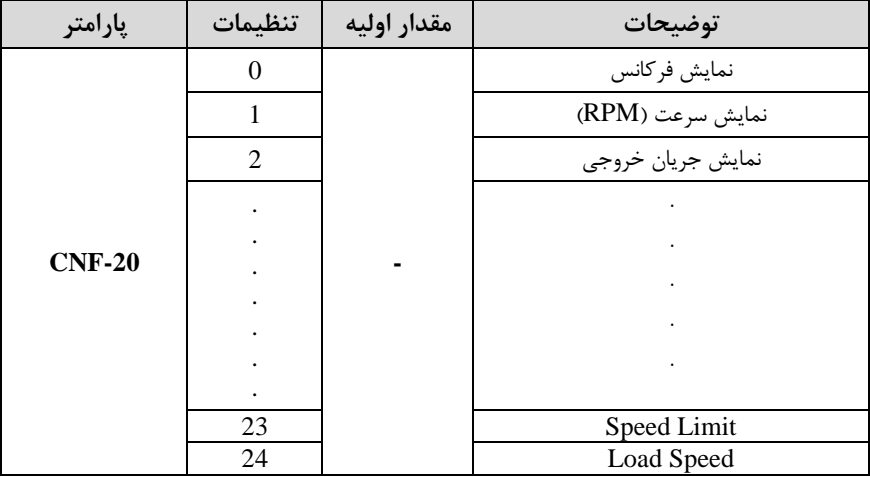

**آیتم نمایش ثابت در همهی مدها**CNF  $N$  STP 0.0A Option-2 Type 31 **None** Option-3 Type 32 None 40 Parameter Init No-

## **Analog Hold**

با استفاده از این قابلیت، در ورودیهای آنالوگ می توانیم فرکانس کاری را ثابت نگه داریم.

 $N-65$ ~72=21 قراردهید.

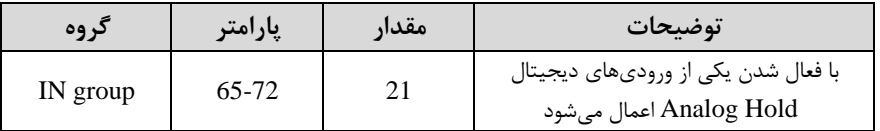

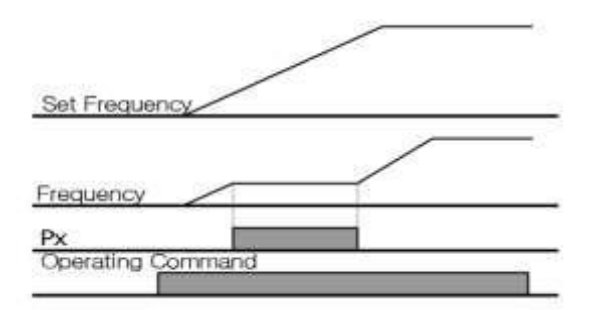

## **تنظیم DEC/ACC با استفاده از تغییر فرکانس**

میتوانید بین دو مجموعه مختلف از زمانهای Acc/Dec (شیب Acc/Dec) سوئیچ کنید. این قابلیت زمانی به کار می آید که بخواهید درایو از صفر تا یک فرکانس مشخص را در یک بازه زمانی و ازآن فرکانس تا فرکانس ماکزیمم را در یک بازه زمانی دیرر طی کنت.

**مراحل انجام کار:**

-1 پارامتر  $BAS-08=1$ قرار دهید.

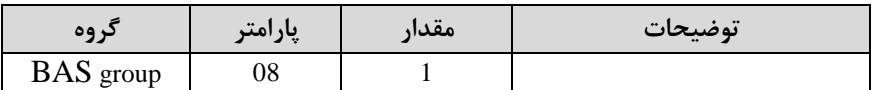

**-**2 زمان اول DEC/ACC را در پارام رهای زیر تنظیم کنیت.

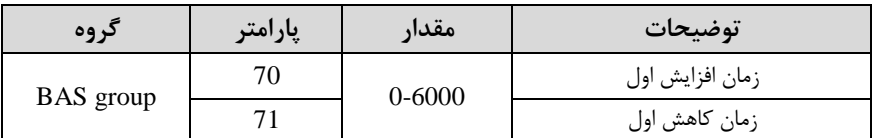

-5 فرکانسی که در آن ACC/DEC تغییر می پابد را در پارامتر 40-ADV تنظیم کنید.

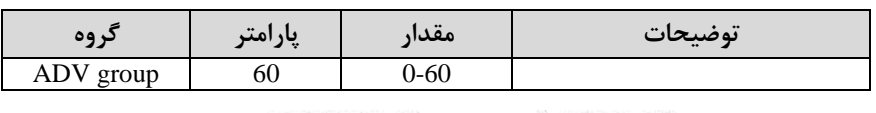

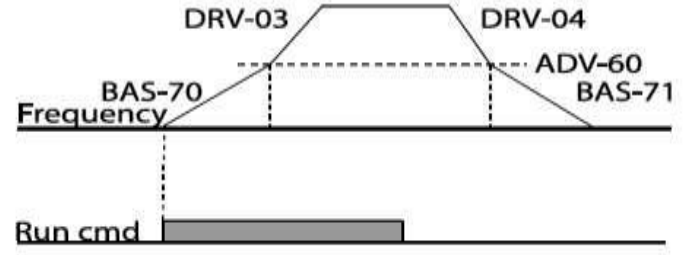

## **On/Off control قابلیت**

با استفاده از این قابلیت می توانید تعیین کنید که در چه فرکانسی خروجی رلهای قطع و

وصل دود.

**مراحل انجام کار:**

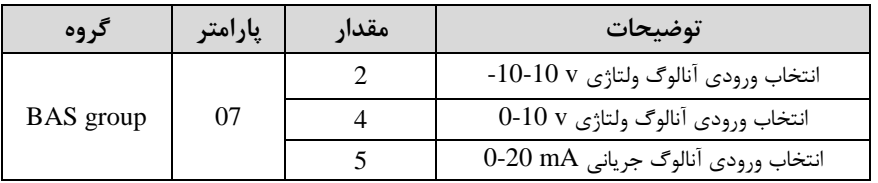

-1 یکی از ورودیهای آنالوگ را برای تنظیم فرکانس ان خاب کنیت.

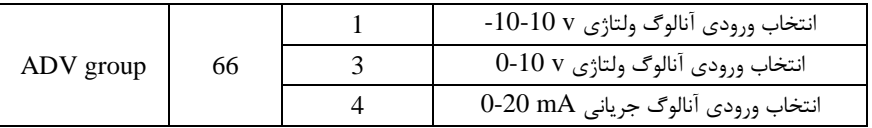

<mark>توجه :</mark> عدد انتخاب شده د<sub>ر</sub> هر دو پارامتر باید یکسان باشد.

۲- فرکانس مورد نظر (در هنگام افزایش فرکانس) برای عملکرد رله را برحســب درصــدی از فرکانس ماکزیمم تنظیم کنیت.

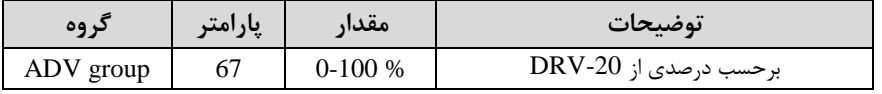

-3 فرکانس مورد نظر ادر هنرام کاهش فرکانس( برای قطع دتن رلم را برحسب درصتی از فرکانس ماکزیمم تنظیم کنیت.

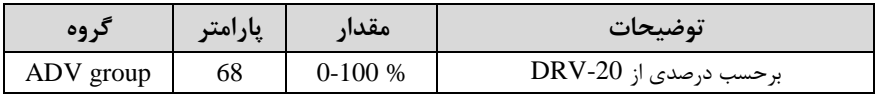

1, OUT-31~26 برای عملکرد رلهها و یا خروجی ترانزیستوری مقدار یکی از پارامترهای 36~31-OUT را برابر عتد 26 تنظیم کنیت.

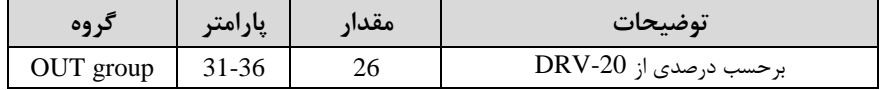

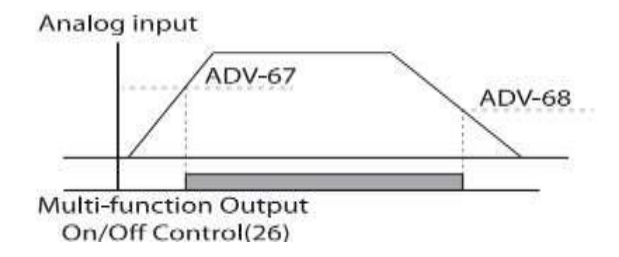

با توجه به شکل فوق اگر ADV-67 را برابر 90% و 68-ADV را برابر 10% تنظیم کنیم و فرکانس ماکزیمم برابر 60 هرتز باشد، رله انتخاب شده در فرکانس 54 هرتز وصل شده و در فرکانس 6 هرتز قطع خواهد شد.

**عملیات حالت آتش**

برای محافظت در هنگام آتش برای عملکرد فنهای تهویه به کار گرفته میشود. این قابلیت این شرایط را فراهم می کند که اینورتر خطاهای جزئی را نادیده گرفته و بر اساس مقدار فرکانس تنظیم شده در حالت آتش به کار خود ادامه میدهد.

**مراحل انجام کار:**

۱- برای فعالسازی این قابلیت در پارامتر زیر رمز عبور را تنظیم کنید.

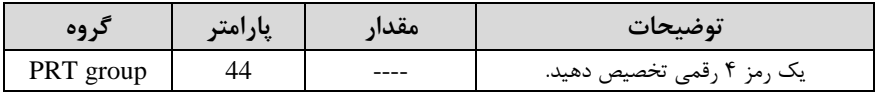

-2قاب یت حالت آتش سوزی را در پارام ر زیر فعال کنیت.

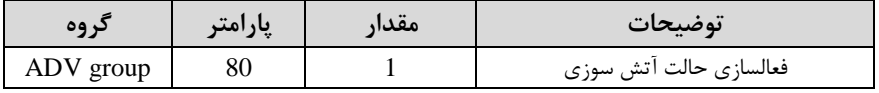

۳- جهت چرخش را در این حالت انتخاب کنید.

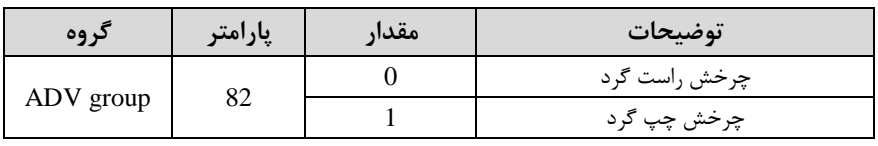

-4 مقتار فرکانس در حالت آتش سوزی را تنظیم کنیت.

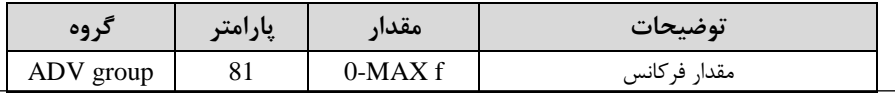

-5 یکی از ورودیهای دیجی ال را برای این حالت تنظیم کنیت.

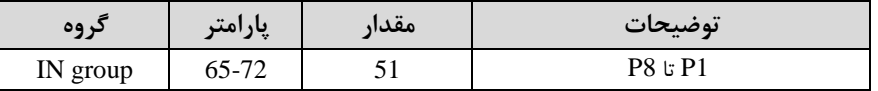

۶- یکی از خروجی های رلهای یا خروجی ترانزیستوری را برای این عملیات تنظیم کنید.

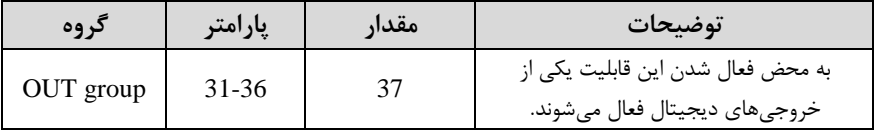

**عملیات اتوماتیک پشت سرهم**

با استفاده از این قابلیت می توانید عملیاتی را ایجاد کنید که می توانند به طور خودکار با استفاده از ورودی های دیجیتال اجرا شوند. این قابلیت دارای دو عملیات خودکار است که در هر کدام از آنها می توانید ۸ مرحله (Step) را تعریف کنیت.

ا- پارامتر  $APP-01=4$  قرار دهید.

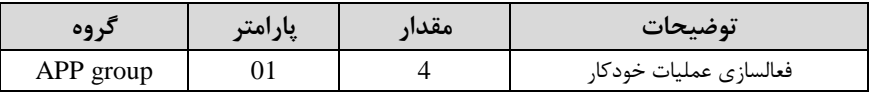

-2با اس فاده از پارام ر -03AUT مشخص کنیت کم کتام عم یات قرار است انجام دود.

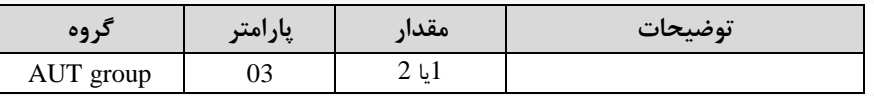

همچنین با استفاده از ورودی های دیجیتال نیز میتوانید این کار را انجام دهید.

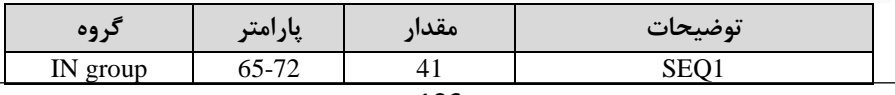

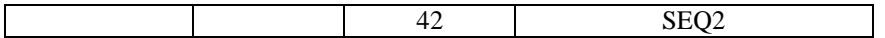

-3 نوع اجرای دتن هر STEP را مشخص کنیت.

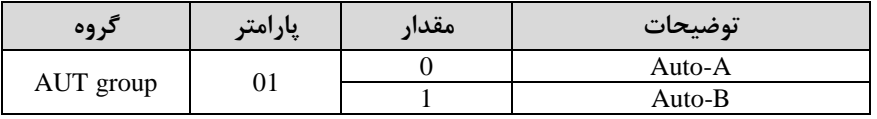

**توجه:** اگر قصت اجرا دتن مراحل خود بم صورت اتوماتیک را داریت بر روی A-Auto و اگر قصد دارید با فرمان شما مرحله بعدی اجرا شود پارامتر مربوطه را برروی Auto-B تنظیم کنیت.

۴- در صورت اجرای مرحله بعدی با فرمان شما، بایستی یکی از ورودی های دیجیتال را برروی step Go تعریف کنیت.

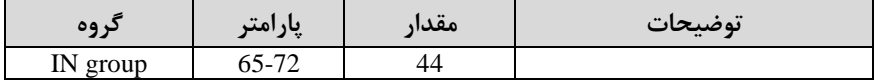

با هر بار فعال شدن این ورودی گام بعدی اجرا خواهد شد.

ه- تعداد گام هایی (Step) که قرار است در SEQ1 اجرا شوند را در پارامتر Aut-04 مشخص کنیت.

| د وه      | پارامتر | مقدار | توضيحات              |
|-----------|---------|-------|----------------------|
| AUT group | J4      | .-ర   | مشخص کردن تعداد Step |

6- تعداد گام هایی (Step) که قرار است در SEQ2 اجرا شوند را در پارامتر Aut-05 مشخص کنیت.

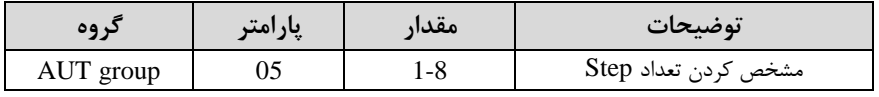

-7 مقدار فرکانس هر step مربوط به SEQ-1 را در پارامترهای زیر تنظیم کنید.

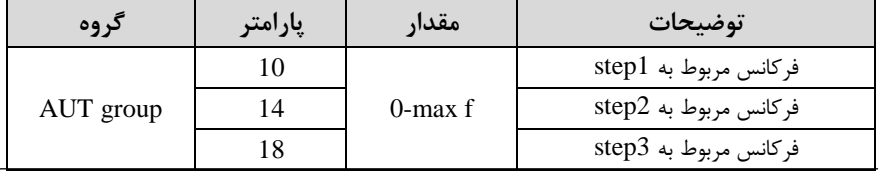

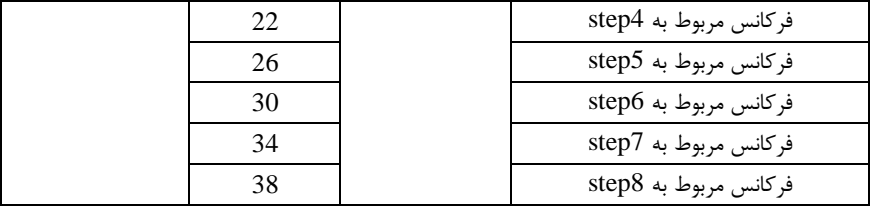

- زمان افزایش و کاهش فرکانس هر step مربوط به SEQ-1 را در پارامترهای زیر تنظیم -کنیت.

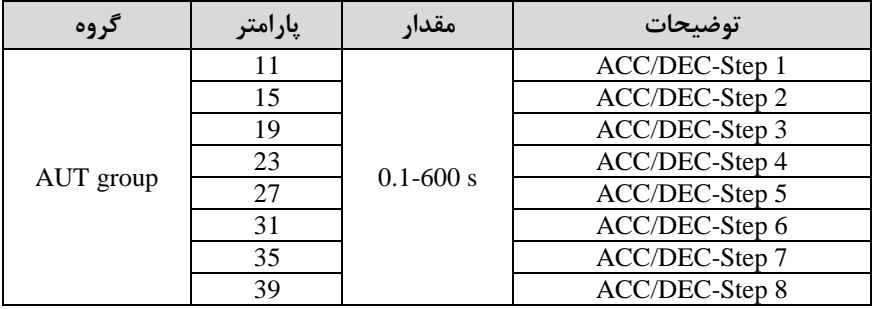

-9 مدت زمان کارکرد هر step مربوط به SEQ-1 را در پارامترهای زیر تنظیم کنید.

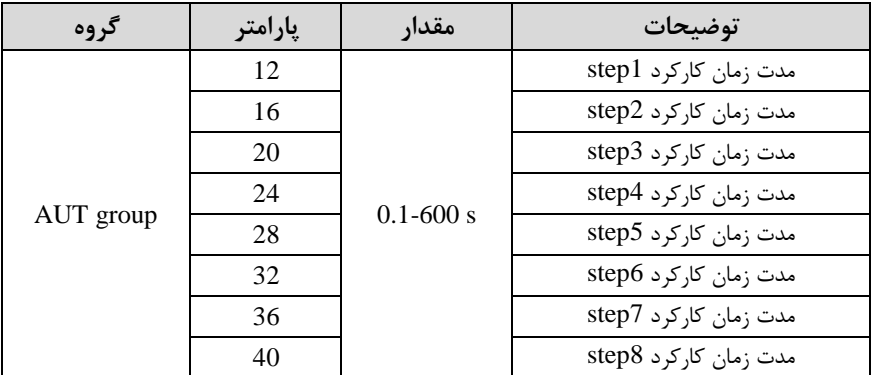

-۱- جهت چرخش هر step مربوط به SEQ-1 را در پارامترهای زیر تنظیم کنید.

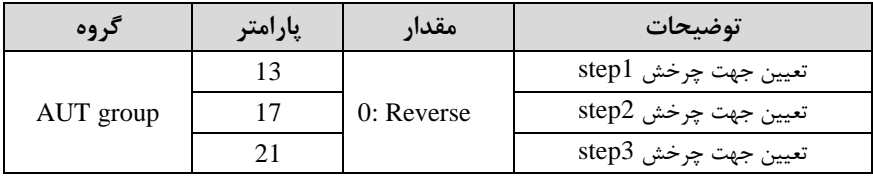
|  | 25 |            | تعيين جهت چرخش step4 |
|--|----|------------|----------------------|
|  | 29 | 1: Forward | تعيين جهت چرخش step5 |
|  | 33 |            | تعيين جهت چرخش step6 |
|  |    |            | تعيين جهت چرخش step7 |
|  |    |            | تعيين جهت چرخش step8 |

ا-مقدار فرکانس هر step مربوط به SEQ-2 را در پارامترهای زیر تنظیم کنید.

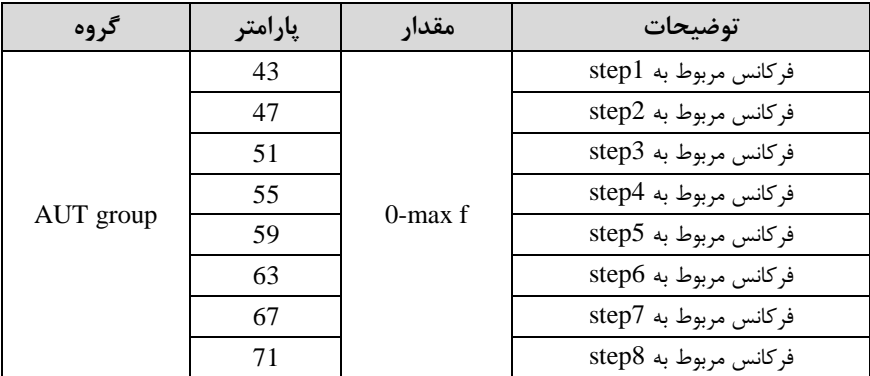

- زمان افزایش و کاهش فرکانس هر step مربوط به SEQ-2 را در پارامترهای زیر تنظیم -کنیت.

| گروه      | پارامتر | مقدار         | توضيحات        |
|-----------|---------|---------------|----------------|
| AUT group | 44      | $0.1 - 600$ s | ACC/DEC-Step 1 |
|           | 48      |               | ACC/DEC-Step 2 |
|           | 52      |               | ACC/DEC-Step 3 |
|           | 56      |               | ACC/DEC-Step 4 |
|           | 60      |               | ACC/DEC-Step 5 |
|           | 64      |               | ACC/DEC-Step 6 |
|           | 68      |               | ACC/DEC-Step 7 |
|           | 72      |               | ACC/DEC-Step 8 |

-9 متت زمان کارکرد هر step مربوط بم -2SEQ را در پارام رهای زیر تنظیم کنیت.

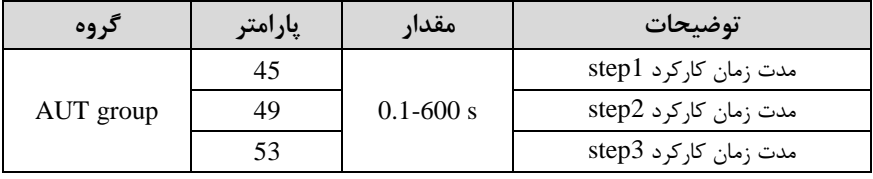

## **021-88406044 09106611367 WWW.LSKALA.COM**

|    | مدت زمان کارکرد step4 |
|----|-----------------------|
|    | مدت زمان کارکرد step5 |
| 65 | مدت زمان کارکرد step6 |
| 69 | مدت زمان کارکرد step7 |
|    | مدت زمان کارکرد step8 |

-10 جهت چرخش هر step مربوط به SEQ-2 را در پارامترهای زیر تنظیم کنید.

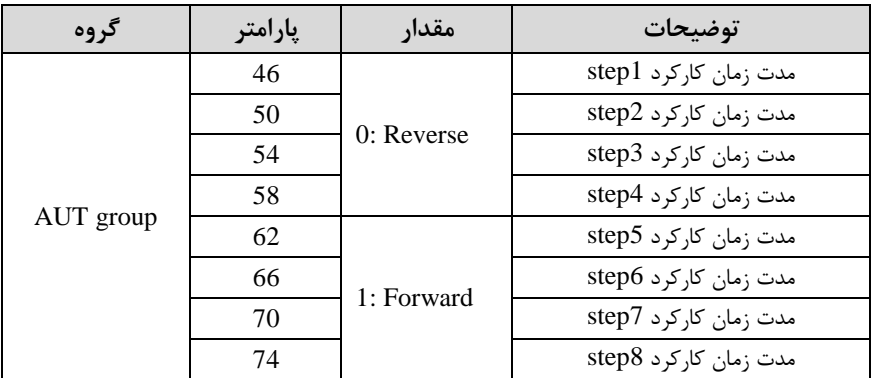

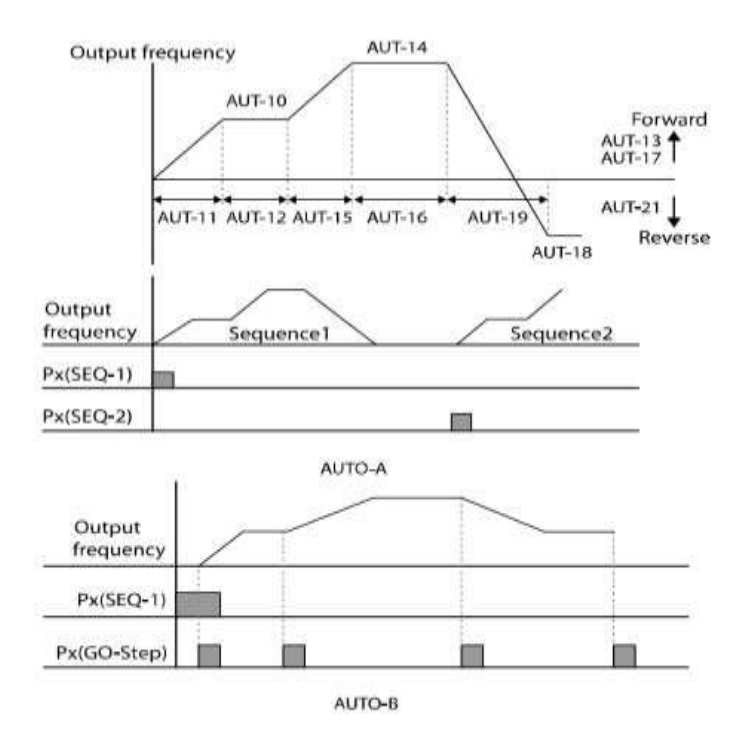